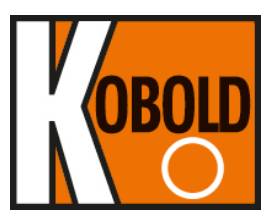

# **Bedienungsanleitung für Smart Druckmessumformer Typ: PAS**

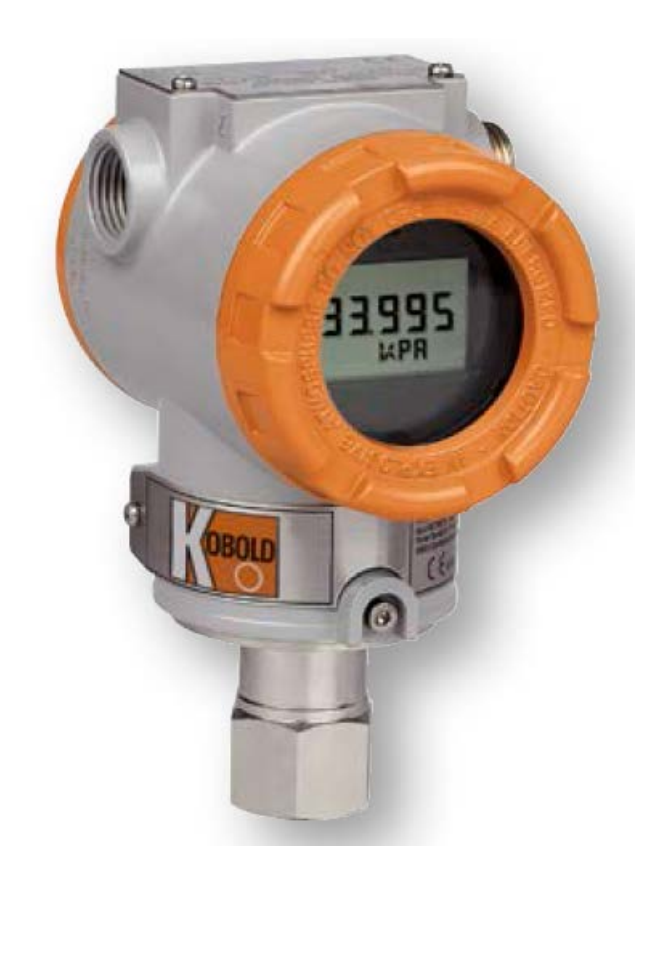

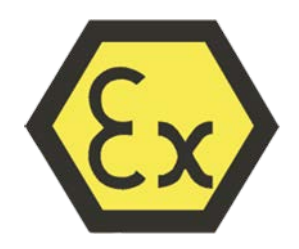

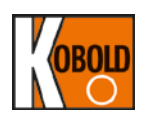

# 1. Inhaltsverzeichnis

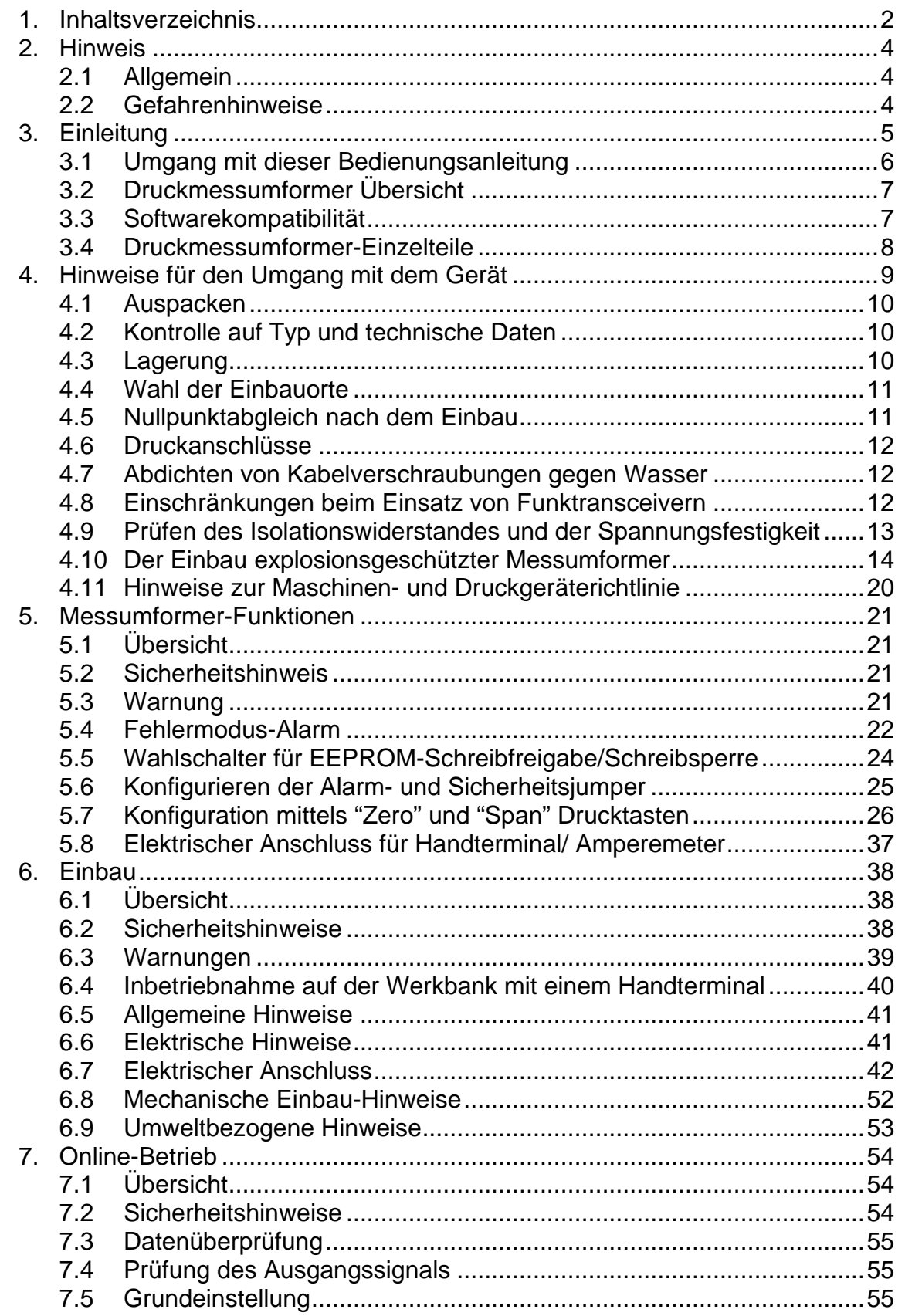

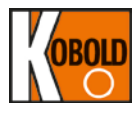

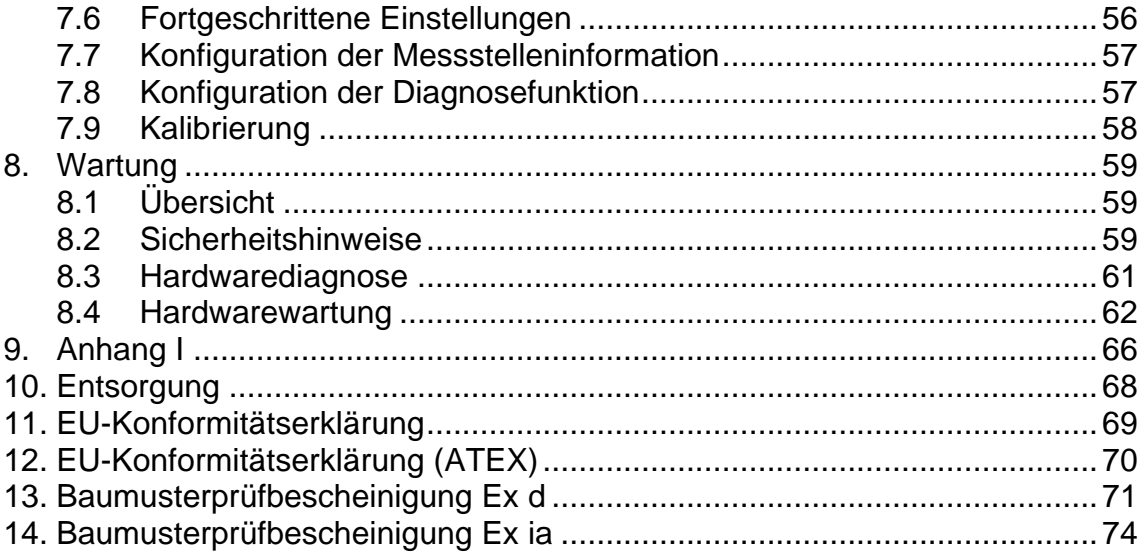

# **Herstellung und Vertrieb durch:**

Kobold Messring GmbH Nordring 22-24 D-65719 Hofheim Tel.: +49 (0)6192-2990 Fax: +49(0)6192-23398 E-Mail: info.de@kobold.com Internet: www.kobold.com

# **PAS**

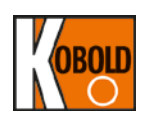

# **2. Hinweis**

# **2.1 Allgemein**

Vor dem Auspacken und der Inbetriebnahme des Gerätes sind die Bedienungsanleitung und das Dokument "Allgemeine Sicherheitshinweise" zu lesen und genau zu beachten. Die allgemeinen Sicherheitshinweise, die Bedienungsanleitung, das Datenblatt sowie Zulassungen und weitere Informationen können über den QR-Code auf dem Gerät oder unter dem jeweiligen Produkt auf [www.kobold.com](http://www.kobold.com/) runtergeladen werden.

Die online verfügbare Gerätedokumentation kann bedingt durch technische Änderungen nicht immer dem technischen Stand des von Ihnen erworbenen Produkts entsprechen. Sollten Sie eine dem technischen Stand Ihres Produktes entsprechende Bedienungsanleitung benötigen, können Sie diese mit Angabe des zugehörigen Belegdatums und der Seriennummer bei uns kostenlos per E-Mail [\(info.de@kobold.com\)](mailto:info.de@kobold.com) im PDF-Format anfordern. Wunschgemäß kann Ihnen die Bedienungsanleitung auch per Post in Papierform zugesandt werden.

Bedienungsanleitung, Datenblatt, Zulassungen und weitere Informationen über den QR-Code auf dem Gerät oder über [www.kobold.com](http://www.kobold.com/)

Die Geräte dürfen nur von Personen benutzt, gewartet und instandgesetzt werden, die mit der Bedienungsanleitung und den geltenden Vorschriften über Arbeitssicherheit und Unfallverhütung vertraut sind.

Beim Einsatz in Maschinen darf das Gerät erst dann in Betrieb genommen werden, wenn die komplette Maschine der EU-Maschinenrichtlinie entspricht.

## **2.2 Gefahrenhinweise**

Die folgenden Hinweise dienen einerseits ihrer persönlichen Sicherheit und andererseits der Sicherheit vor Beschädigung des beschriebenen Produkts oder angeschlossener Geräte.

Sicherheitshinweise und Warnungen zur Abwendung von Gefahren für Leben und Gesundheit von Benutzern oder Instandhaltungspersonal, bzw. zur Vermeidung von Sachschäden, werden in dieser Dokumentation durch die hier definierten *Zeichen* hervorgehoben. *Die verwendeten Zeichen und Begriffe haben im Sinne der Dokumentation selbst folgende Bedeutung:*

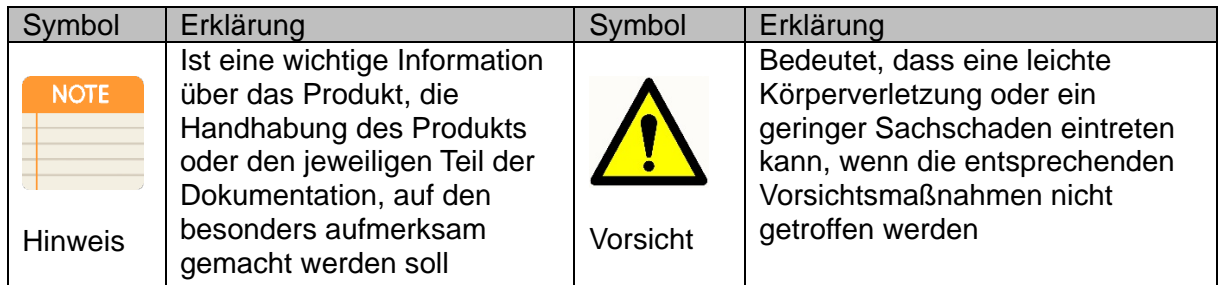

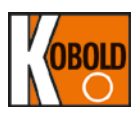

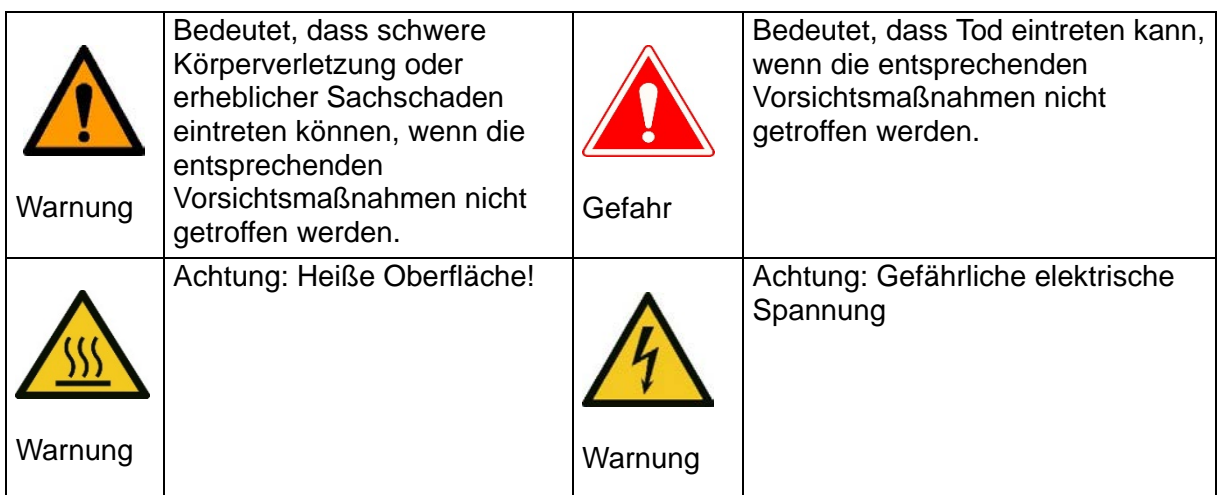

# **3.Einleitung**

Der Smart Druckmessumformer PAS wird vor dem Versand werkseitig kalibriert. Für den richtigen und wirksamen Einsatz des Instruments lesen Sie bitte diese Bedienungsanleitung vor Inbetriebnahme gründlich durch und machen Sie sich damit umfassend vertraut.

- (1) Der Inhalt und Änderungen dieser Bedienungsanleitung unterliegen Vorbehalt und müssen nicht vorher angekündigt werden.
- (2) Alle Rechte vorbehalten. Ohne eine schriftliche Genehmigung der Firma Kobold Messring GmbH darf kein Teil dieser Bedienungsanleitung, in welcher Form auch immer, vervielfältigt werden.
- (3) Sollten Sie Fragen haben oder Fehler entdecken, oder sollten in dieser Bedienungsanleitung Angaben fehlen, setzen Sie bitte die Ihnen nächstgelegene Vertriebsniederlassung darüber in Kenntnis.
- (4) Die in dieser Bedienungsanleitung enthaltenen technischen Daten beschränken sich auf das unter der entsprechenden Typenbezeichnung genannte Standardgerät. Diese gelten nicht für Geräte, die für spezielle Kundenanforderungen vorgesehen sind.
- (5) Bitte beachten Sie, dass Änderungen der technischen Daten, der Geräteausführung oder Geräteeinzelteile zum Zeitpunkt der Änderungen nicht sofort in dieser Bedienungsanleitung ausgeführt werden, vorausgesetzt, dass durch eine verspätete Einarbeitung von Änderungen dem Betreiber aus funktioneller Sicht keine Probleme erwachsen.

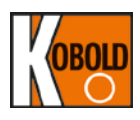

# **3.1 Umgang mit dieser Bedienungsanleitung**

Die Kapitel in dieser Bedienungsanleitung liefern Informationen zum Einbau, Bedienung und Wartung von Smart Druckmessumformern der Baureihe PAS. Die Kapitel lauten wie folgt:

#### Kapitel 4 - Hinweise für den Umgang mit dem Gerät

Kapitel 4 bezieht sich auf die Handhabung von Smart Druckmessumformern vom Typ PAS.

#### Kapitel 5 – Messumformer-Funktionen

Kapitel 5 gibt Hinweise zur Inbetriebnahme und Bedienung von Smart Druckmessumformern des Typs PAS. Informationen zu Softwarefunktionen, Konfigurationsparametern und Online-Variablen sind ebenfalls enthalten.

#### Kapitel 6 - Einbau

Kapitel 6 enthält mechanische, umweltspezifische und elektrische Einbauhinweise zu den Smart Druckmessumformern vom Typ PAS.

#### Kapitel 7 - Online-Betrieb

Kapitel 7 beschreibt die Konfiguration des PAS Smart Druckmessumformers sowie die Softwarefunktionen. Dieses Kapitel beinhaltet nachfolgende Einzelheiten:

- (1) Sensorabgleich oder Abgleich des Ausgangs
- (2) Ändern der Messbereichskonfiguration, Ausgangsart, Dämpfung, Maßeinheit, usw.
- (3) Ändern allgemeiner Daten z.B. Messstellenkennzeichnung, Datum, Nachricht usw.

#### Kapitel 8 - Wartung

Im Kapitel 8 sind Aufgaben der Hardwarediagnose, Fehlersuche und -beseitigung und Wartung enthalten.

Anhang I: Liste der Fehlermeldungen auf LCD-Anzeige

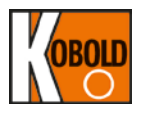

# **3.2 Druckmessumformer Übersicht**

Kobold Smart Druckmessumformer sind mikroprozessorgesteuert und besitzen einen optimierten piezo/kapazitiven Sensor der sich durch eine patentierte Temperaturkompensation mit Langzeitstabilität und hoher Genauigkeit für Überdruck- und Absolutdruckmessungen unter vielfältigen Betriebsbedingungen auszeichnet. Der PAS ist ein 2-Leiter Messumformer mit einem skalierbaren 4- 20 mA Analogausgang. Dieser bietet eine HART® (dem Analogsignal überlagertes digitales Signal) Kommunikation zur Konfiguration von zusätzlichen Digitalparametern/ diagnostischen Informationen für fortgeschrittene Steuerungen wie z. B. einer DCS oder SPS an.

Der Messumformer kann über HART®-Kommunikation mit einem HHT (HART®- Handterminal) oder einem PC-Konfigurator konfiguriert werden. Somit können die verschiedenen Variablen des Messumformers von den Betreibern geändert, konfiguriert und geprüft werden. Für HART®-Kommunikation ist zwischen der Gleichspannungsversorgung und dem Messumformer ein Schleifenwiderstand von 250 ~ 550 Ohm erforderlich.

## **3.3 Softwarekompatibilität**

Kobold Smart Druckmessumformer werden mit der aktuellsten Softwareversion geliefert. Jedoch ist bei Produktentwicklung eine Aktualisierung der Softwareversion erforderlich, um diese Erneuerungen einzuschließen. Somit können manche Funktionen bei Messumformern mit älterer Softwareversion während der Kommunikation mit einem externen HHT (Model 275/375 HART®- Kommunikator) nur eingeschränkt unterstützt werden. Es können auch, je nach Softwareversion, Unterschiede in den Funktionen geben, die über Drucktasten programmiert werden. Diese Bedienungsanleitung bezieht sich auf Softwareversion 6.3.

Funktionsabweichungen können der nachfolgenden Tabelle entnommen werden.

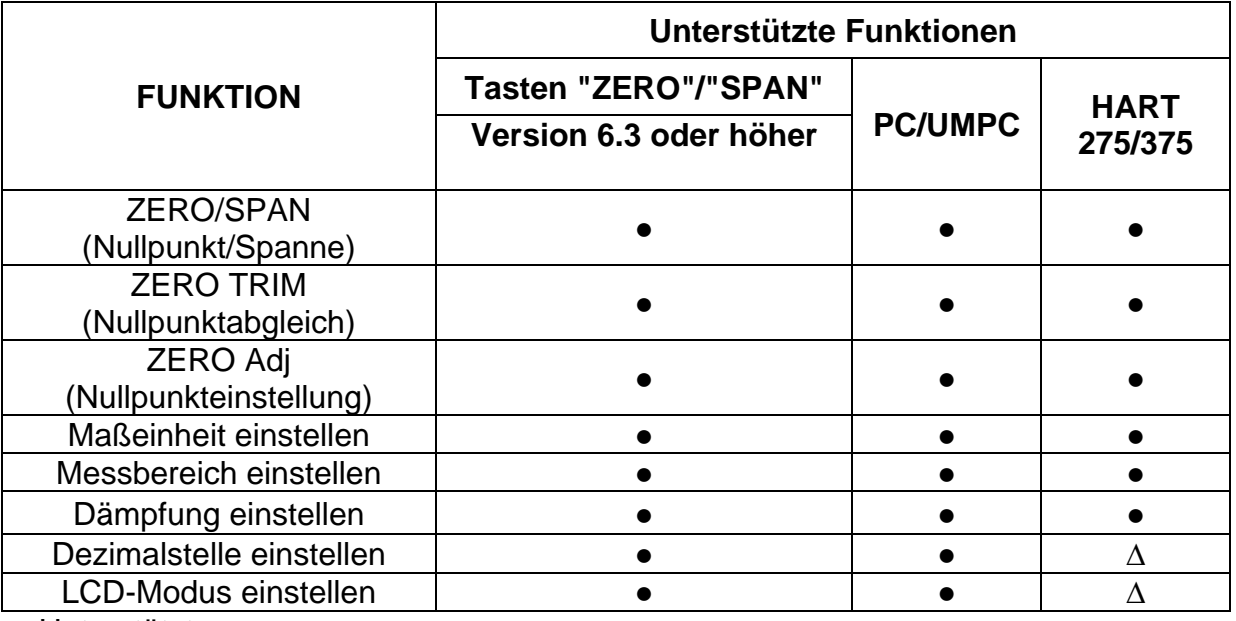

●: Unterstützt.

∆: Unterstützt, jedoch Update erforderlich.

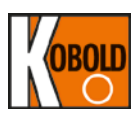

# **3.4 Druckmessumformer-Einzelteile**

Die Einzelteile und die Abbildung des Smart Druckmessumformers PAS sind unten angezeigt:

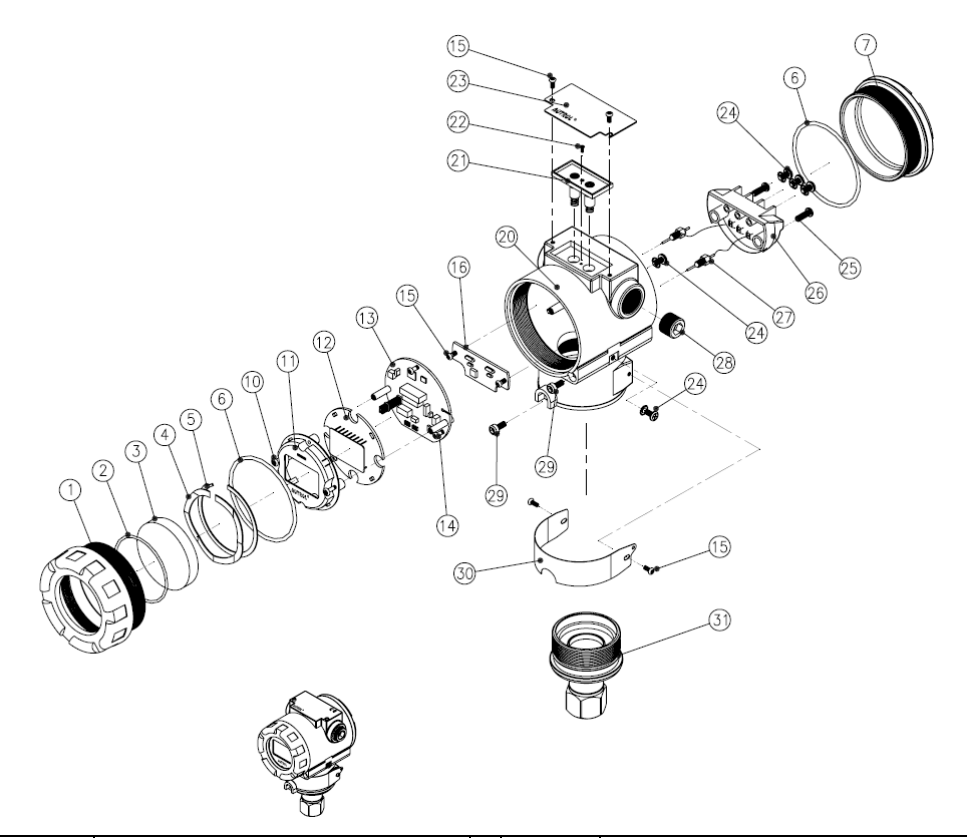

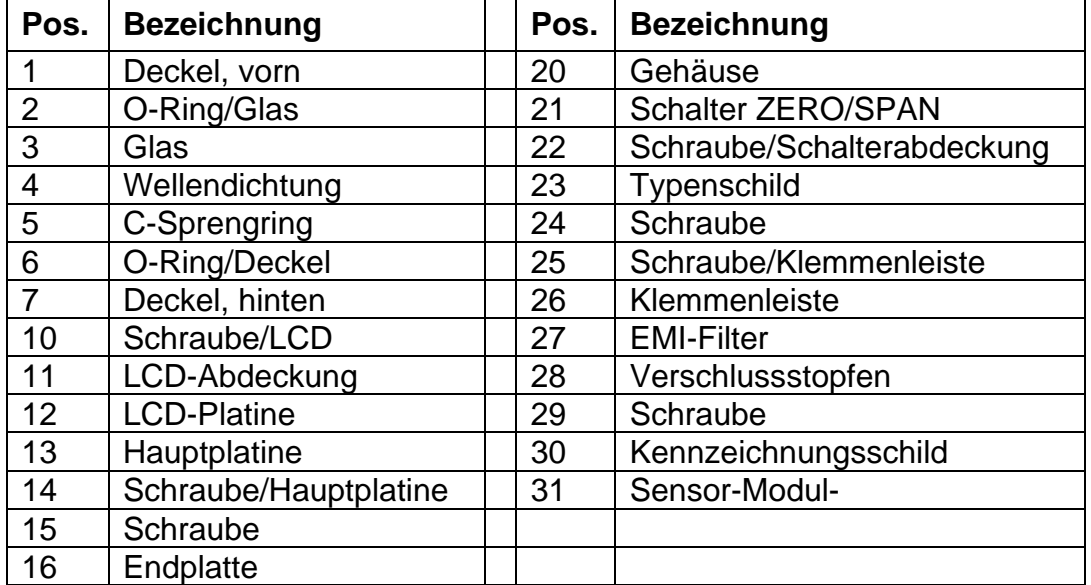

**Abbildung 3-1: Messumformer-Einzelteile**

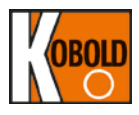

# **4. Hinweise für den Umgang mit dem Gerät**

Dieses Kapitel besteht aus Hinweisen für den Transport und die Lagerung des Messumformers, die Wahl des Einbauortes sowie zu dessen Isolierung.

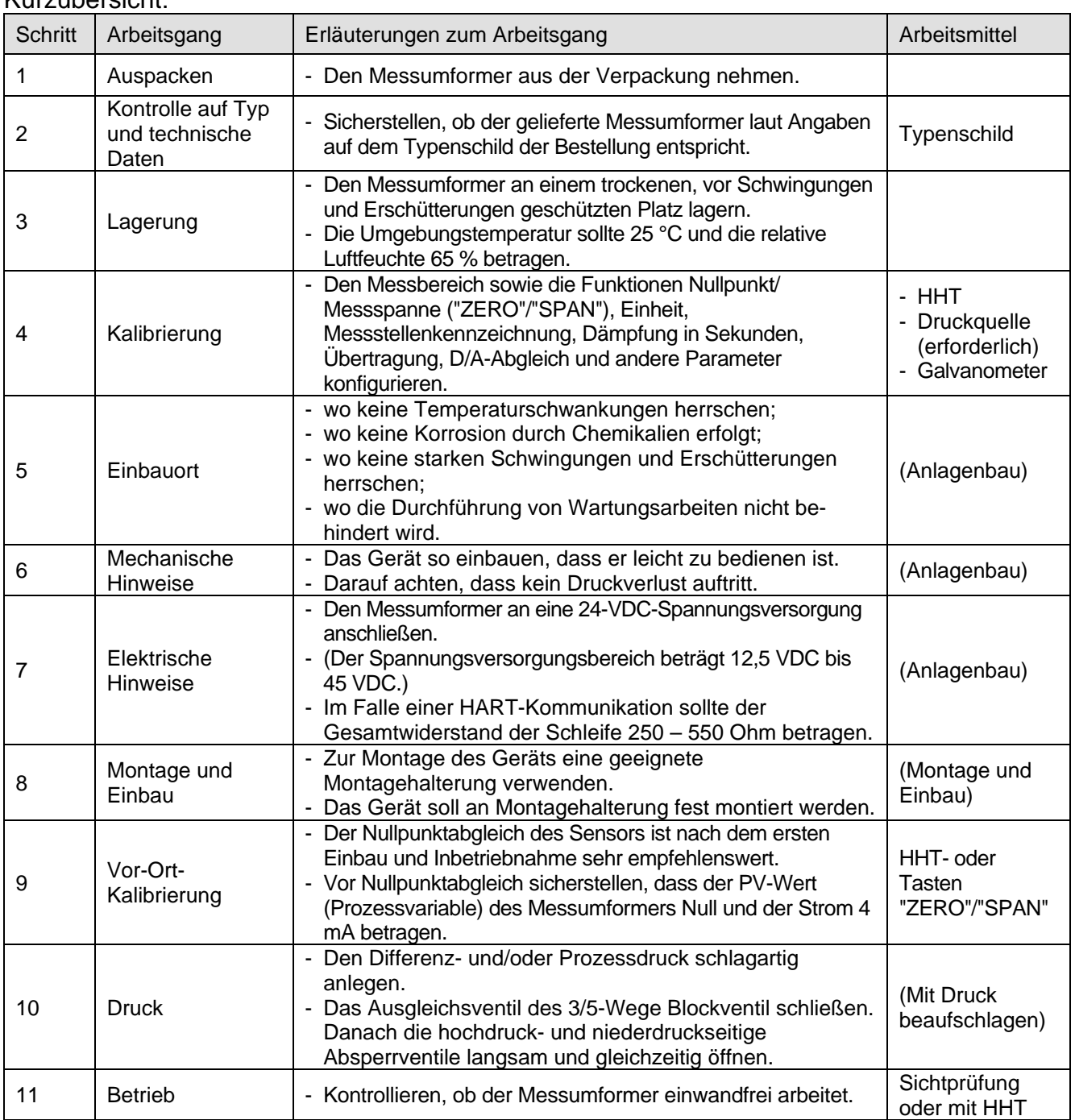

Kurzübersicht:

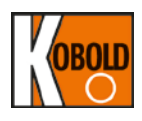

## **4.1 Auspacken**

Lassen Sie den Messumformer beim Transport zum Einbauort in der Originalverpackung. Packen Sie ihn dann dort aus, um somit Transportschäden zu vermeiden.

# **4.2 Kontrolle auf Typ und technische Daten**

Die Typenbezeichnung und die technischen Daten sind auf dem Typenschild am Gehäuse angegeben. Vergleichen Sie diese mit Ihren technischen Daten und dem gewünschten Gerätetyp.

# **4.3 Lagerung**

Insbesondere bei Einlagerung des Gerätes über einen längeren Zeitraum müssen folgende Vorkehrungen getroffen werden:

- (1) Wählen Sie einen Lagerplatz aus, der folgende Bedingungen erfüllt:
	- (a) Er ist keinem Regen oder keiner Feuchtigkeit ausgesetzt.
	- (b) Er unterliegt nur einem Minimum an Schwingungen oder Erschütterungen.
	- (c) Es herrschen idealerweise eine normale Temperatur und Luftfeuchte, wenn möglich

(ca. 25 °C, 65 %).

Eine andere Umgebungstemperatur und Luftfeuchte können sich auch in folgenden Bereichen bewegen:

• Umgebungstemperatur:  $-40 \sim 80$  °C (mit LCD-Modul)

\* nur allgemeiner Einsatz. Für explosionsgeschützte Ausführung beachten Sie die Angaben auf Produktzulassung

- Relative Luftfeuchte:  $5\% \sim 98\%$  (bei 40 °C)
- (2) Wenn Sie den Messumformer einlagern, verpacken Sie ihn wieder so weit wie möglich in der Form, wie er vom Werk geliefert wurde.
- (3) Falls Sie einen Messumformer einlagern, der bereits im Einsatz war, reinigen Sie alle mediumberührte Teile einschließlich Membrandruckmittler (falls eingebaut), Prozessanschlüsse/ Blockventil. Achten Sie auch vor dem Einlagern darauf, dass die Ferndruckmittler (falls geliefert) sicher montiert sind.

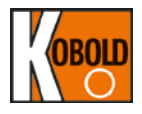

### **4.4 Wahl der Einbauorte**

Der Messumformer ist so ausgelegt, dass er extremen Umgebungsbedingungen standhält. Um jedoch einen jahrelangen stabilen und genauen Betrieb zu gewährleisten, müssen bei der Auswahl des Einbauortes folgende Sicherheitsvorkehrungen getroffen werden:

(1) Umgebungstemperatur:

Vermeiden Sie Orte, die großen Temperaturschwankungen oder einem wesentlichen Temperaturgefälle unterliegen. Ist der Einbauort Strahlungswärme von Anlagenkomponenten ausgesetzt, sorgen Sie für ausreichende Isolierung oder Belüftung.

- (2) Umgebende Atmosphäre: Vermeiden Sie ein Einbau des Geräts in einer korrosiven Atmosphäre. Muss der Messumformer in einer solchen korrosiven Atmosphäre eingebaut werden, ist sowohl für ausreichende Belüftung als auch für Maßnahmen, die ein Eindringen oder den Verbleib von Regenwasser in Leitungsführungen verhindern, zu sorgen. Ferner sollte ausreichende Belüftung zur Vermeidung von Korrosion durch am Kabelführung angesammeltes Regenwasser vorhanden sein.
- (3) Erschütterungen und Schwingungen: Wählen Sie einen Einbauort aus, der ein Minimum an Erschütterungen und Schwingungen aufweist (obwohl der Messumformer als relativ widerstandsfähig gegenüber Erschütterung und Schwingungen ausgelegt ist).
- (4) Zugang: Wählen Sie so einen Installationsort, wo die Wartung sehr einfach vorgenommen werden kann.
- (5) Installation explosionsgeschützter Geräte: Explosionsgeschützte Geräte können je nach den Gasarten, für die sie zugelassen sind, in Gefahrenzonen eingebaut werden.

#### **4.5 Nullpunktabgleich nach dem Einbau**

- (1) Der Nullpunktabgleich ist eine 1-Punkt Einstellung, die den Einfluss der Einbaulage kompensiert. Nach Einbau des Geräts vor Ort ist ein Nullpunktabgleich des Sensors vorzunehmen, da im montierten Zustand der Nullpunkt nicht genau stimmt.
- (2) Bringen Sie zum Nullpunktabgleich des Sensors den Differenzdruck des Messumformers vorab auf null. Nehmen Sie dann den Nullpunktlabgleich des Sensors vor, nachdem sich der Druck ausreichend stabilisiert hat (nach ca. 10 Sekunden).
- (3) Es gibt zwei Möglichkeiten, den Differenzdruck auf null zu setzen. Eine davon ist die Beaufschlagung mit einem Differenzdruck von Null (gleicher Druck sowohl hochdruck- als auch niederdruckseitig, ein Muss für Absolutdrucksensoren). Die andere Methode ist das Schließen der Hochdruck- und der Niederdruckseite des Verteilers (Blockventils), das Öffnen des Ausgleichventils und Lüftung zum atmosphärischen Druck (nur für Überdrucksensoren).

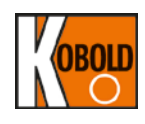

- (4) Der Nullpunktabgleich des Sensors kann anhand eines externen HHT (HART®-Konfigurator), PC- oder PDA-Konfigurator und/ oder der "ZERO"/ "SPAN" Tasten am Messumformer erfolgen.
- (5) Bei Verwendung der Drucktasten "ZERO/ SPAN" nehmen Sie Bezug auf Kapitel 5.7 dieser Bedienungsanleitung für ausführliche Programmierungschritte. Bei Verwendung eines externen HHT oder HART® PC-Konfigurator wenden Sie sich an die Bedienungsanleitungen der jeweiligen Hersteller.

# **4.6 Druckanschlüsse**

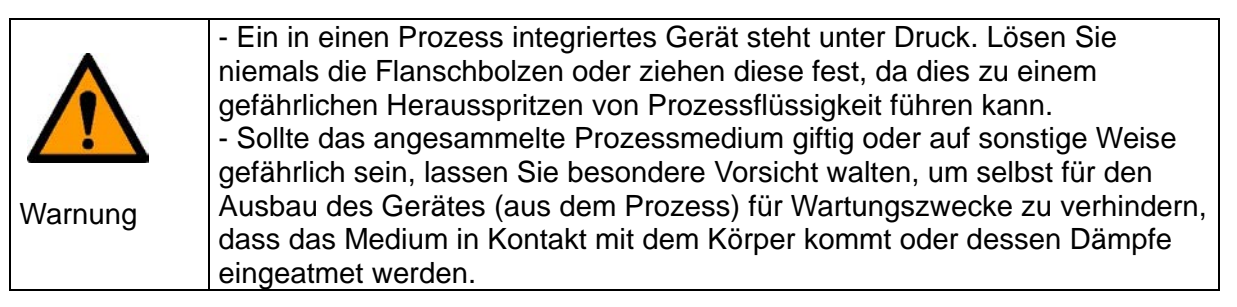

Zum sicheren Betrieb des Messumformers unter Druck müssen folgende Vorsichtsmaßnahmen beachtet werden.

- (1) Beaufschlagen Sie das Gerät nie mit einem Druck, der über dem auf Typenschild angegebenen maximalen Arbeitsdruck liegt.
- (2) Verwenden Sie geeignete Dichtungen für Prozessanschlüsse. Verwenden Sie unbedingt genormte und qualitätsgeprüfte Teile.
- (3) Überprüfen Sie das Gerät regelmäßig auf Leckagen und treffen Sie korrektive Maßnahmen, wenn erforderlich. Sollten es schwierige Umstände und strenge Vorschriften erfordern, ist Dichtmaterial für den Fall von Leckschäden vorzusehen.

## **4.7 Abdichten von Kabelverschraubungen gegen Wasser**

Tragen Sie auf die Gewinde der Schutzrohrverschraubungen des Messumformers ein nicht aushärtendes Dichtmittel (Silikon oder Dichtband usw.) auf, um das Eindringen von Wasser zu verhindern.

# **4.8 Einschränkungen beim Einsatz von Funktransceivern**

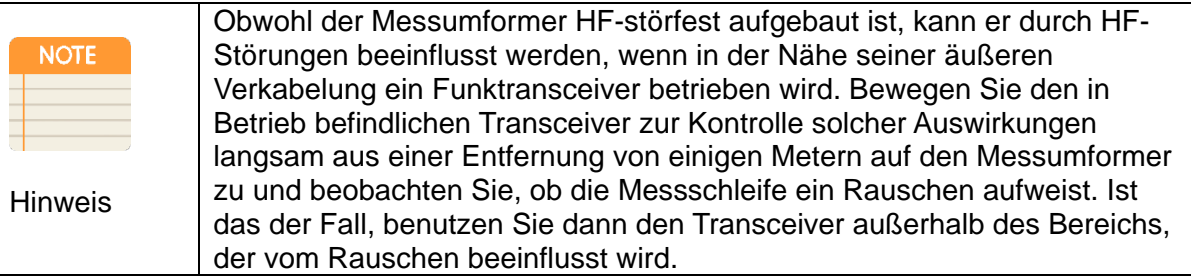

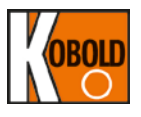

#### **4.9 Prüfen des Isolationswiderstandes und der Spannungsfestigkeit**

Da der Messumformer im Herstellerwerk vor der Auslieferung einer Prüfung des Isolationswiderstandes und der Spannungsfestigkeit unterzogen wurde, sind diese Tests normalerweise nicht erforderlich. Sollten sie jedoch nötig sein, beachten Sie bei den Prüfabläufen folgende Vorsichtsmaßregeln:

- (1) Führen Sie derartige Prüfungen nicht öfter als unbedingt notwendig aus. Selbst wenn die Prüfspannungen an der Isolation keine sichtbaren Schäden verursachen, können sie die Isolation verschlechtern und die Sicherheitsspannen herabsetzen.
- (2) Legen Sie weder eine Spannung von mehr als 500 VDC (100 VDC bei integriertem Überspannungsableiter) zur Prüfung des Isolationswiderstandes noch eine Spannung von über 500 VAC (100 VAC bei integriertem Überspannungsableiter) zur Prüfung der Spannungsfestigkeit an.
- (3) Klemmen Sie vor Durchführung dieser Prüfungen alle Signalleitungen von den Messumformerklemmen ab. Nehmen Sie die Prüfungen in folgender Reihenfolge vor:
- (4) Isolationswiderstand:
	- (a) Schließen Sie die Klemmen für den Pluspol und den Minuspol der Stromversorgung (SUPPLY) im Klemmgehäuse kurz.
	- (b) Schalten Sie das Isolationsprüfgerät AUS. Verbinden Sie danach die Plusleitung (+) des Isolationsprüfgeräts mit den kurzgeschlossenen Stromversorgungsklemmen (SUPPLY) und die Minusleitung (-) mit der Erdungsklemme.
	- (c) Schalten Sie das Isolationsprüfgerät EIN und messen Sie den Isolationswiderstand. Die Spannung ist so kurzzeitig wie möglich anzulegen, um zu prüfen, dass der Isolationswiderstand mindestens 20 MΩ beträgt.
	- (d) Klemmen Sie nach Beendigung der Prüfung und mit großer Vorsicht, so dass die freiliegenden Leiter nicht berührt werden, das Isolationsprüfgerät ab und schließen Sie einen Widerstand von 100 kΩ zwischen der Erdungsklemme und den kurzgeschlossenen Stromversorgungsklemmen (SUPPLY) an. Lassen Sie diesen Widerstand zwecks Entladung von statischem Potenzial mindestens drei Sekunden lang angeklemmt. Berühren Sie während der Entladung nicht die Klemmen.
- (5) Hochspannungsprüfung
	- (a) Schließen Sie die Klemmen für den Pluspol und den Minuspol der Stromversorgung (SUPPLY) im Klemmgehäuse kurz.
	- (b) Schalten Sie das Hochspannungsprüfgerät AUS. Schließen Sie danach das Prüfgerät zwischen den kurzgeschlossenen Stromversorgungsklemmen (SUPPLY) und der Erdungsklemme an. Vergessen Sie nicht, die Erdleitung des Hochspannungsprüfgeräts an die Erdungsklemme anzuschließen.

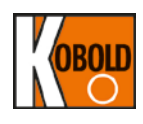

- (c) Stellen Sie die Strombegrenzung am Hochspannungsprüfgerät auf 10 mA ein, schalten Sie dann das Gerät EIN und erhöhen Sie allmählich die Spannung des Hochspannungsprüfgeräts von '0' auf die Sollspannung.
- (d) Ist die Sollspannung erreicht, halten Sie diese für eine Minute aufrecht.
- (e) Reduzieren Sie nach Beendigung dieser Prüfung die Spannung wieder langsam, um Spannungsstöße zu vermeiden.

#### **4.10 Der Einbau explosionsgeschützter Messumformer**

#### **4.10.1 ATEX-Zulassung "druckgekapselt"**

ATEX Zertifikat Nummer: **KEMA 10ATEX0141 X** Ausgabe Nr.: 3 CE 0158  $\langle x \rangle$  II 2 D G

**Anmerkung 1:** Typ PAS für explosionsgefährdete Bereiche:

- Ex db IIC T6...T4 Gb, Ex tb IIIC T85 C..T130 °C Db
- Umgebungstemperatur: -20 °C ≤ Tamb ≤ +60 °C
- T6 für -20 °C ≤ Tp ≤ 85 °C;
- T5 für -20 °C  $\leq$  Tp  $\leq$  100 °C;
- T4 für -20 °C  $\leq$  Tp  $\leq$  130 °C;

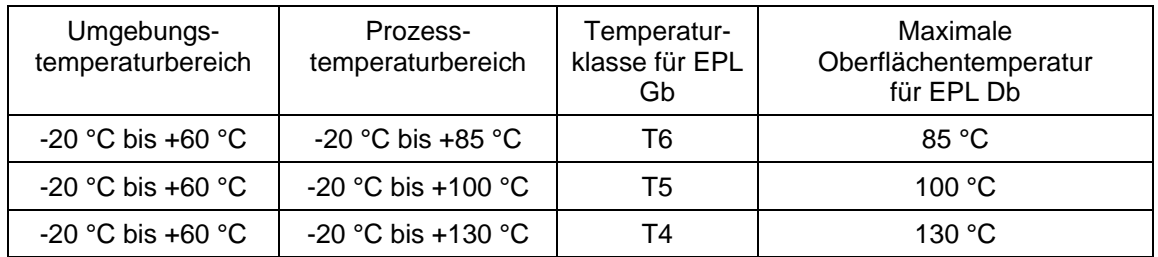

#### **Anmerkung 2:** Elektrische Daten

- Versorgungsspannung: 12,5-45 V<sub>DC</sub>
- Ausgangssignal: 4-20 mA + HART

**Anmerkung 3:** 2 x 1/2-14 NPT-Innengewinde

**Anmerkung 4:** PAS ATEX-Zertifizierung entspricht den folgenden Normen EN IEC 60079-0: 2018 EN 60079-1: 2014 EN 60079-31: 2014

#### **Anmerkung 5:** Einbau

- Die gesamte Verkabelung muss IEC/EN 60079-14 entsprechen
- Die Kabelverschraubungen und Verschlussstopfen müssen nach Ex db IIC und/oder Ex tb IIIC zugelassen und für die Einsatzbedingungen geeignet und korrekt eingebaut sein. Diese Kabelverschraubungen und Verschlussstopfen sollen einer Betriebstemperatur von > 130 °C standhalten.

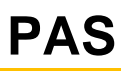

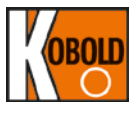

- Die Erdung des Messumformergehäuses muss nach den "lokalen Elektrovorschriften" erfolgen. Die wirksamste Erdung wird durch Direktverbindung mit Erde erreicht, da sie den geringsten Widerstand bildet.
- Erdung des Gehäuses: \*Interner Erdungsanschluss: Hinteren Gehäusedeckel des Messumformers öffnen. Die interne Erdungsschraubklemme befindet

sich im Gehäuse und ist mit dem Erdungssymbol $\bigcirc$  gekennzeichnet. \*Externer Erdungsanschluss: Auf der rechten Seite des Messumformer-Gehäuses befindet sich die Erdungsschraubklemme und ist mit einem Erdungssymbol gekennzeichnet

- Wird Kabelschutzrohr verwendet, muss Ex db IIC und/oder Ex tb IIIC Kabelverschraubung direkt mit der Gehäusewand verbunden sein.
- Schrauben Sie die Kabelschutzrohr mit mindestens fünf Gewindegängen ein.
- Das Sensormodul ist mit mindestens 7 Gewindegängen einzuschrauben und durch Anziehen der Gehäusedrehfeststellschraube gegen Lösen zu sichern.
- Es müssen Vorkehrungen getroffen werden, um das Risiko einer elektrostatischen Entladung zu minimieren.
- So vermeiden Sie elektrostatische Entladung:
	- 1) Stellen Sie sicher, dass alle Geräte ordnungsgemäß geerdet sind. 2) Achten Sie darauf, dass das Gehäuse und angrenzende Gegenstände nicht aneinander reiben.
	- 3) Wenn sich Schmutz auf dem Gerät ansammelt, reinigen Sie es so schnell wie möglich mit einem feuchten Tuch.
	- 4) Nicht an einem Ort installieren, an dem sich die elektrostatische Aufladung erhöhen kann. Das beinhaltet:
	- Standorte in der Nähe von Lüftungsanlagen,
	- Orte, an denen die Gefahr einer Erhöhung der elektrostatischen Aufladung durch Druckluft und Staub besteht,
	- Standorte in der Nähe von Maschinen, die Reibung verwenden,
	- Orte in der Nähe von Systemen, die Elektronen als Spray auftragen (z. B. in der Nähe von elektrostatischen Lackiersystemen)
	- Standorte in der Nähe anderer Maschinen und Anlagen, die große elektrostatische Aufladungen aufweisen können.

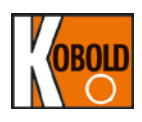

#### **Anmerkung 6:** Betrieb

- WARNUNG! ÖFFNEN SIE DAS GERÄT NICHT, WENN ES SICH MÖGLICHERWEISE IN EINEM EXPLOSIONSGEFÄHRDETEN BEREICH BEFINDET.
- Achten Sie darauf, dass in gefährlichen Bereichen beim Zugang zum Gerät und seiner Peripheriegeräte mechanisch keine Funken erzeugt werden.
- Öffnen oder zerlegen Sie das Gerät nicht im Ex-Bereich.
- Um eine möglichst effiziente Erdung zu erreichen, muss eine Leitung mit mehr als 4 mm2 Querschnitt hergestellt werden.

#### **Anmerkung 7:** Wartung und Reparatur

• Die Änderung am Gerät oder der Austausch von Teilen durch andere als autorisierte Vertreter der KOBOLD Messring GmbH ist untersagt. Für Informationen bezüglich der Abmessungen der druckfesten Verbindungen ist der Hersteller zu kontaktieren.

#### **4.10.2 ATEX-Zulassung "Eigensicherheit"**

ATEX Zertifikat Nummer: **DEKRA 18ATEX0092 X** Geräte und Schutzsysteme zur bestimmungsgemäßen Verwendung in explosionsgefährdeten Bereichen -Richtlinie 2014/34/EU Gerätekennzeichnung:  $\overline{\text{Ex}}$  II 1 G oder 2 G Ex ia IIC T5 oder T4 Ga oder Gb Für T5: -30 bis 40 °C Für T4: -30 bis 80 °C

Elektrische Sicherheitsparameter (Ui, Ii, Pi, Ci, Li)

- $\bullet$  Ui  $= 30$  Vdc
- $\bullet$  Ii  $= 200 \text{ mA}$
- $\bullet$  Pi = 0.9 W
- $\bullet$  Ci = 27 nF
- $\bullet$  Li = 104 uH

Übereinstimmung mit wesentlichen Gesundheits- und Sicherheitsanforderungen:

EN 60079-0:2009 EN 60079-11:2007 EN 60079-26:2007

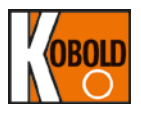

- Die Installations- und Sicherheitshinweise in der Bedienungsanleitung sind zu beachten.
- Das Bedienpersonal muss die folgenden Eigenschaften für Montage, elektrische Installation, Inbetriebnahme und Wartung des Geräts aufweisen:
	- Entsprechend qualifiziert für die in ihrer Funktion ausgeübten Tätigkeiten.
	- geschult im Bereich "Explosionsschutz".
	- vertraut mit den nationalen Vorschriften
- Installation des Geräts gemäß der Hersteller-Bedienungsanleitung und der nationalen Vorschriften.
- Die Nutzung des Geräts ist nur für Medien mit entsprechender Materialverträglichkeit der medienberührenden Teile.
- Vermeidung von elektrostatischer Aufladung:
	- von Kunststoff-Oberflächen (z.B. Gehäuse, Sensorelemente, Sonderlackierungen, zusätzlich angebrachte Schilder, …)
	- von isolierten Kapazitäten (z.B. isolierte metallische Platten)

#### **Sicherheitshinweise: Besondere Bedingungen**

Die nichtmetallischen Teile im Gehäuse dieser Geräte können eine zündfähige elektrostatische Aufladung erzeugen. Aus diesem Grund dürfen die Geräte nicht an einem Ort installiert werden, wo die externen Bedingungen zur elektrostatischen Aufladung solcher Oberflächen führen können, insbesondere wenn sie für Anwendungen eingesetzt werden, die explizit Geräte der Gruppe IIC, EPL Ga erfordern. Außerdem dürfen die Geräte nur mit einem feuchten Tuch gereinigt werden.

Ausführungen mit Aluminiumgehäuse (ASTM B85) werden als mögliche Zündgefahr durch Schlag oder Reibung eingestuft. Bei der Installation als auch im Einsatz muss darauf geachtet werden, Schläge und Reibung zu vermeiden. Insbesondere dürfen sie nicht für Anwendungen eingesetzt werden, die explizit EPL Ga Geräte erfordern.

Die Isolierung zwischen dem eigensicheren Stromkreis und dem Rahmen der Geräte kann eine Durchschlagsfestigkeitsprüfung bei 500 V, nach Klausel 6.3.12 in EN 60079-11:2007 nicht bestehen. Dies muss bei der Installation des Gerätes beachtet werden.

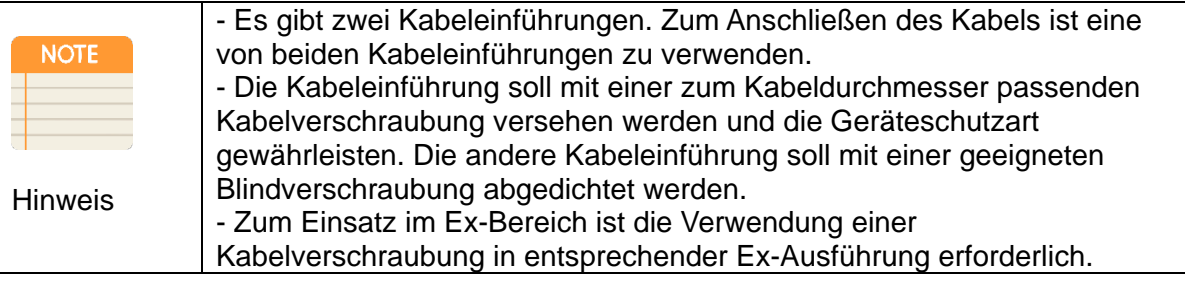

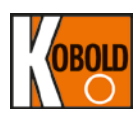

# **INSTALLATION**

- ◈ Die Verdrahtung ist nur von qualifiziertem Personal durchzuführen.
- ◈ Die Versorgungsspannung darf nur im zugelassenen Bereich liegen.
- ◈ Wartungs- und Reparaturarbeiten sollten isoliert von Stromquellen und Drücken erfolgen.
- ◈ Die Anschlussmethoden und die Kabellänge vom Stromversorgungskabel und vom Massekabel sollten bei ordnungsgemäßer Ex-Bedingung berücksichtigt werden.
- ◈Der Messumformer hat eine Schutzdiode zur Verpolungssicherheit. Jedoch kann ein falscher Anschluss zur Fehlfunktion bzw. zum Gerätedefekt führen.

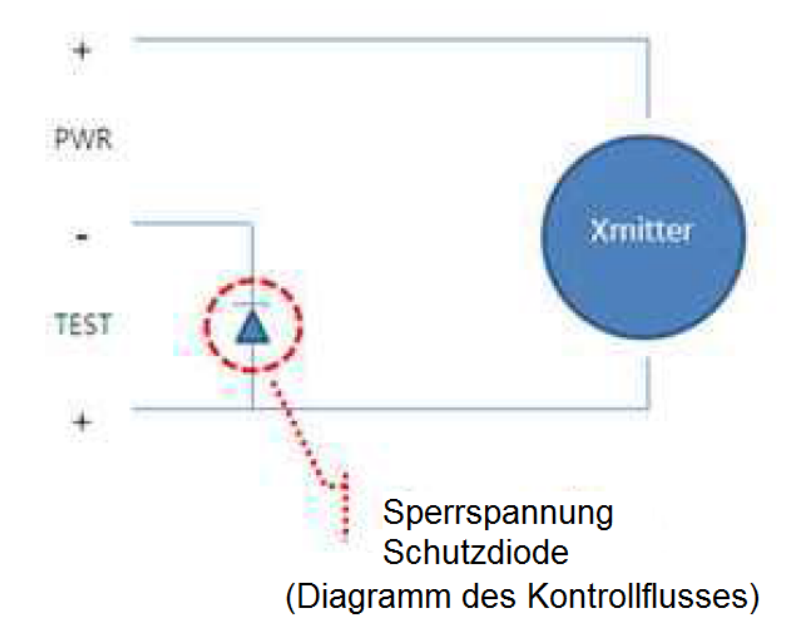

- ◈ Jedes zusätzliche Anbauteil am Messumformer sollte die entsprechende Zulassung haben in Übereinstimmung mit gegebenen Ex/Kein-Ex-Forderungen. Die Kabelverschraubung, Anschlussklemmen oder sonstige Anschlüsse jeglicher Art, sollten über eine geeignete Zulassung zum Einsatz mit dem Messumformer verfügen.
- ◈ Zusätzliche elektrische Anschlussverbindungen dürfen nur über geeignete Steckverbindungen erfolgen.
- ◈ Die Gehäuseerdung soll den lokalen Vorschriften entsprechen. Zur Erdung ist ein Leitungsquerschnitt von mind. 4 mm2 erforderlich.
- ◈ Jede Kabelverschraubung muss zur Verwendung im gefährlichen Ex-Bereich zugelassen sein.
- ◈ Für den Anschlusspunkt aller Verbindungs- und Gewindeteile soll die IEC 60079-1, Klausel 5.3, befolgt werden.

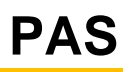

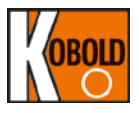

#### ◈ **Erdung des Gehäuses**

- Interner Erdungsanschluss : Hinteren Gehäusedeckel des Messumformers öffnen. Die interne Erdungsschraubklemme befindet sich im Gehäuse und ist mit einem Erdungssymbol  $\bigoplus$  gekennzeichnet.
- Externer Erdungsanschluss: Auf der linken Seite des Messumformer-Gehäuses befindet sich die Erdungsschraubklemme und ist mit einem Erdungssymbol gekennzeichnet (für den Anschluss ist ein Kabelschuh zu verwenden).
- Die Inbusschrauben sollten nach Gehäuseausrichtung (Verdrehen) wieder fest angezogen werden um die Position des Messumformers zu sichern.
- Eine Übereinstimmumg zur Eigensicherheit ist nur dann gegeben, wenn die eigensichere Trennschaltbarriere den Sicherheits-Parametern der erforderlichen ATEX-Zertifizierung entspricht.
- Um dem Konzept der Eigensicherheit zu entsprechen, wird der Sensormessumformer zusammen mit der Sicherheitsbarriere in einer Schleife angeschlossen (siehe Kapitel [6.7.](#page-41-0) Elektrischer Anschluss). Diese Trennschaltbarriere muss gemäß den Anweisungen in der Bedienungsanleitung des Herstellers verdrahtet und gemäß den lokal geltenden elektrischen Vorschriften für den Feldanschluss angeschlossen werden.
- Um ein eigensicheres System zu gewährleisten, müssen der Sensor-Messumformer und die Trennschaltbarriere gemäß den Verdrahtungsanweisungen und Schaltbildern des Herstellers angeschlossen werden.

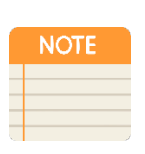

Das Einrichtungs-Konzept ermöglicht die Verbindung von eigensicheren Geräten mit dazugehörigen Geräten, die nicht speziell in Kombination als System untersucht wurden.

**Hinweis** 

- Der zulässige Wert der Leerlaufspannung Uo, des maximalen Kurzschlussstroms Io und der maximalen Leistung Po in den dazugehörigen Geräten sollte kleiner oder gleich sein für die maximale sichere Eingangsspannung Uo, den maximalen Eingangsstrom Ii und die maximale sichere Leistung Pi des Messumformers mit Ex ia.
- Der zulässige Wert der maximalen Kapazität Co in den dazugehörigen Geräten sollte größer sein als der Gesamtwert der Kapazität Ci im Ex-ia-Messumformer + die Kabelkapazität der verbundenen Geräte.
- Der zulässige Wert der maximalen Induktivität Lo sollte größer sein als der Gesamtwert der Induktivität Li im Ex-ia-Messumformer + die Kabelinduktivität der verbundenen Geräte.

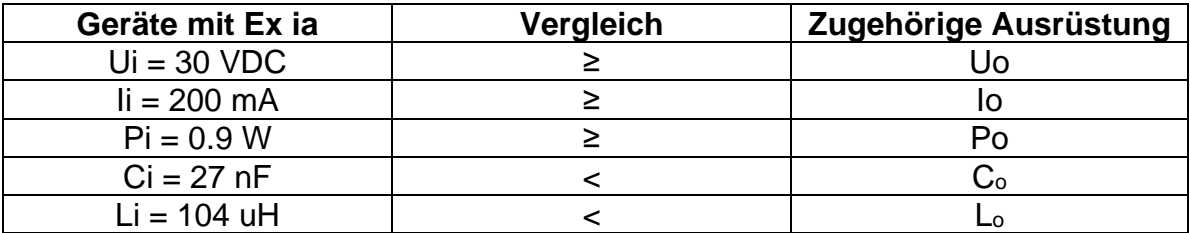

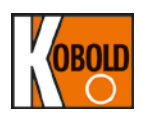

#### **Betrieb**

- $\Diamond$  Öffnen oder demontieren Sie den Messumformer nicht im Ex-Bereich oder während des Betriebs.
- $\Diamond$  Keine Funken im Ex-Bereich mit Kobold Messumformern erzeugen.

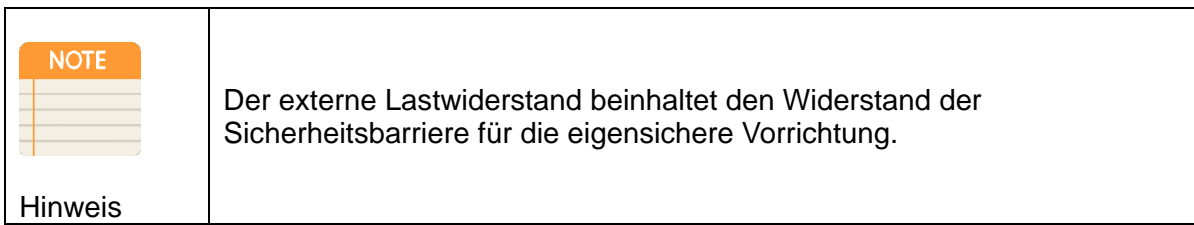

# **4.11 Hinweise zur Maschinen- und Druckgeräterichtlinie**

Beim Einsatz in Maschinen darf das Messgerät erst dann in Betrieb genommen werden, wenn die Maschine der EG-Maschinenrichtlinie entspricht.

#### **nach Druckgeräterichtlinie 2014/68/EU**

"Druckmesser mit einem Volumen ≤ 0,1 L" Keine CE-Kennzeichnung, siehe Artikel 4, Absatz 3, "Gute Ingenieurpraxis", Richtlinie 2014/68/EU

Diagramm 2 Behälter gemäß Artikel 4, Absatz 1 Buchstabe a Ziffer i zweiter Gedankenstrich

# **5. Messumformer-Funktionen**

# **5.1 Übersicht**

Dieses Kapitel enthält Informationen zum Betrieb des Messumformers PAS. Ferner werden in diesem Kapitel Aufgaben erläutert, die vor dem Einbau durchzuführen sind.

# **5.2 Sicherheitshinweis**

Bei bestimmten Arbeitsabläufen und Hinweisen, die in diesem Kapitel beschrieben werden, können besondere Vorsichtsmaßnahmen erforderlich sein, um die Sicherheit des Personals, welches diese Arbeiten ausführt, zu gewährleisten. Informationen, die sich auf potenzielle Sicherheitsfragen beziehen, sind durch Warnsymbole gekennzeichnet. Lesen Sie die im Anschluss folgenden Sicherheitshinweise, bevor Sie eine Arbeit durchführen, vor deren Beschreibung diese Symbole stehen.

# **5.3 Warnung**

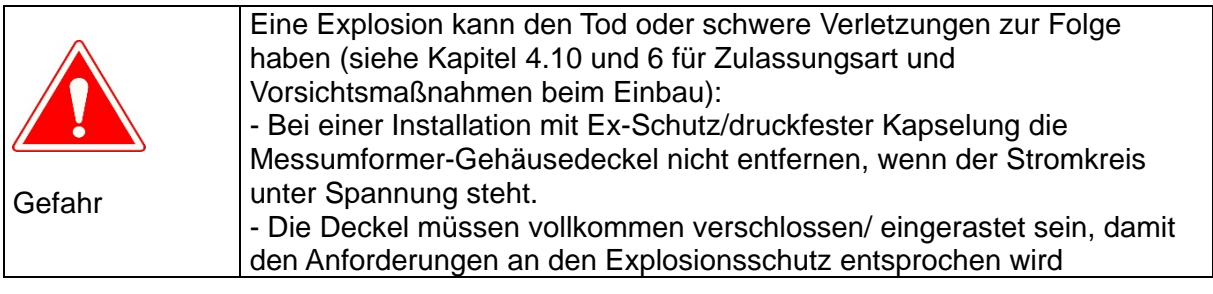

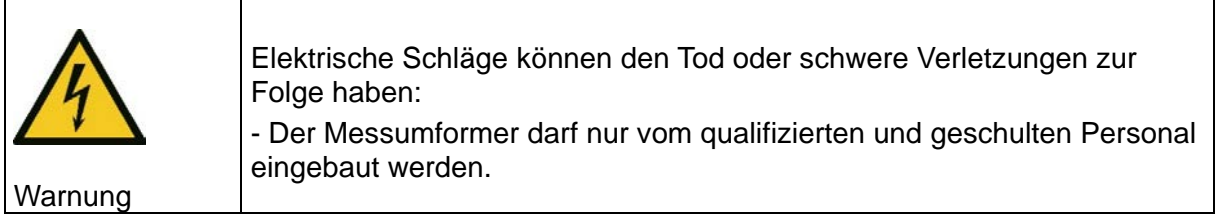

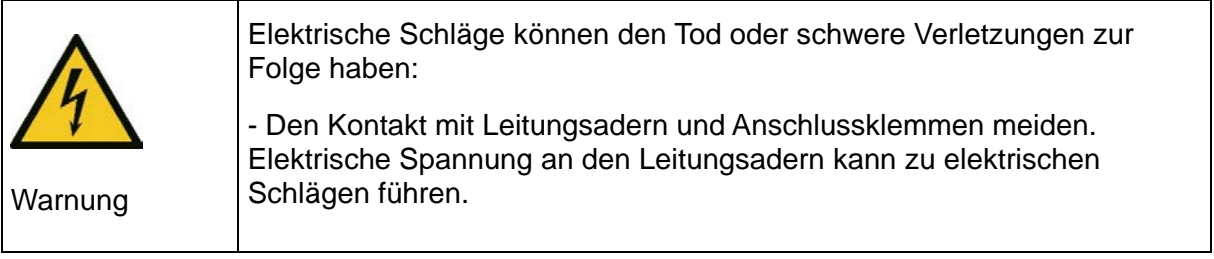

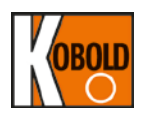

# **5.4 Fehlermodus-Alarm**

Der Smart Kobold Druckmessumformer führt automatisch und laufend Eigendiagnoseroutinen durch. Wird dabei ein Fehler festgestellt, steuert der Messumformer seinen Ausgang außerhalb des Bereichs der Sättigungswerte an. Der Messumformer setzt je nach Stellung des Fehlermodusalarm-Jumpers seinen Ausgang auf LOW (unten) oder HIGH (oben). Ausgangswerte siehe Tabelle 5.1.

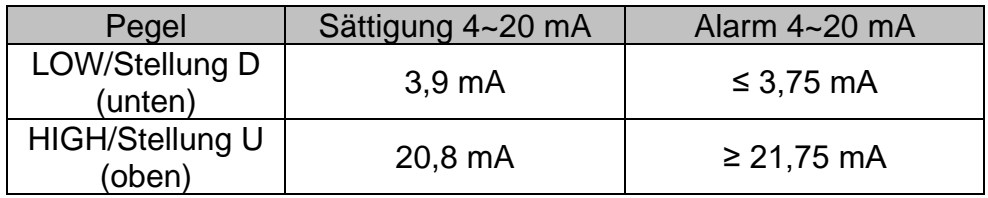

Tabelle 5-1: Standard Alarm- und Sättigungswerte

Der Fehlermodus ("fail high"/ UP oder "fail low"/ DOWN) kann anhand eines im LCD-Moduls vorhandenen Jumpers oder eines im CPU-Modul vorhandenen DIP-Schalters (markiert als "2" in Abbildung 5-1) konfiguriert werden. Bei der Ausführung mit LCD-Modul kann dessen Jumper zur Einstellung des gewünschten Fehlermodus genutzt werden. Ist DIP-Schalter im CPU Modul als DOWN eingestellt ist, setzt die Jumper Einstellung im LCD-Modul die Einstellung des im Hintergrund befindlichen DIP-Schalters im CPU-Modul außer Kraft. Ist DIP-Schalter im CPU Modul als UP eingestellt, setzt diese Einstellung die Einstellung des im LCD-Moduls vorhandenen Jumpers außer Kraft. Die Werkseinstellung vor Auslieferung ist "Fail Down / fail low" (DIP-Schalter "2" im CPU Model ist als DOWN eingestellt). Ist kein LCD-Modul vorhanden, kann der Fehlermodus mit dem im CPU-Modul befindlichen DIP-Schalters (markiert als "2") eingestellt werden. Die möglichen Jumper- und DIP-Schalter-Einstellungen sind in der nachfolgenden Tabelle gelistet:

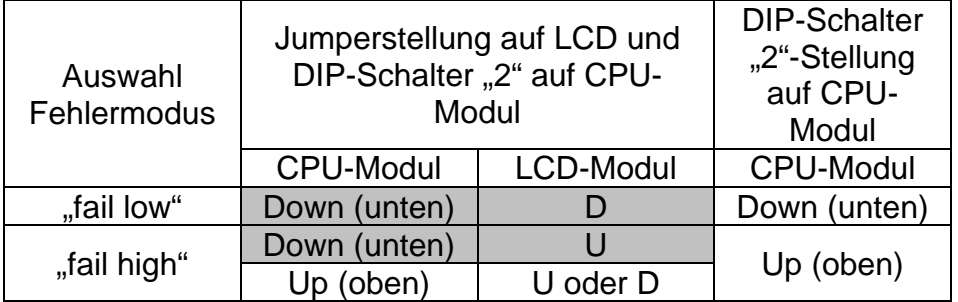

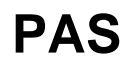

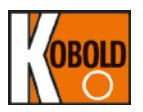

**< Fehlermodus-DIP-Schalter des CPU-Moduls >**

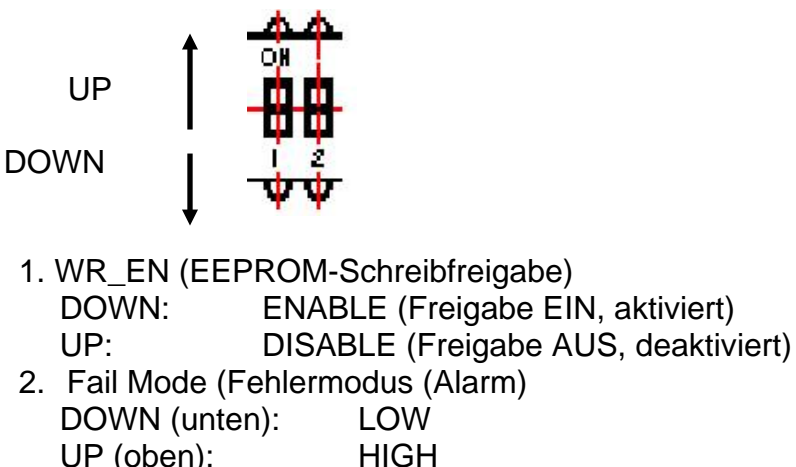

UP (oben):

**< Fehlermodus-Jumper des LCD-Moduls >**

#### **(Abbildung 5-1: DIP-Schalter für Fehlermodus und EEPROM-Schreibfreigabe)**

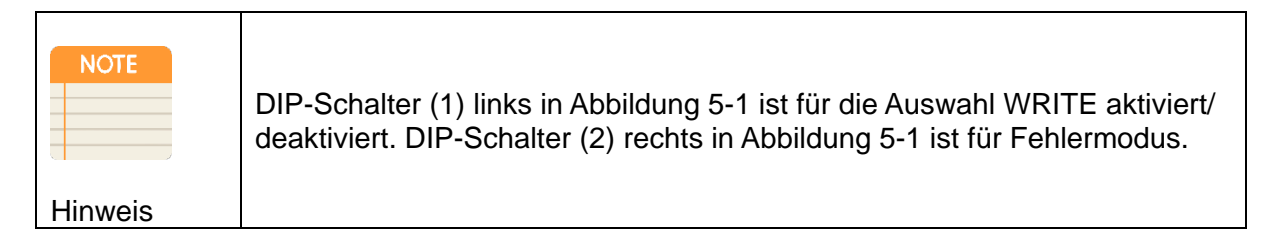

# U O O O U O O O D O O O D (wenn Stellung D) FAIL MODE (Fehlermodus) (wenn Stellung U) **Fehlermodus-Jumper**

**Abbildung 5-2: Fehlermodus-Jumper des LCD-Moduls**

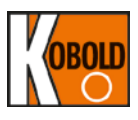

# **5.5 Wahlschalter für EEPROM-Schreibfreigabe/Schreibsperre**

Zur Speicherung unterschiedlicher Konfigurationsvariablen im PAS im Falle eines Stromausfalls ist ein EEPROM (Electrically Erasable Programmable ROM = elektrisch löschbarer und programmierbarer Nur-Lese-Speicher) vorgesehen. Zum Verriegeln der Gerätekonfiguration und zum Schutz gegen gespeicherte Datenänderungen kann man ein HART®-Handterminal oder ein externes HART®-PC einsetzen und damit eine im Statusmenü befindlicher Einstellung zur Aktivierung solcher Verriegelung vornehmen. Optional steht hardwareseitig zum Schreibschutz im CPU-Modul ein DIP-Schalter (1) (neben DIP-Schalter "2" zur Einstellung Fehlermodus) zur Verfügung. Wird der DIP-Schalter in Position "UP" (oben) eingestellt, kann der Benutzer keine Konfigurationsänderung der bereits in EEPROM gespeicherten Daten anhand Drucktasten und/oder HART®- Handterminal vornehmen. Wird der DIP-Schalter (1) in Position "DOWN" (unten) eingestellt, kann der Benutzer Änderungen der bereits in EEPROM gespeicherten Daten vornehmen. Die Werkseinstellung vor Auslieferung ist auf "EN" (Konfigurationsänderung "aktiviert") gesetzt. (Siehe Abbildung 5-3.)

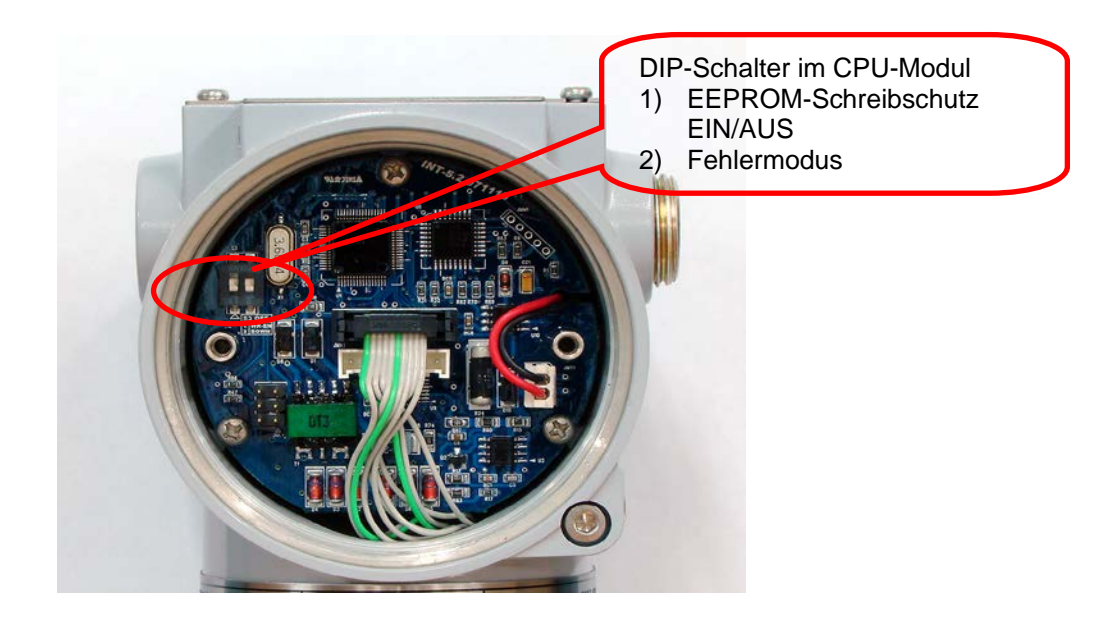

#### **Abbildung 5-3: Fehlermodus- und EEPROM-WRITE DIP-Schalter im CPU-Modul**

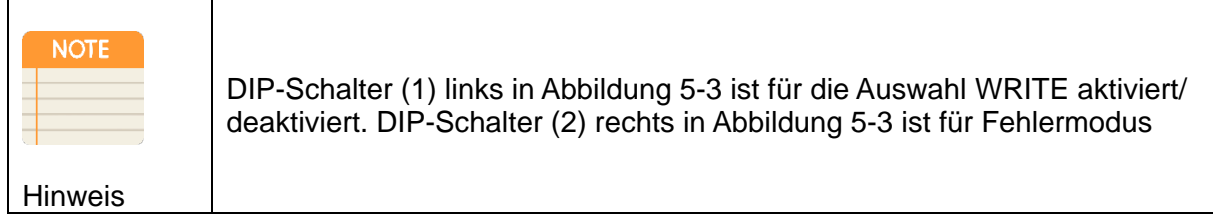

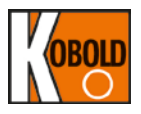

#### **5.5.1 Sicherheit**

Um es kurz zusammenzufassen: Es gibt zwei Optionen zur Verriegelung der Konfigurationsdaten in PAS. Diese beinhalten:

- (1) DIP-Einstellungen auf der CPU-Modul
- (2) Physisches Entfernen der Zero- und Span-Magnettasten vom Transmitter, wodurch der lokale Zugriff auf Drucktastenmenüs eingeschränkt wird. Diese Option ermöglicht weiterhin Änderungen über einen entfernten HHT- oder HART®-fähigen Konfigurator.

#### **5.5.2 Magnetische Drucktasten "ZERO" und "SPAN"**

Um Zugang zu Drucktasten zu gewähren wird das flache Typenschild am Messumformer entfernt. Zur Deaktivierung werden die Tasten abgeschraubt und entfernt.

# **5.6 Konfigurieren der Alarm- und Sicherheitsjumper**

Zur Änderung der Jumperposition wie folgt vorgehen:

- (1) Wenn der Messumformer montiert ist, den Messkreis sichern und die Stromzufuhr unterbrechen.
- (2) Den vorderen Gehäusedeckel abnehmen.

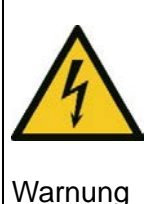

In explosionsgefährdeten Atmosphären die Gehäusedeckel des Geräts nicht abnehmen, wenn der Stromkreis unter Spannung steht.

- (3) Die Einstellungen für Jumper/ DIP-Schalter vornehmen, wie in Abschnitten 5.4 und 5.5 beschrieben.
- (4) Den Gehäusedeckel des Messumformers wieder anbringen. Der Deckel muss vollständig geschlossen sein, um die Ex-Schutz-Anforderungen zu erfüllen. (Siehe Kapitel 4.10 und 6 für Zulassungsart und Vorsichtsmaßnahmen beim Einbau)

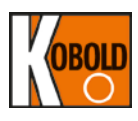

# **5.7 Konfiguration mittels "Zero" und "Span" Drucktasten**

Unter dem Typenschild befinden sich "ZERO" (Nullpunkt) und "SPAN" (Spanne) Tasten (Bild 5-4). Mit diesen Drucktasten kann man die Einstellungen für "ZERO" (Nullpunkt), "SPAN" (Spanne), "ZERO TRIM" (Nullpunktabgleich), "ZERO ADJ" (Nullpunkteinstellung), Einheit, Messbereich, Dämpfung, LCD und Dezimalpunkt vornehmen.

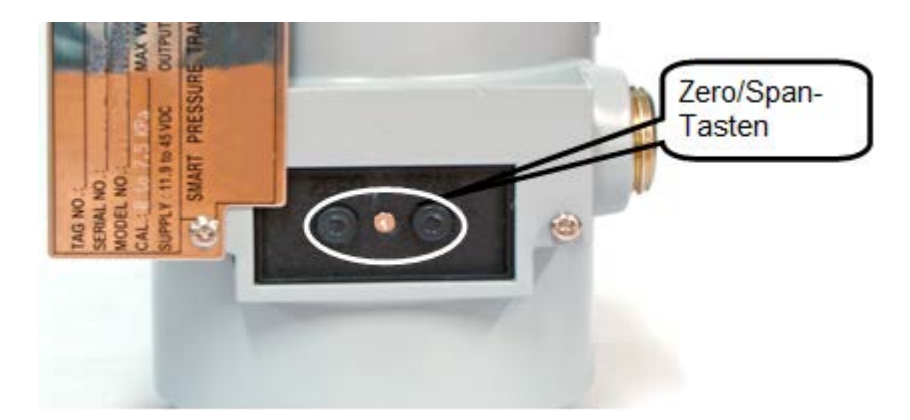

**Abb. 5-4 Tasten für Nullpunkt- und Span-Konfiguration des Messumformers**

- (a) Beide Schrauben des Typenschildes am oberen Teil des Messumformers lösen.
- (b) Das Typenschild aufklappen, um Zugang zu den Zero- und Span-Tasten zu bekommen. (Abb. 5-4)

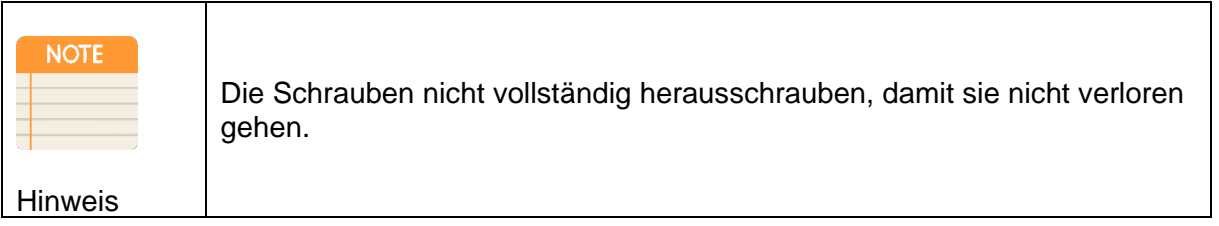

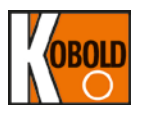

#### **5.7.1 Grundschritte für den Start der Tastenfunktionen Begriffserklärungen**

URV = Messende ("Upper Range Value")

 $LRV = Messanfang$  ("Lower Range Value")

URL = obere Messgrenze ("Upper Range Limit")

URL = untere Messgrenze ("Lower Range Limit")

Die anhand ZERO/SPAN-Tasten einzustellende fortgeschrittenen "Smart"- Funktionen sind nachfolgend näher beschrieben. Diese Funktionen beinhalten Messbereichsänderung (Einstellung URV/LRV) ohne eine externe Druckquelle.

Der Zugriff auf das Programmierungs-Hauptmenü erfolgt, indem die (ZERO + SPAN) Tasten für 3 Sekunden gleichzeitig gedrückt werden bis auf der Anzeige "MENU" erscheint. Nun sind beide Drucktasten loszulassen. Es wird Hauptprogrammierungsmenu (MENU) aktiviert, wenn auf der Anzeige "1-TRIM" erscheint.

Zur Navigation in Hauptmenü und/ oder Untermenüs:

(1) Mit der ZERO Taste scrollt man innerhalb des MENUs (oder Untermenüs, falls aktiv).

Beispiel: Drücken (ca. 3 Sek.)/ Loslassen (ZERO), um auf folgende Funktionen im Hauptmenü (MENU) zuzugreifen 1-Trim> 2-Setup > 3-LCD>1- Trim > 2-Setup usw. Oder aus einem aktiven Untermenü (ZERO) drücken/ loslassen, um innerhalb eines Untermenüs runterzuscrollen. Beispiel 21- Units> 22-URL > 23-LRL > 24-Damping > 21-Units > 22-URL usw.

- (2) Mit der SPAN-Taste erreicht man ein spezifisches Untermenü oder eine Dateneingabefunktion. Beispiel: SPAN-Taste drücken (ca. 3 Sek.) im Hauptmenü. <1-TRIM> bringt den Anwender ins Untermenü "11 ZERO TRIM". Nochmaliges kurzes Drücken der SPAN-Taste startet den Nullpunktabgleich ODER durch kurzes Drücken der ZERO-Taste wird das Untermenü "12 Z- ADJ" erreicht.
- (3) Innerhalb eines aktiven Untermenüs wird die SPAN-Taste auch als <Eingabe> Taste verwendet und ermöglicht den Anwender, die Änderungen zu speichern und Programmierungsmodus zu beenden.
- (4) Die ZERO+SPAN-Tasten gleichzeitig drücken, um zurück ins übergeordnete Menü zu gelangen. ZERO+SPAN-Tasten gleichzeitig drücken, um den eingegebenen numerischen Wert zu speichern und den Programmierungsmodus zu beenden. Siehe Abschnitt 5.7.3.3 unten.

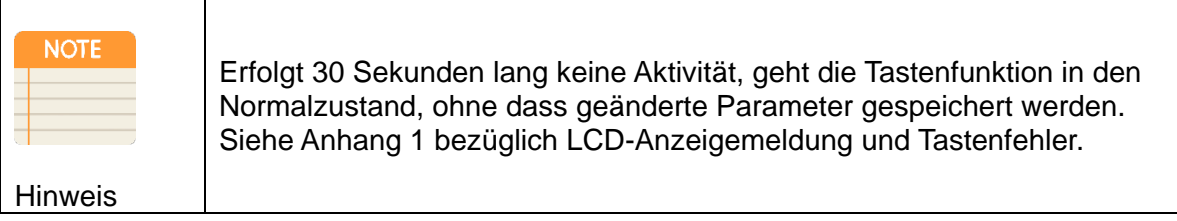

# **5.7.2 Tastenfunktion und Zweck**

Grau markiert in Abschnitt 5.7.3

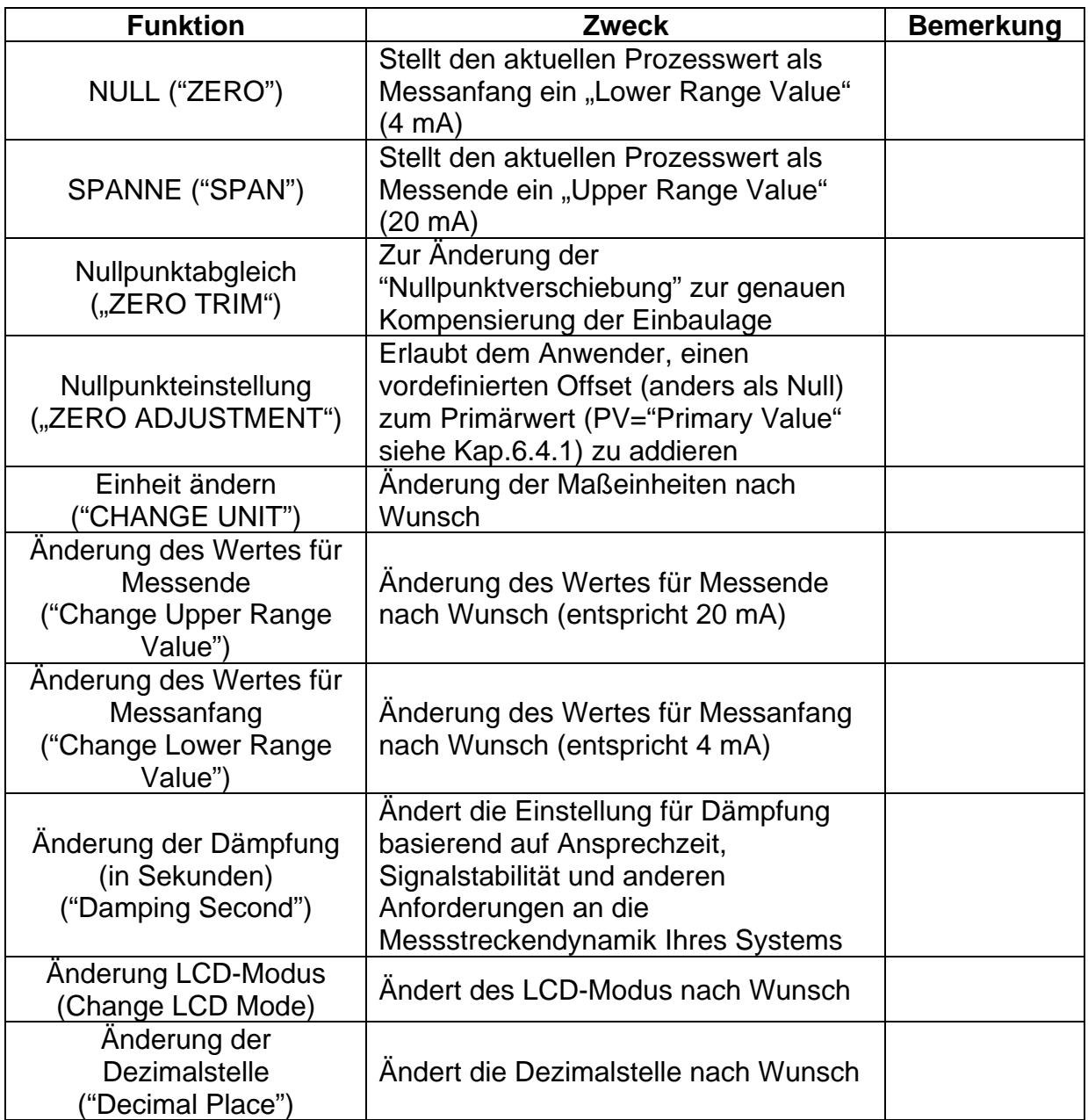

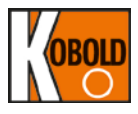

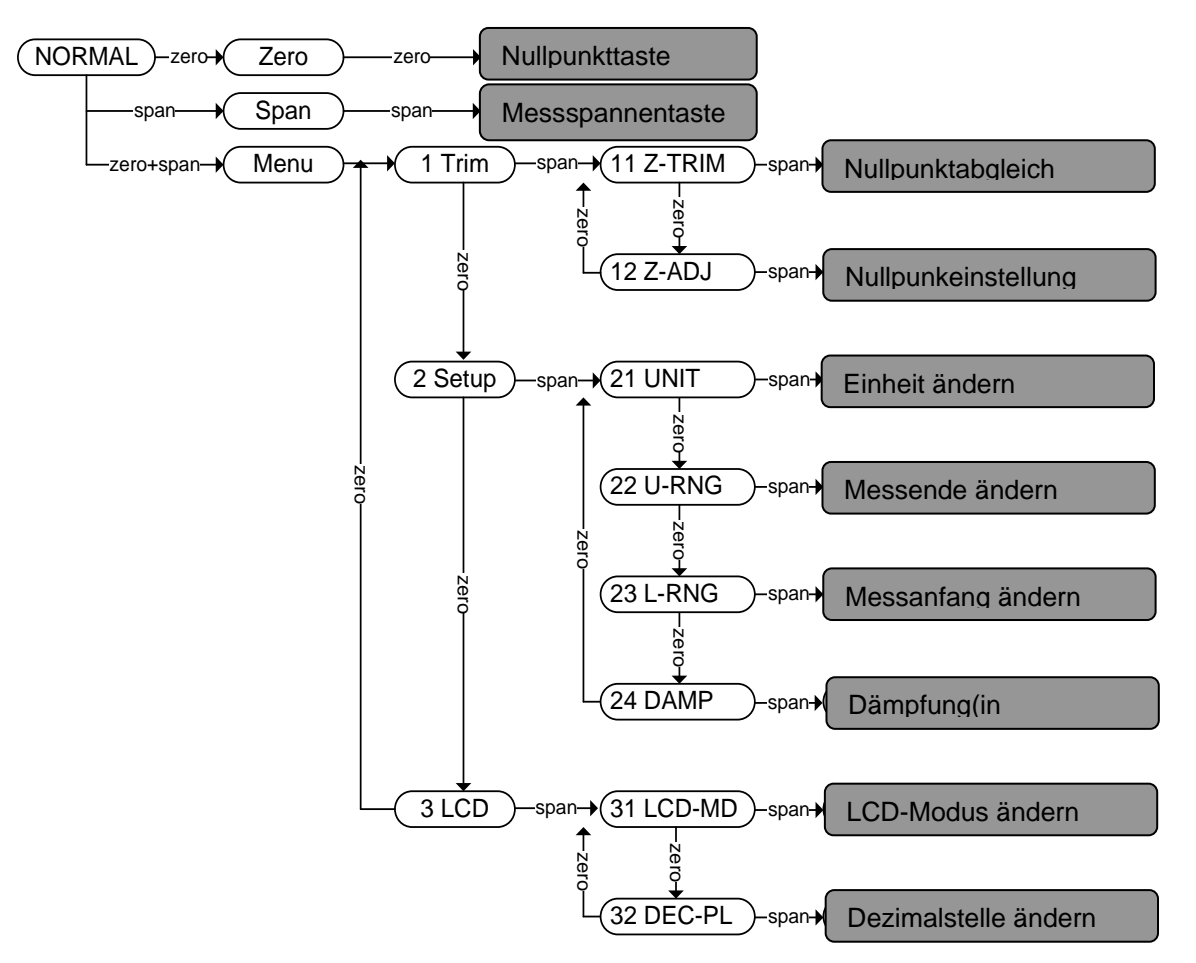

#### **5.7.3 Menübaum der Tastenfunktion und Ablauf**

#### **5.7.3.1 Nullpunktkonfiguration**

- Stellt den aktuellen Prozessdruck als Messanfang ein "Lower Range Value" (4 mA).
- Es wird einen Druck entsprechend Nullpunkt für eine Dauer von 10 Sekunden angelegt und dann ZERO-Taste für ca. 3 Sekunden gedrückt gehalten. Das Display zeigt "ZERO" an. Die Taste wird nun losgelassen.
- Die ZERO-Taste wird wieder für ca. 3 Sekunden gedrückt gehalten. Das Display zeigt "-ZR-" an. Damit ist die Nullkonfiguration abgeschlossen und gespeichert.
- Falls die Nullpunktkonfiguration nicht ordnungsgemäß abgeschlossen ist oder LRV außerhalb des Sensormessbereichs liegt, erscheint die Fehlermeldung "ZR-ERR" auf Display. Die Programmierungsschritte für die Nullpunktkonfiguration sind zu wiederholen.

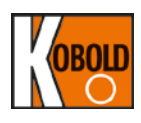

#### **5.7.3.2 Messspannenkonfiguration**

- Stellt den aktuellen Prozessdruck als Messende ein "Upper Range Value" (20 mA).

- Es wird den gewünschten Druck für eine Dauer von 10 Sekunden angelegt und dann SPAN-Taste für ca. 3 Sekunden gedrückt gehalten. Das Display zeigt "SPAN" an. Die Taste wird nun losgelassen.

- Die SPAN-Taste wird wieder für ca. 3 Sekunden gedrückt. Das Display zeigt "- SP-" an. Damit ist die Messspannenkonfiguration abgeschlossen und gespeichert.
- Falls die Messspannenkonfiguration nicht ordnungsgemäß abgeschlossen ist oder URV außerhalb des Sensormessbereichs liegt, erscheint die Fehlermeldung "SP-ERR" auf Display. Die Programmierungsschritte für Messspannenkonfiguration sind zu wiederholen.

#### **5.7.3.3 Vorgehensweise zur Eingabe von numerischen Datenwerten**

Numerische Werte werden in folgenden Untermenüs eingegeben:

**12** Z-ADJ = Nullpunkteinstellung ("Zero Adjustment"),

**22** U-RNG = Änderung Messendwert ("Change Upper Range Value"),

**23** L-RNG = Änderung Messanfangswert ("Change Lower Range Value"),

**24** DAMP = Dämpfung in Sekunden ("Damping Second")

Erstbenutzer sollten sich vor Zugang zu o.g. Untermenüs mit der Eingabe eines numerischen Wertes vertraut machen. Aufgrund der eingeschränkten Bedienung für die Konfiguration mit nur zwei vorhandenen Drucktasten, ist eine Direkteingabe numerischer Werte innerhalb dieser Untermenüs nicht möglich. Stattdessen soll der Anwender zuerst eine Inkrementrate (10x) einstellen z.B. 0.01, 0.1, 1.0, 10. 100, 1000 usw. und dann den numerischen Wert um die eingestellte Inkrementrate ändern (unter Punkt a)-g) näher erläutert.

z.B. um den numerischen Wert "3810" aus vorhandenem Wert "0000" einzustellen:

->Zuerst wird die Inkrementrate als "1000" eingestellt

->Der Wert "0000" wird 3 Mal in Schritten von 1000 erhöht bis das Display "3000" anzeigt

->Dann wird die Inkrementrate als "100" eingestellt

->Erhöhe Anzeigenwert 8 Mal in Schritten von 100 bis das Display "3800" anzeigt

->Stell Inkrementrate als 10 ein

-> Erhöhe Anzeigenwert 1 Mal in Schritt von 10 bis das Display 3810 anzeigt.

Der folgende Anschnitt beschreibt den Ablauf bei der Drucktastenprogrammierung zur Eingabe eines direkten numerischen Wertes in folgenden Untermenüs:

"**12** Zero Adjustment", "**22** Change Upper Range Value", "**23** Change Lower Range Value" and "**24** Damping".

Bei Aktivierung dieser Untermenus (SPAN-Taste wird innerhalb eines aktiven Menüs gedrückt und dann losgelassen) erscheint automatisch "SEL INC" auf Display.

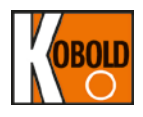

Nachfolgende Schritte:

- a) Um eine Inkrementrate auszuwählen, wird die ZERO-Taste gedrückt, nachdem auf Display "SEL INC" erscheint. ZERO-Taste wird losgelassen, wenn der Anzeigewert sich ändert. Jede darauffolgende Wiederholung (Drücken/Loslassen der ZERO-Taste) verschiebt den Dezimalpunkt nach links um eine Stelle. Beispiel: wenn das Display "SEL INC" 1000 anzeigt. Bei darauffolgender Wiederholung (Drücken/Loslassen der ZERO-Taste) ändert sich die Anzeige in einem Zyklus von >100>10>1>0.1>0.01>100>10 usw.
- b) Nachdem die gewünschte Inkrementrate "SEL INC" ( 0.1, 1, 10, 100 usw.) eingestellt ist, die SPAN-Taste drücken, um diese Einstellung zu bestätigen und den Modus für den numerischen Wert "VALUE" zu aktivieren.

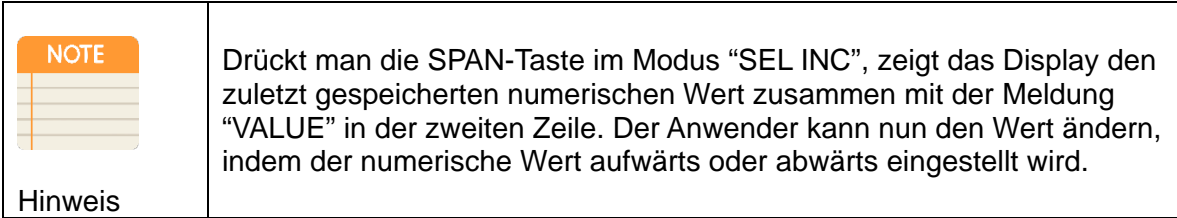

- c) In "VALUE" Modus kann man den numerischen Wert um die in Schritt b) eingestellte Inkrementrate entweder aufwärts (ZERO-Taste) oder abwärts einstellen, indem man entweder die ZERO-Taste oder die SPAN-Taste (aber nicht gleichzeitig) drückt.
- d) Nachdem der gewünschte numerische Wert angezeigt wird, werden die (ZERO + SPAN)-Tasten zusammengedrückt, um den neuen eingegebenen Wert zu bestätigen und zurück in den <SEL INC> Modus zu kehren. Das Display ist wie im Schritt (a) oben beschrieben.
- e) Die Schritte (a) bis (c), wie oben beschrieben, wiederholen, bis der endgültige numerische Wert im Modus "VALUE" erscheint.
- f) Um den endgültigen numerischen Wert in EEPROM zu speichern, die (ZERO + SPAN)-Tasten 2x drücken, 1 x zum Speichern und 1 x zum Verlassen des Programmierungsmenüs. 1 x (ZERO+SPAN) Drücken aus "VALUE" Modus bringt den Anwender zurück in den "SEL INC" Modus, Schritt (a). Jedoch nochmaliges Drücken von (ZERO+SPAN)-Tasten (aus "SEL INC" Modus) und dann Loslassen dieser Tasten, wenn das Display "INC OK" Meldung anzeigt, speichert der zuletzt eingegebene Wert und bringt den Anwender zurück in den Messmodus.
- g) Falls der Programmierungsablauf erfolgreich abgeschlossen ist, zeigt das Display "-DONE-, an. Bei Fehleingabe/ Fehlern wird "BT-ERR" angezeigt. Falls das Display "RANGOVR" anzeigt, deutet das darauf hin, dass eine Eingabe des numerischen Wertes außerhalb der Spezifikation liegt.

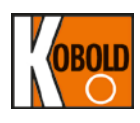

#### **5.7.4 Drucktastenprogrammierung für einzelne Untermenüs 5.7.4.1 NULLPUNKTABGLEICH (Untermenü 11)**

Zugang zum Programmierungsmenü durch Drücken von beiden Tasten (ZERO+SPAN) für eine Dauer von ca. 3 Sekunden. Das Display zeigt MENU an und wechselt dann zu "1 TRIM". Somit wird Zugang zu Programmierungsmenü bestätigt. - Zugang zu Untermenü "Nullpunktabgleich" mit Drücken von SPAN-Taste bis "11 Z-

TRIM" auf Display erscheint.

- Zum Speichern der Einstellungen wird die SPAN-Taste gedrückt bis "-TR-" auf Display erscheint.

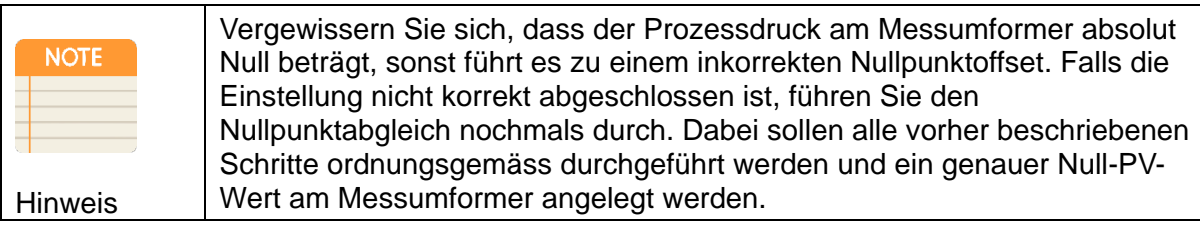

#### **5.7.4.2 NULLPUNKTEINSTELLUNG (Untermenü 12)**

- **– Beispiel zur Änderung des Primärtwerts ("PV") auf 14**
	- Zugang zum Programmierungsmenu durch Drücken von beiden Tasten (ZERO+SPAN) für eine Dauer von ca. 3 Sekunden. Das Display zeigt MENU an und wechselt dann zu "1 TRIM". Somit wird der Zugang zum Programmierungsmenü bestätigt.
	- Zugang zum Untermenü "Nullpunktabgleich" durch Drücken der SPAN-Taste bis "11 Z-TRIM" auf dem Display erscheint.
	- Zugang zum Untermenü "Nullpunkteinstellung" durch Drücken der ZERO-Taste drücken bis "12 Z-ADJ" auf dem Display erscheint.
	- SPAN-Taste drücken für Zugang zur Funktion "Nullpunkteinstellung".
	- Erscheint "SEL INC" auf Display, wird die ZERO-Taste wiederholt gedrückt bis sich der Anzeigewert auf 10.0 ändert. Durch Drücken der SPAN-Taste wird dieser Wert als Inkrementrate ausgewählt.
	- Erscheint "VALUE" auf dem Display, kann der Displaywert aufwärts (ZERO) oder abwärts (SPAN) eingestellt werden bis das Display "10.0" anzeigt. Der Anzeigewert ändert sich aufwärts oder abwärts um einen Faktor 10 (ausgewählt im vorhergehenden Menüpunkt "SEL INC"). Nachdem der Basiswert "10" angezeigt wird, werden die (ZERO + SPAN)-Tasten zusammengedrückt, um den neuen eingegebenen Wert zu bestätigen und somit zurück zum <SEL INC> Modus zu kehren.
	- Erscheint "SEL INC" auf dem Display, ändern Sie den Anzeigenwert auf 1.0 durch einmaliges Drücken der ZERO-Taste. Drücken Sie dann die SPAN-Taste, um diese Einstellung zu bestätigen und den Modus für den numerischen Wert "VALUE" zu aktivieren.
	- Nun wird die (ZERO)- oder (SPAN)- Taste gedrückt, um den Anzeigewert um die in "SEL INC" eingestellte Inkremenrate (1) zu ändern bis auf dem Display "14" erscheint. Drücken Sie die (ZERO + SPAN)-Tasten zusammen bis auf dem Display "SEL INC" erscheint.
	- Um den numerischen Wert als 14 zu speichern, drücken Sie die (ZERO + SPAN)-Tasten zusammen bis "IN\_OK" auf Display angezeigt wird.

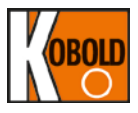

- Nachdem (ZERO + SPAN)-Tasten losgelassen sind, erscheint die Meldung "ZA" auf Display. Somit wird bestätigt, dass Nullpunkteinstellung abgeschlossen ist.
- Falls das Display "BT-ERR" anstatt –ZA- anzeigt, sind alle o.g. Schritte zu wiederholen.
- Falls auf dem Display Fehlermeldung "ADJ-U" oder "ADJ-L" erscheint, liegt der eingegebene numerische Wert für die Nullpunktverschiebung außerhalb der Spezifikation des gelieferten Sensorbereichs.

## **5.7.4.3 ÄNDERUNG Einheit (Untermenü 21)**

- Zugang zum Programmierungsmenü durch Drücken von beiden Tasten (ZERO+SPAN) für eine Dauer von ca. 3 Sekunden. Das Display zeigt MENU an und wechselt dann zu "1 TRIM". Somit wird der Zugang zum Programmierungsmenü bestätigt.
- Drücken Sie die ZERO-Taste bis "2 SETUP" auf dem Display erscheint.
- Zugang zum Untermenü "Einheit ändern" durch Drücken der SPAN-Taste bis "21 UNIT" auf dem Display erscheint. Drücken Sie erneut die SPAN-Taste zur Aktivierung dieser Funktion bis auf dem Display 211 (xxx) erscheint, wobei "xxx " die zuletzt gespeicherten Einheiten (z.B. bar, kpa, "H2O usw.) sind.

- Drücken Sie wiederholt die ZERO-Taste bis auf dem Display die gewünschte Einheit erscheint. Zum Speichern der Einstellungen und Verlassen des Programmierungsmodus wird nun die SPAN-Taste gedrückt.

#### **5.7.4.4 ÄNDERUNG des Wertes für Messende (Untermenü 22)**

- Zugang zum Programmierungsmenü durch Drücken von beiden Tasten (ZERO+SPAN) für eine Dauer von ca. 3 Sekunden. Das Display zeigt MENU an und wechselt dann zu "1 TRIM". Somit wird der Zugang zum Programmierungsmenü bestätigt.
- Drücken Sie die ZERO-Taste bis "2 SETUP" auf dem Display erscheint.
- Drücken Sie die SPAN-Taste bis "21 Unit" auf dem Display erscheint.
- Drücken Sie die ZERO-Taste bis "22 U-RNG" auf dem Display erscheint. - Aktivierung des Untermenüs "Änderung des Wertes für Messende" durch Drücken der SPAN-Taste.

- Folgen Sie den im Abschnitt 5.7.3.3 beschriebenen Ablauf zur Eingabe des gewünschten Wertes für das Messende.

#### **5.7.4.5 ÄNDERUNG des Wertes für Messanfang (Untermenü 23)**

- Zugang zum Programmierungsmenü durch Drücken von beiden Tasten (ZERO+SPAN) für eine Dauer von ca. 3 Sekunden. Das Display zeigt MENU an und wechselt dann zu "1 TRIM". Somit wird der Zugang zum Programmierungsmenü bestätigt.
- Drücken Sie die ZERO-Taste bis "2 SETUP" auf dem Display erscheint.
- Drücken Sie die SPAN-Taste bis "21 Unit" auf dem Display erscheint.
- Drücken Sie die ZERO-Taste bis "22 U-RNG" auf dem Display erscheint.
- Drücken Sie die ZERO-Taste bis "23 L-RNG" auf dem Display erscheint.

- Aktivierung des Untermenüs "Änderung des Wertes für Messanfang" durch Drücken der SPAN-Taste.

- Folgen Sie den im Abschnitt 5.7.3.3 beschriebenen Ablauf zur Eingabe des gewünschten Wertes für den Messanfang.

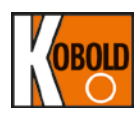

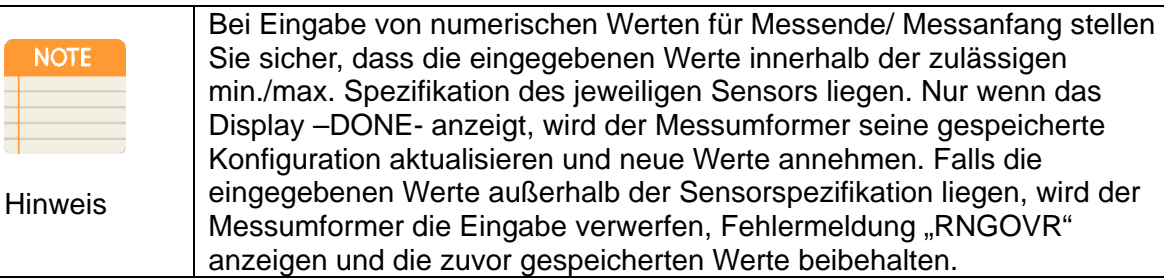

#### **5.7.4.6 ÄNDERUNG der Dämpfung (Untermenü 24)**

- Zugang zum Programmierungsmenü durch Drücken von beiden Tasten (ZERO+SPAN) für eine Dauer von ca. 3 Sekunden. Das Display zeigt MENU an und wechselt dann zu "1 TRIM". Somit wird der Zugang zum Programmierungsmenü bestätigt.
- Drücken Sie die ZERO-Taste bis "2 SETUP" auf dem Display erscheint.
- Drücken Sie die SPAN-Taste bis "21 Unit" auf dem Display erscheint.
- Drücken Sie die ZERO-Taste bis "22 U-RNG" auf dem Display erscheint.
- Drücken Sie die ZERO-Taste bis "23 L-RNG" auf dem Display erscheint.
- Drücken Sie die ZERO-Taste bis " 24 DAMP" auf dem Display erscheint.
- Aktivierung des Untermenüs "Änderung der Dämpfung (in Sekunden)" durch Drücken der SPAN-Taste bis auf dem Display 241 (xxxx) erscheint, wobei "xxxx" der zuletzt gespeicherte Dämpfungswert ist.

- Folgen Sie den im Abschnitt 5.7.3.3 beschriebenen Ablauf zur Eingabe des gewünschten Dämpfungswertes (in Sekunden).

#### **5.7.4.7 ÄNDERUNG LCD-Modus (zyklisch od. feste Anzeige) (Untermenü 31)**

- Zugang zum Programmierungsmenü durch Drücken von beiden Tasten (ZERO+SPAN) für eine Dauer von ca. 3 Sekunden. Das Display zeigt MENU an und wechselt dann zu "1 TRIM". Somit wird der Zugang zum Programmierungsmenü bestätigt.
- Drücken Sie die ZERO-Taste bis "2 SETUP" auf dem Display erscheint.
- Drücken Sie die ZERO-Taste bis "3 LCD" auf dem Display erscheint.
- Zugang zum Untermenü "ÄNDERUNG LCD-Modus" durch Drücken der SPAN-Taste bis "31 LCD-MD" auf dem Display erscheint. Drücken Sie die SPAN-Taste zur Aktivierung dieser Funktion.
- Drücken Sie wiederholt die ZERO-Taste bis der gewünschte Display-Modus erscheint (siehe nachfolgende Tabelle für unterschiedliche Menü-Optionen).

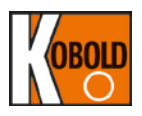

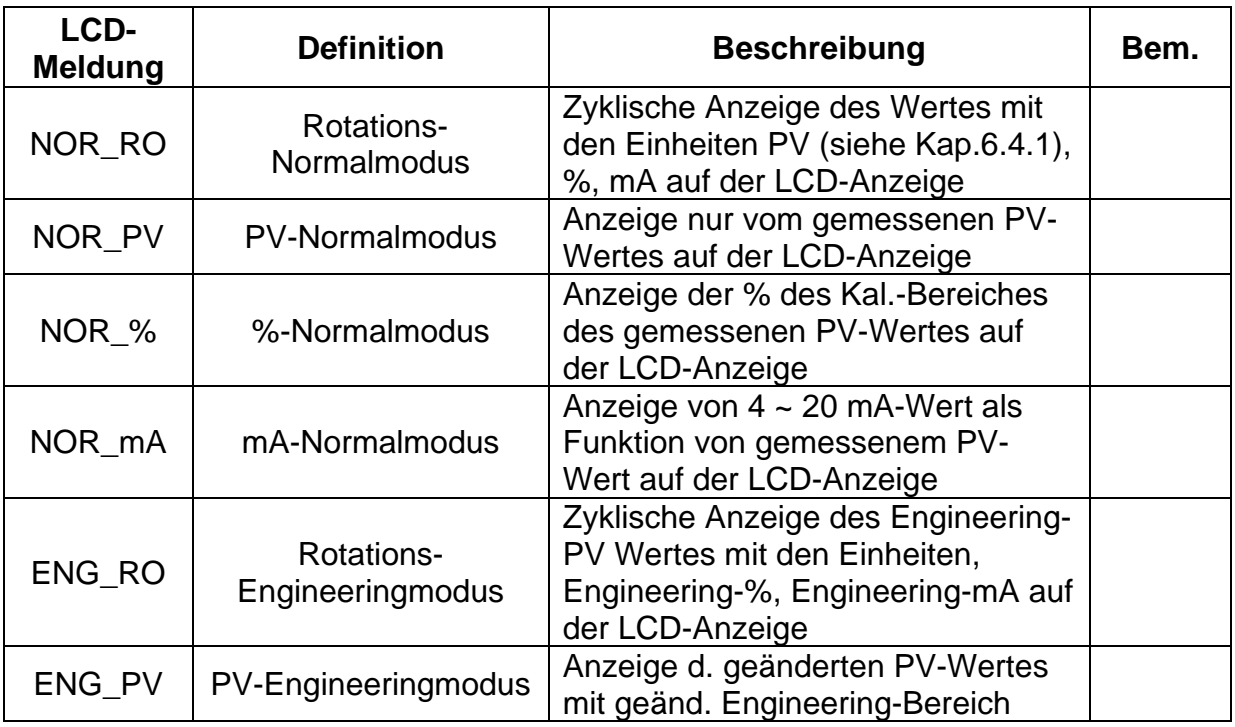

- Zum Speichern der Einstellungen und Verlassen des Programmierungsmodus wird nun die SPAN-Taste gedrückt, bis "DONE" auf dem Display erscheint.

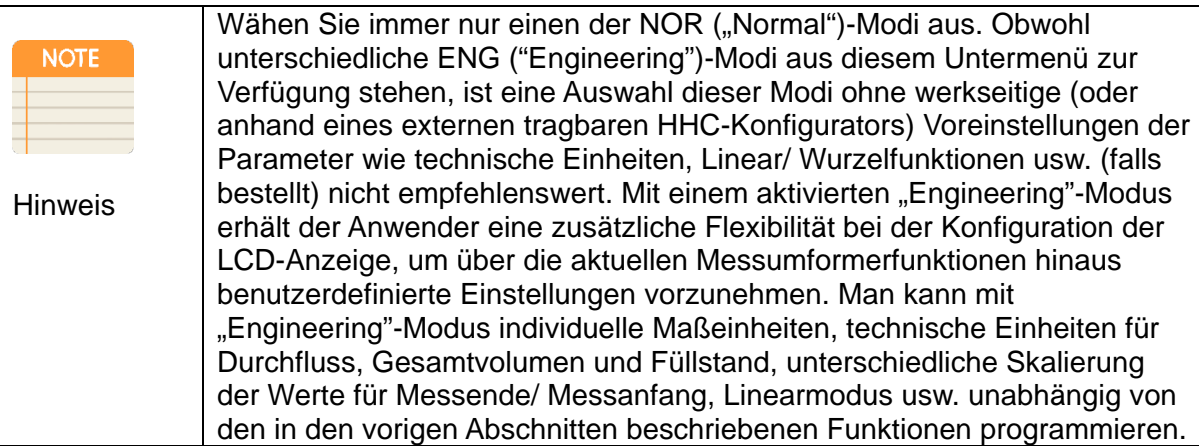

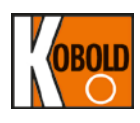

#### **5.7.4.8 ÄNDERUNG der LCD-Auflösung (Dezimalstelle) (Untermenü 32)**

- Zugang zum Programmierungsmenu durch Drücken von beiden Tasten (ZERO+SPAN) für eine Dauer von ca. 3 Sekunden. Das Display zeigt MENU an und wechselt dann zu "1 TRIM". Somit wird der Zugang zum Programmierungsmenü bestätigt.
- Drücken Sie die ZERO-Taste bis "2 SETUP" auf dem Display erscheint.
- Drücken Sie die ZERO-Taste bis "3 LCD" auf dem Display erscheint.
- Drücken Sie die SPAN-Taste bis "31 LCD-MD" auf dem Display erscheint.
- Drücken Sie die ZERO-Taste bis "32 DEC-PL" auf dem Display erscheint.
- Drücken Sie die SPAN-Taste zur Aktivierung dieser Funktion. Alle möglichen Auflösungen sind in der nachfolgenden Tabelle angegeben.
- Drücken Sie die ZERO-Taste wiederholt bis die gewünschte LCD-Auflösung erscheint (siehe nachfolgende Tabelle der unterschiedlichen Optionen für das Dezimalstellenformat).
- Zum Speichern der Einstellungen und Verlassen des Programmierungsmodus wird nun die SPAN-Taste gedrückt.

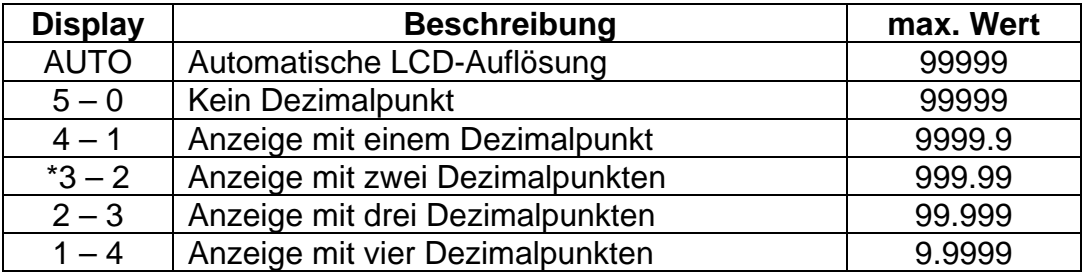

\*3-2 Format wird für mA- und %-Anzeige unabhängig von anderen Einstellungen angezeigt.

- Der eingestellte Wert ist auf die angezeigten "PV"-Wert und "Engineering"-Wert anzuwenden.
- Auf Display erscheint "LCD\_OV" und die aktuell eingestellte Einheit, wenn der Druck den eingestellten Grenzwert überschreitet.
- Siehe Anhang I der angezeigten LCD-Meldungen und Drucktasten-Fehlermeldungen.
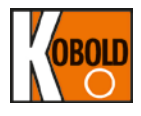

#### **5.8 Elektrischer Anschluss für Handterminal/ Amperemeter**

Der Druckmessumformer PAS kann entweder vor oder nach dem Einbau mit einem HART®-Handterminal (HHT) oder PC-Konfigurator in Betrieb genommen werden. Eine vollständige Inbetriebnahme besteht aus Konfiguration und/ oder Überprüfung der Messumformer-Konfigurationsdaten, Kontrolle der Messschleife und Nullpunktabgleich.

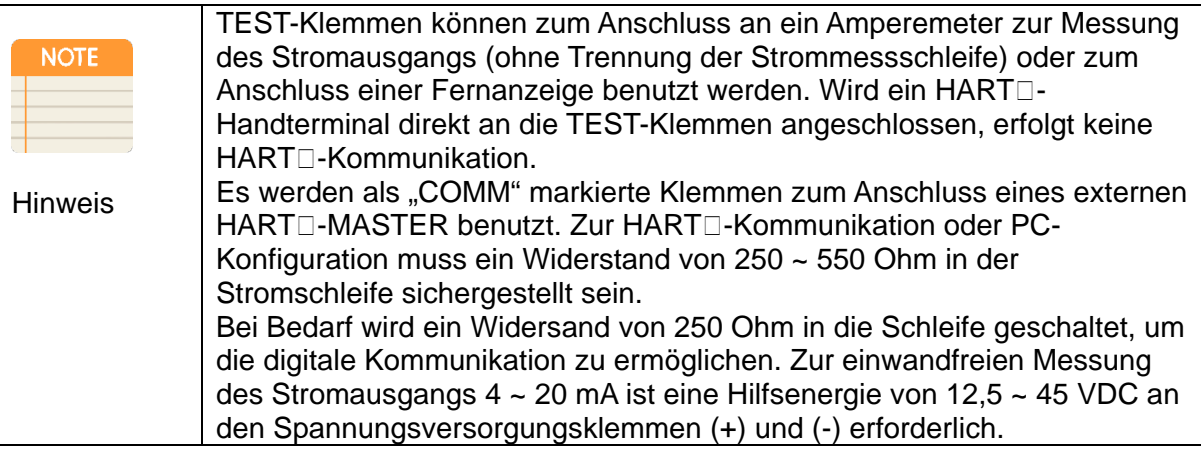

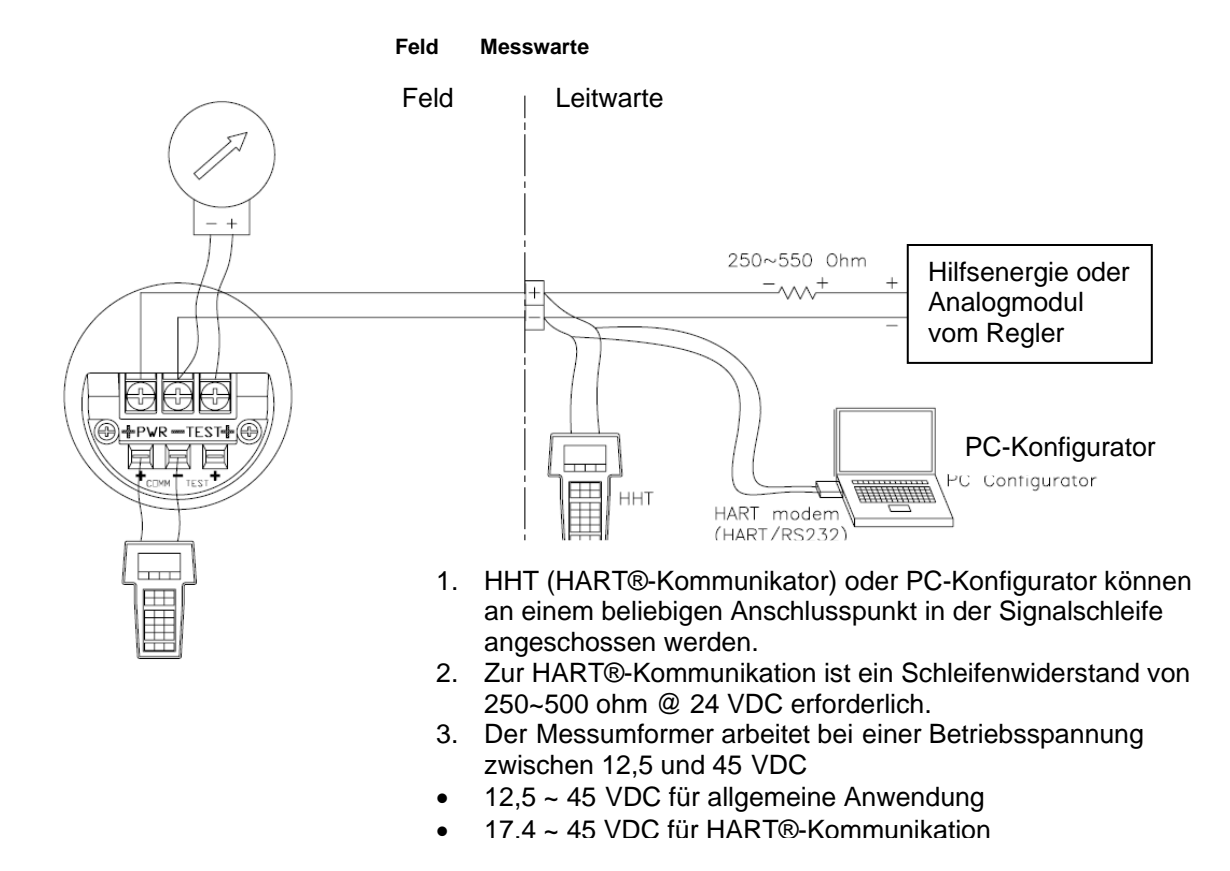

#### **Abbildung 5-5: Anschluss des Messumformers mit einem HART-Handterminal (HHT)**

 $\overline{1}$ 

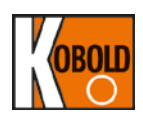

# **6.Einbau**

## **6.1 Übersicht**

Die in diesem Kapitel 6 enthaltenen Informationen beziehen sich auf die Einbauhinweise. Maßzeichnungen für unterschiedliche PAS-Ausführungen und Montagekonfigurationen des Messumformers sind ebenfalls in diesem Kapitel enthalten.

## **6.2 Sicherheitshinweise**

Bei den Arbeitsabläufen und Hinweisen, die in diesem Kapitel beschrieben werden, können besondere Vorsichtsmaßnahmen erforderlich sein, um die Sicherheit des Personals zu gewährleisten. Informationen, die sich auf potenzielle Sicherheitsangelegenheiten beziehen, sind durch Warnsymbole gekennzeichnet. Lesen Sie die folgenden Sicherheitshinweise, bevor Sie eine Arbeit durchführen, vor deren Beschreibung diese Symbole stehen.

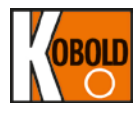

### **6.3 Warnungen**

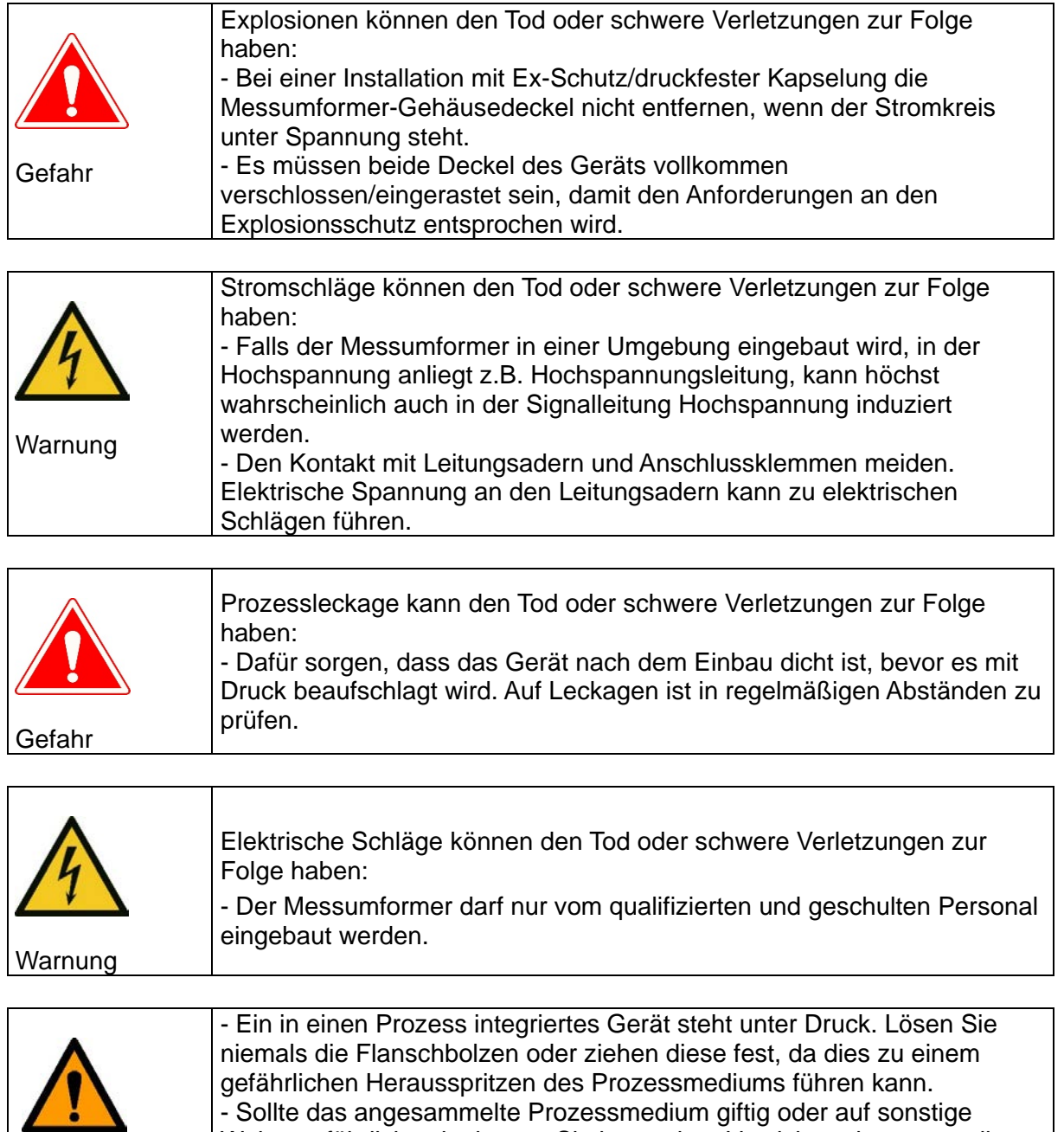

Weise gefährlich sein, lassen Sie besondere Vorsicht walten, um selbst für den Ausbau des Gerätes (aus dem Prozess) für Wartungszwecke zu verhindern, dass das Medium in Kontakt mit dem Körper kommt oder

dessen Dämpfe eingeatmet werden.

Warnung

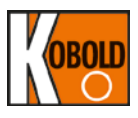

#### **6.4 Inbetriebnahme auf der Werkbank mit einem Handterminal**

Einsatz eines HART®-Handterminals ist vor oder nach dem Einbau möglich. Jedoch ist es empfehlenswert, sich mit allen Handgriffen und Funktionen vor der Inbetriebnahme vertraut zu machen. Im Klang guter Ingenieurpraxis sollte deshalb wie im folgenden Ablaufdiagramm vorgegangen werden:

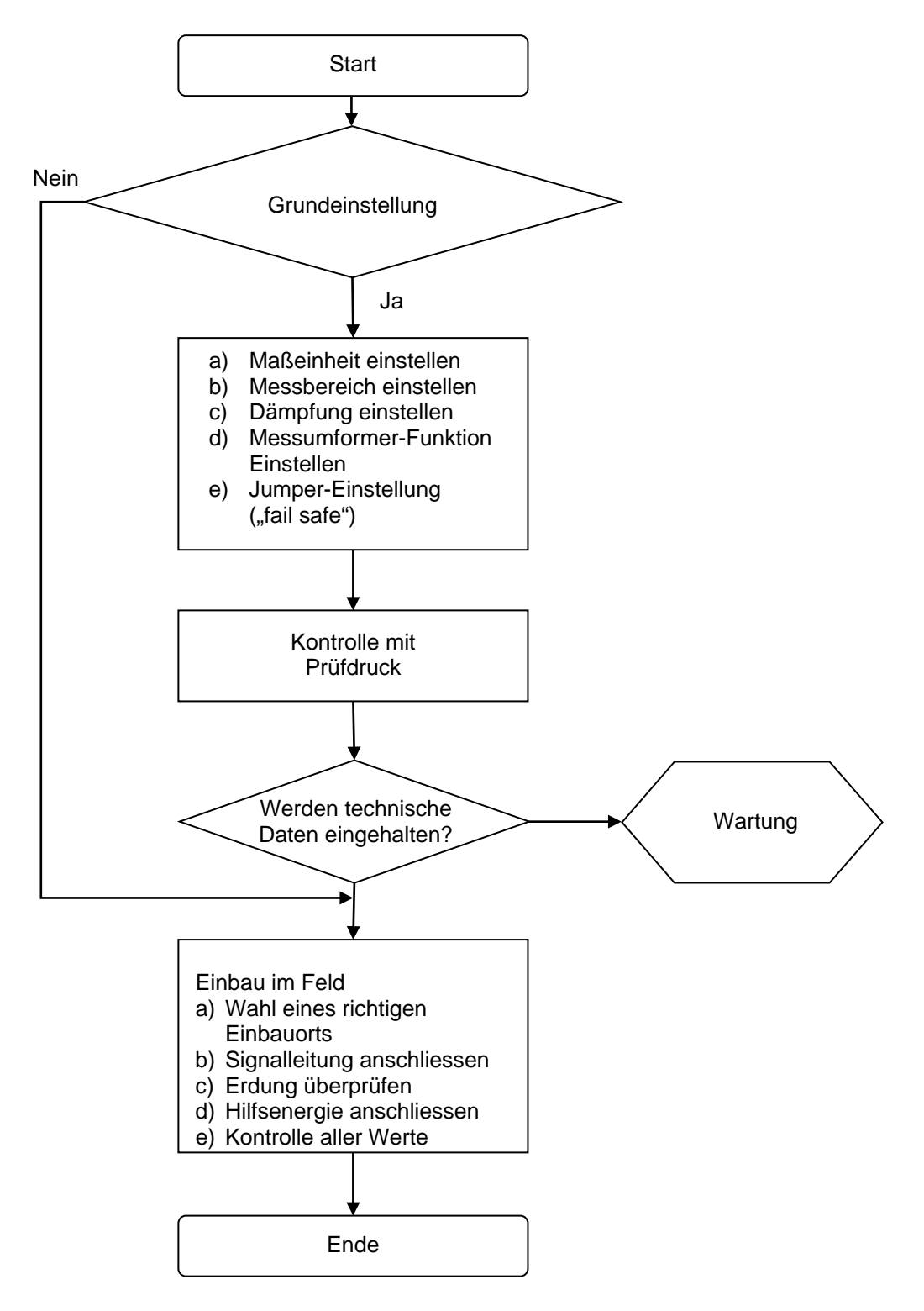

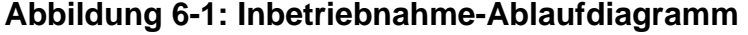

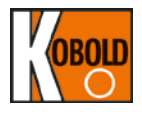

#### **6.5 Allgemeine Hinweise**

Bei dem Messumformer PAS kommt ein piezoresistiver Sensor zum Einsatz. Ändert sich der Druck am Sensor, werden mögliche Null-Offset (Nullpunktverschiebungen) als Druckänderungen auf das 4...20 mA Analogausgangssignal übertragen. Deshalb sollte das Gerät so nah wie möglich am Prozess eingebaut und eine Minimallänge für die Impulsleitung verwendet werden, um die bestmöglichste Genauigkeit zu erzielen. Dabei sollten jedoch die Notwendigkeit eines leichten Zugangs zum Gerät, die Sicherheit des Personals, die Möglichkeit einer Vor-Ort-Kalibrierung und eine geeignete Geräteumgebung berücksichtigt werden. Allgemein ausgedrückt, sollte der Messumformer so eingebaut werden, dass Schwingungen, Erschütterungen und Temperaturschwankungen auf ein Mindestmaß reduziert werden.

### **6.6 Elektrische Hinweise**

Das Messumformergehäuse besteht aus zwei Teilen. Auf der vorderen Seite befindet sich das elektronische Modul und auf der hinteren die Anschlussklemmleiste. Die Klemmenseite wird als "Field Terminal" (Feldanschluss) außen am Messumformergehäuse zur einfachen Erkennung gekennzeichnet. Wenn der hintere Gehäusedeckel geöffnet wird, ist die im Gehäuseinneren liegende Anschlussklemmleiste ersichtlich. Die Anschlussklemmleiste hat eine eindeutige Kennzeichnung für die Polarität der Hilfsenergie und für die TEST- und Kommunikations-Anschlüsse. Beim Anschluss der Hilfsenergie ist die Polung an der Klemmleiste zu beachten. Ein HART<sup>®</sup>-Handterminal wird an den Anschluss "COMM" (unter dem Anschluss für Hilfsenergie) geklemmt. Ein Feld-Anzeigegerät oder ein Amperemeter wird an den Anschluss "TEST" angeschlossen. Obwohl das Gerät verpolungssicher ist, ist eine Verpolung an TEST-Anschlüssen zum Schutz der internen Schutzdioden zu vermeiden.

#### **6.6.1 Hilfsenergie**

Für den Betrieb des Messumformers ist eine externe Hilfsenergie erforderlich. Der Messumformer arbeitet bei einer Betriebsspannung zwischen 12,5 und 45 VDC (Gleichspannung). Die Welligkeit der Gleichspannungsversorgung muss unter 2 % liegen. Ein Verpolungsschutz ist standardmäßig vorhanden. Die Gesamtbürde des Messkreises errechnet sich aus der Summe der Widerstandswerte der Signalleitungen und des Lastwiderstands des Reglers, der Anzeige und allen anderen Geräten im Messkreis.

#### **Max. Bürde [Ω] = (U-12,5) [V<sub>DC</sub>] / 0,022 [mA]**

Zur Kommunikation über HART<sup>®</sup> ist eine minimale Bürde von 250~550 Ω (@24 Vdc) erforderlich.

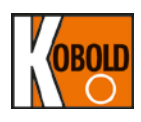

## **6.7 Elektrischer Anschluss**

#### **6.7.1 Vorsichtsmaßnahmen beim elektrischen Anschluss**

- (1) Kabel möglichst nicht in der Nähe von elektrischen Störquellen wie z.B. kapazitive Transformatoren, Motoren oder Stromversorgungsleitungen verlegen.
- (2) Vor Anschluss der elektrischen Leitung die Verschlussstopfen durch geeignete Kabelverschraubungen ersetzen. Nicht verwendete Leitungseinführungen verschließen und abdichten.
- (3) Gewinde der Kabelverschraubungen gegen das Eindringen von Wasser abdichten. (Es wird Silikon empfohlen, da es nicht aushärtet.)
- (4) Keine Signalleitungen zusammen mit Stromversorgungsleitungen in der gleichen Kabelführung verlegen, um Störgeräusch auf die Signalleitungen zu minimieren.
- (5) Die Installation dieses Messumformers in explosionsgefährdeten Umgebungen muss gemäß den lokalen, nationalen und internationalen Normen, Vorschriften und Empfehlungen erfolgen.

#### **6.7.2 Auswahl des Verkabelungsmaterials**

- (1) Es soll abgeschirmtes PVC-isoliertes Kabel oder normale Leitung mit einer Spannungsfestigkeit von mindestens 600 V oder Kabel derselben Klasse verwendet werden. Um eine ordnungsgemäße Kommunikation zu sichern, sollten Sie ein Kabel mit einem min. Leitungsquerschnitt von 0,2 mm² (AWG 24) verwenden, max. Länge 1 500 m.
- (2) Verdrillte Adernpaare erzielen die besten Ergebnisse. In Umgebungen mit starken elektromagnetischen/hochfrequenten Störungen (EMI/RFI) sollten abgeschirmte, verdrillte Adernpaare verwendet werden.
- (3) In Bereichen mit höherer oder niedriger Umgebungstemperatur sind für solche Temperaturen geeignete Leitungen oder Kabel zu verwenden.
- (4) In Umgebungen, in denen Öl, Lösungsmittel, giftige Gase oder Flüssigkeiten vorhanden sind, müssen ebenfalls geeignete Leitungen verwendet werden.
- (5) Das Anklemmen der Leitungen muss ohne Verwendung von Lötösen erfolgen. Es werden isolierte Quetschkabelschuhe zum Anklemmen empfohlen.

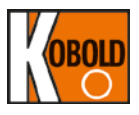

#### **6.7.3 Verbinden der externen Verkabelung mit dem Klemmgehäuse des Messumformers**

Das Verdrahten erfolgt wie im Folgenden erläutert:

- (1) Den Gehäusedeckel auf der mit "FIELD TERMINALS" (Feldanschlussklemmen) markierten Seite entfernen. Es dürfen keine Deckel in einer explosiven Umgebung geöffnet werden, wenn die Schaltung unter Spannung steht.
- (2) Die Hilfsenergie wird an den Klemmen "+PWR" (links) und "-" in der Mitte angeschlossen. Die Hilfsenergie darf nicht an "+" der mit "TEST" gekennzeichneten Klemme angeschlossen werden. Dadurch wird die für den Anschluss "TEST" benötigte Prüfdiode zerstört.
- (3) Nicht verwendete Kabelführungen müssen durch Ex db IIC- und/oder Ex tb IIIC-Verschlussstopfen verschlossen werden.
- (4) Die Signalleitung darf nicht zusammen mit Leitung für Wechselspannung oder mit Hochspannungsleitungen verlegt werden. Liegt Erdpotenzial an, wird eine Seite der Signalschleife geerdet, während das andere Ende nicht geerdet wird.
- (5) Zur sicheren Erdung wird die dafür vorgesehene Schraubklemme fest angezogen. Es dürfen keine Wackelkontakte vorhanden sein.
- (6) Die Deckel des Messumformers werden wieder angebracht. Speziell bei Einsatz des Messumformers in einem explosiven Umgebungsbereich sind die Explosionsschutzvorschriften einzuhalten.
- (7) Achtung! Es darf keine Hochspannung (Wechselspannung) an die Messumformeranschlüsse angelegt werden. Das kann Schäden am Messumformer verursachen.
- (8) Es sollen zur Vermeidung externer Stromschläge Überspannungsschutzgeräte verwendet werden.
- (9) Zwecks HART-Kommunikation ist ein Widerstand von 250 ~ 600 Ω (zwischen Hilfsenergie und Messumformer) in die Stromschleife zu schalten. Ein Schema zur Verdrahtung ist in Abbildung 6-2 dargestellt.

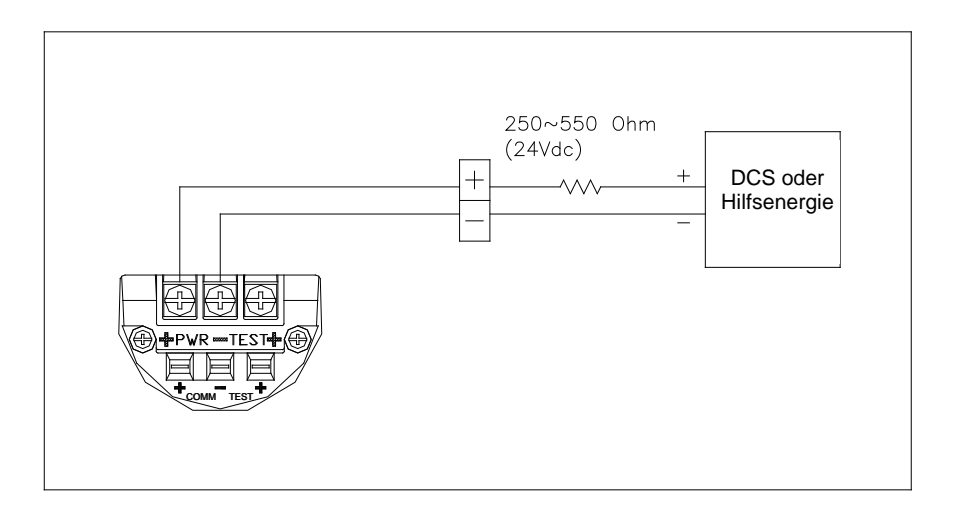

**Abbildung 6-2: Anschluss an die Messumformer-Klemmleiste**

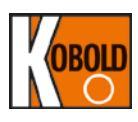

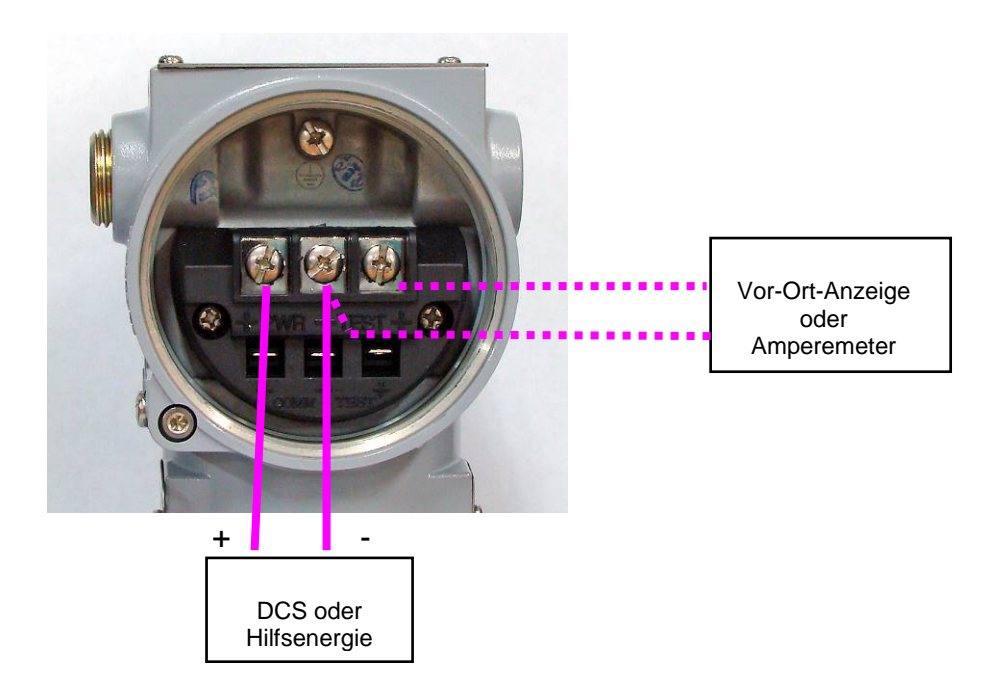

**Abbildung 6-3: Ansicht der Messumformer-Klemmleiste**

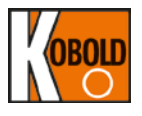

#### **6.7.4 Verkabelung**

#### **A. Schleifenkonfiguration**

KOBOLD Messumformer der Baureihe PAS verwenden ein Zweileitersystem für die Stromversorgung, die Übertragung von 4 ~ 20 mA Analogsignal und für die digitale HART<sup>®</sup>-Übertragung.

Für die Messumformerschleife wird eine Gleichstromversorgung benötigt. Der Messumformer und der Verteiler werden, wie nachfolgend dargestellt, miteinander verbunden.

(1) Nicht explosionsgeschützte/ nicht druckgekapselte Ausführung

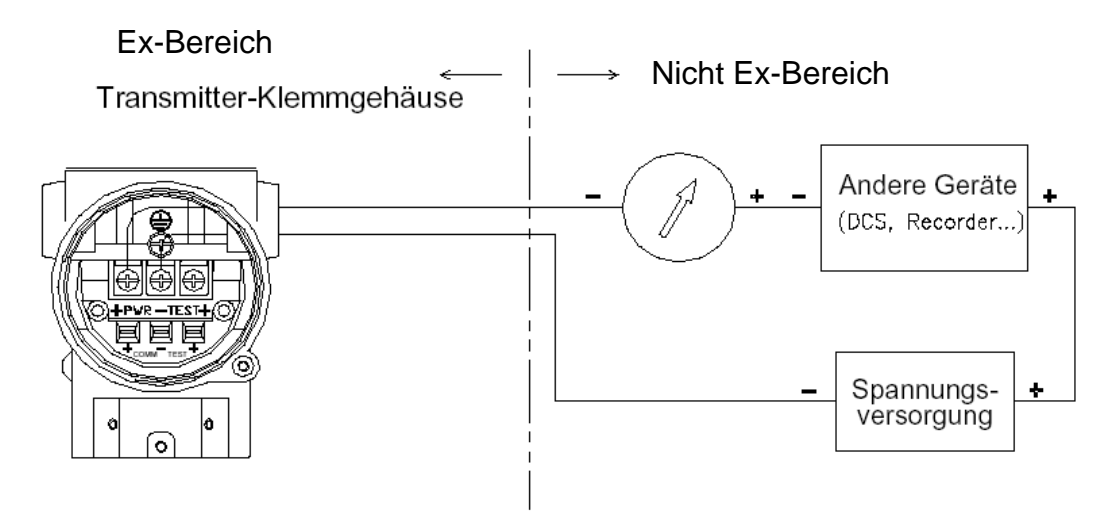

(2) Explosionsgeschützte/ Druckgekapselte Ausführung

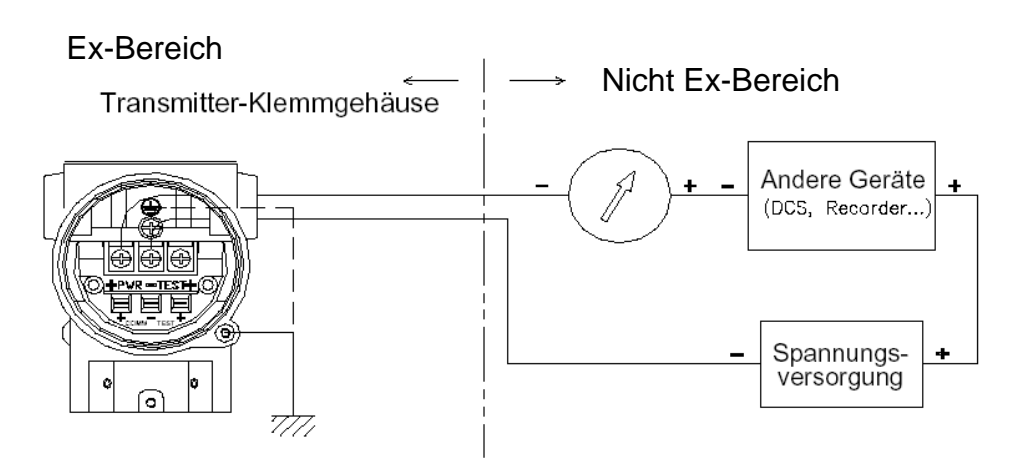

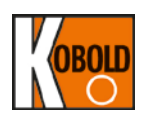

#### (3) Eigensichere Ausführung (Ex ia)

Für den eigensicheren Betrieb sollte eine geeignete eigensichere Trennschalt-Sicherheitsbarriere verwendet werden. Diese Trennschalt-Sicherheitsbarriere sollte eine entsprechende Zulassung haben und sich außerhalb des explosionsgefährdeten Bereichs (im nicht explosionsgefährdeten Bereich)<br>befinden. Die Anweisungen des Herstellers der Trennnschaltbefinden. Die Anweisungen des Herstellers der Trennnschalt-Sicherheitsbarriere sollen befolgt werden.

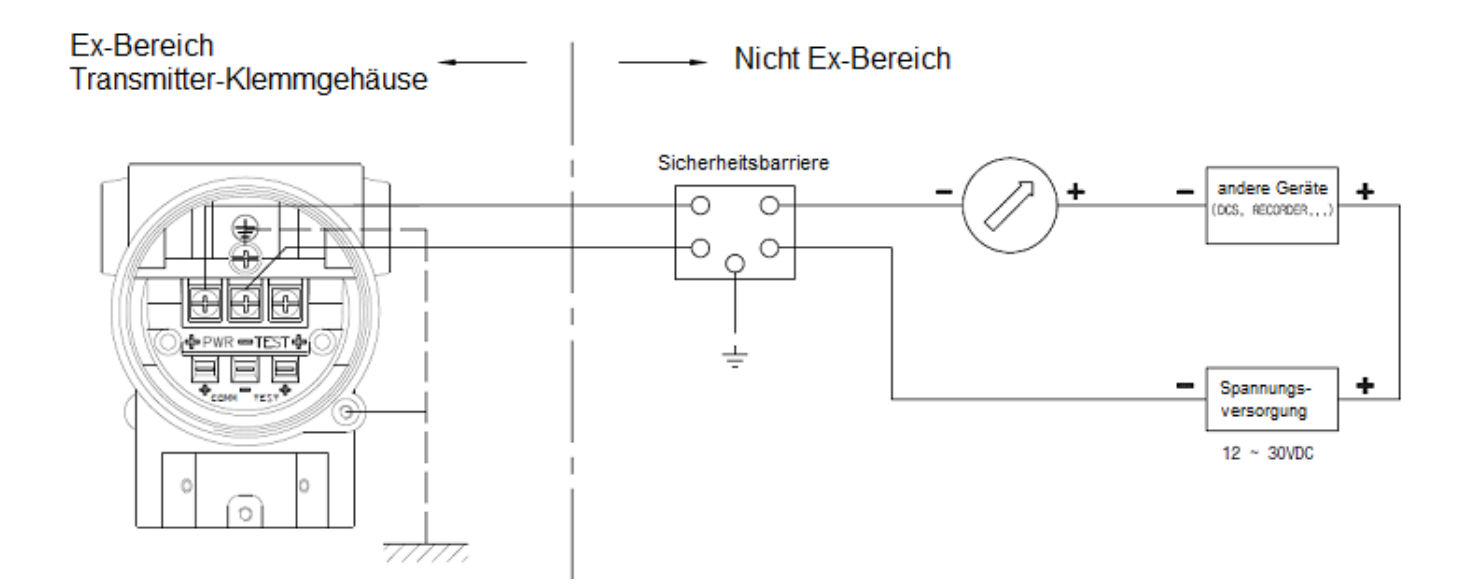

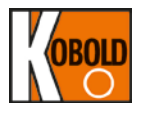

#### **B. Installation der Verkabelung**

#### **(1) Allgemeine Ausführung**

Verlegen Sie die Verkabelung in einem Metallschutzrohr oder wasserdichten Kabelverschraubungen.

Tragen Sie zum Schutz vor eindringendem<br>Wasser ein nicht Wasser aushärtendes Dichtmittel an der Kabelführung zum Klemmgehäuse und auf die Gewinde des flexiblen Metallschlauchs auf.

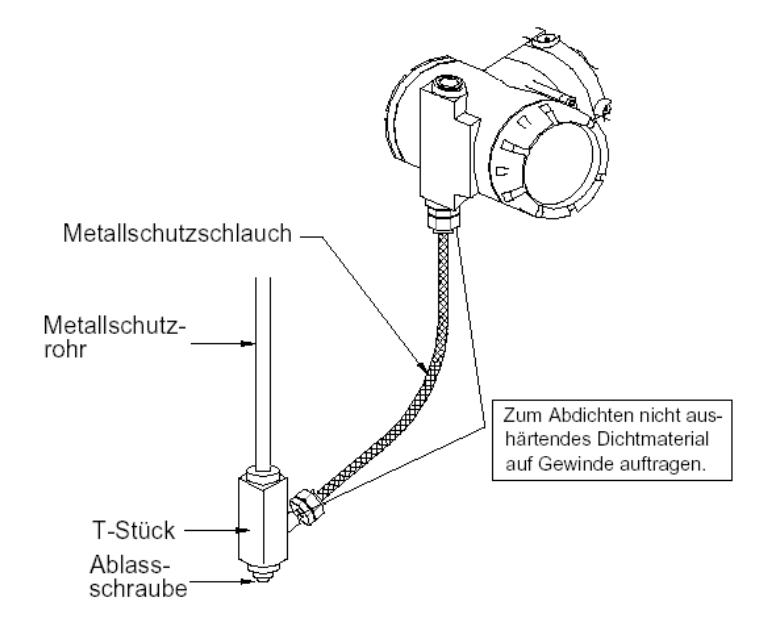

#### **Abbildung 6-4a: Typische Verkabelung anhand eines flexiblen Metallschlauchs**

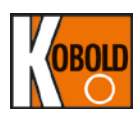

### **(2) Druckfeste Ausführung (Ex db)**

- Kabel durch Ex-db-Kabelverschraubung und Ex-db-Dichtungsanschluss verlegen.
- Verdrahtungskabel durch Ex-db-Kabelverschraubung (siehe Abbildung 6-4b)
- Die Kabelverschraubungen und Verschlussstopfen müssen mit Ex db IIC und/oder Ex tb IIIC zertifiziert, für die Einsatzbedingungen geeignet und korrekt installiert sein. Außerdem muss die Betriebstemperatur dieser Kabelverschraubungen und Verschlussstopfen mehr als 130 °C betragen.
- Die Auswahl des Kabels und der Kabelverschraubung muss die Anforderungen von Ex db und/oder Ex tb gemäß IEC 60079-14 erfüllen.

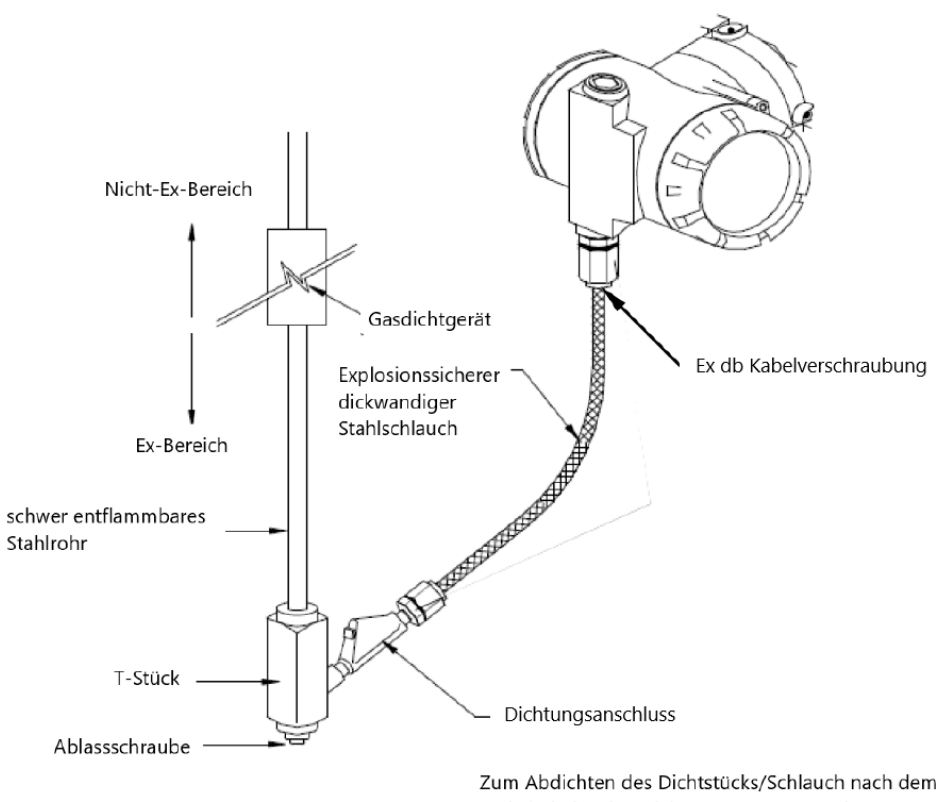

Verkabeln ist eine Dichtmasse zu verwenden.

[Abbildung 6-4b Typische Verdrahtung mit Ex-db-Kabelverschraubung]

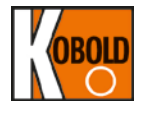

(3) Schutz durch Gehäuse (Ex tb)

- Kabel durch Ex tb-Kabelverschraubung und Ex tb-Dichtungsanschluss verlegen

- Verdrahtungskabel durch Ex tb-Kabelverschraubung (siehe Abbildung 4-4c)

- Die Kabelverschraubungen und Verschlussstopfen müssen mit Ex db IIC und/oder

 Ex tb IIIC zertifiziert, für die Einsatzbedingungen geeignet und korrekt installiert sein. Außerdem muss die Betriebstemperatur dieser Kabelverschraubungen und Verschlussstopfen über 130 °C liegen.

- Die Auswahl des Kabels und der Kabelverschraubung muss die Anforderungen von Ex db und/oder Ex tb erfüllen gemäß IEC 60079-14.

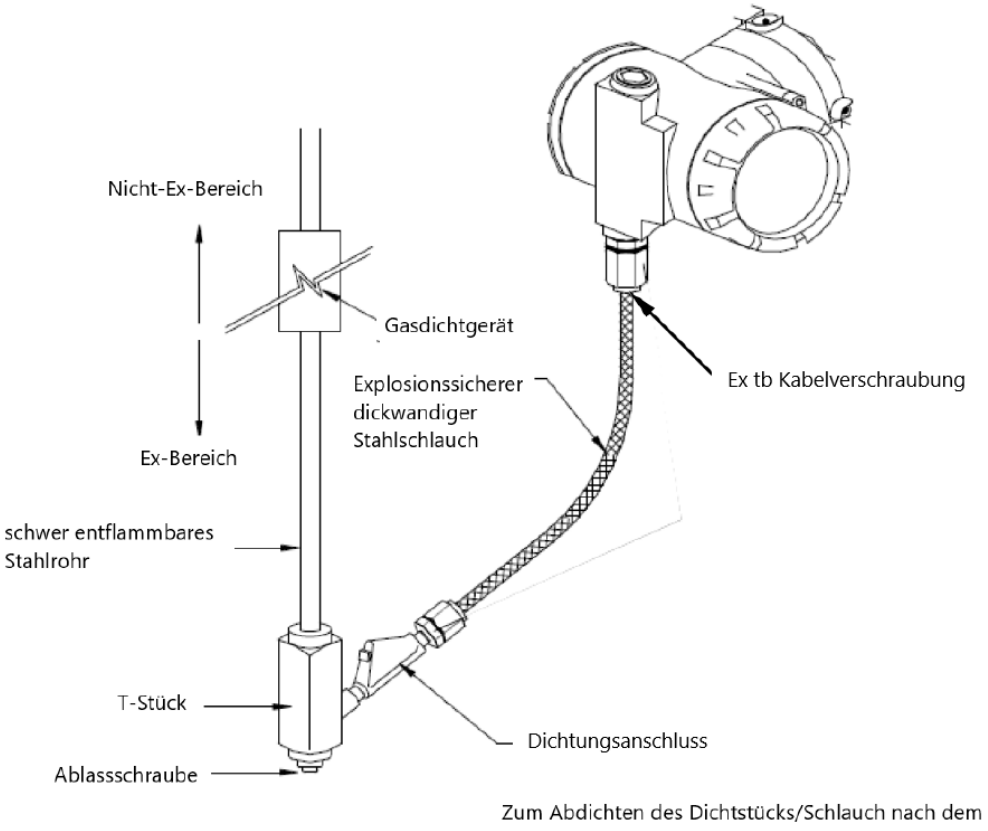

Verkabeln ist eine Dichtmasse zu verwenden.

[Abbildung 6-4b Typische Verdrahtung mit Ex-tb-Kabelverschraubung]

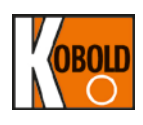

#### **6.7.5 Erdung**

(a) Die Erdung hat nach den typischen Vorgaben (Erdungswiderstand 10 Ohm oder darunter) zu erfolgen. Eine Erdung unter 10 Ohm ist für explosionsgeschützte Ausführung erforderlich.

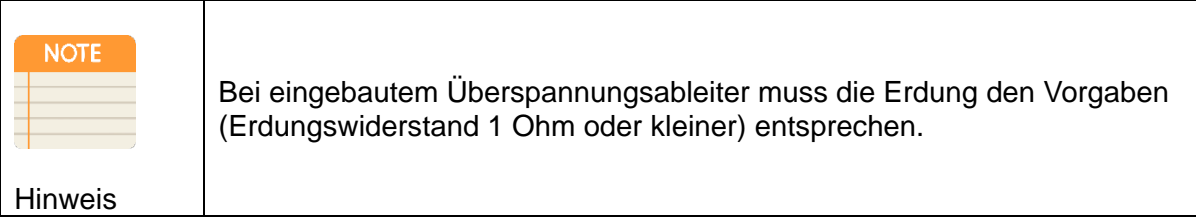

- (b) Es befindet sich innerhalb und außerhalb des Klemmgehäuses Erdungsklemmen. Es kann eine dieser beiden Klemmen für die Erdung verwendet werden.
- (c) Verwenden Sie zum Erden PVC-isoliertes Kabel mit einer Spannungsfestigkeit von mindestens 600 V.
- (d) Die Größe des isolierten Erdungskabels ist in der folgenden Tabelle angegeben.
- (e) Isolierte Erdungskabel müssen festgeklemmt werden, um ein Verdrehen und Lockern zu vermeiden.

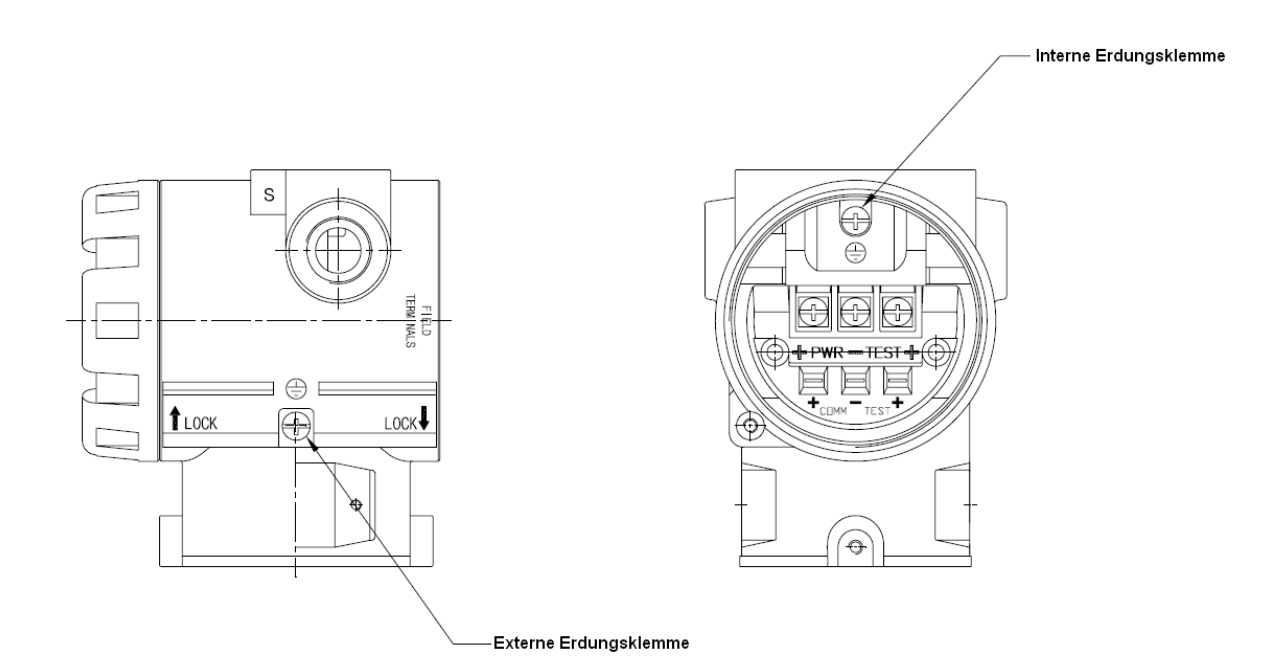

**Abbildung 6-5 SMART Druckmessumformer PAS interne und externe Erdungsklemme**

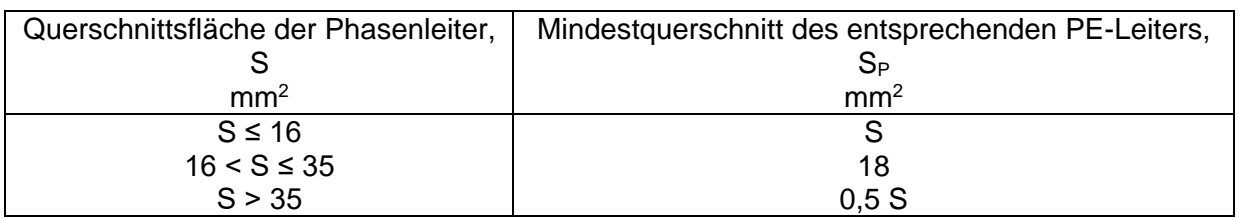

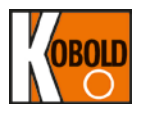

#### **6.7.6 Versorgungsspannung und Bürde**

Die externe Bürde liegt in dem Bereich, die in der nachfolgenden Abbildung dargestellt ist. Die Gesamtbürde des Messkreises errechnet sich aus der Summe der Widerstandswerte der Signalleitungen und des Lastwiderstands des Reglers, der Anzeige und allen anderen Geräten im Messkreis. Da die Angabe über die Gleichspanungsversorgung lautet:

- Allgemeiner Einsatz: 12,5 bis 45 VDC
- Hart®-Kommunikation: 17,4 bis 45 VDC
- Explosionsgeschützt: 12,5 bis 45 VDC

und der maximale Schleifenstrom 24 mA beträgt, ergibt sich eine Bürde R:

 $R = (U-12,5) / 0,022$  (U = Hilfsenergie)

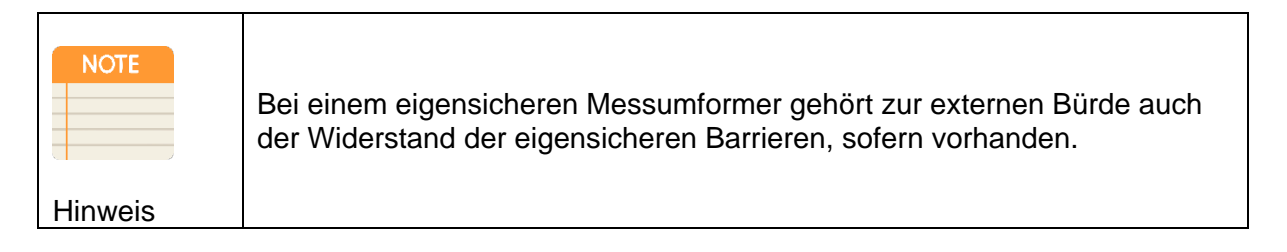

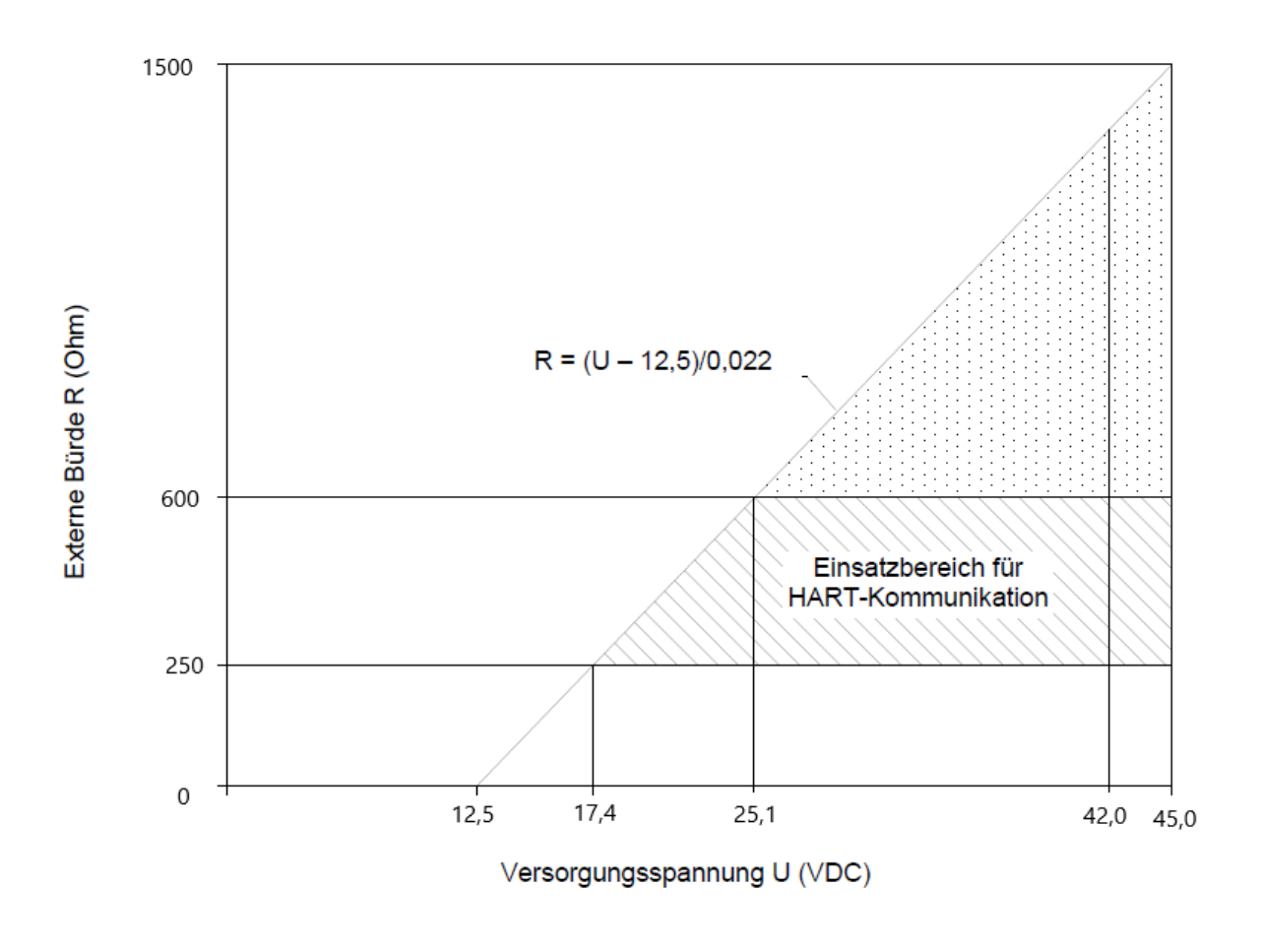

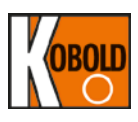

## **6.8 Mechanische Einbau-Hinweise**

Die Abbildung 6-6 ist eine Maßzeichnung von PAS. Ein Montagebeispiel und entsprechende Maßzeichnungen sind auf der Abbildung 6-7 dargestellt.

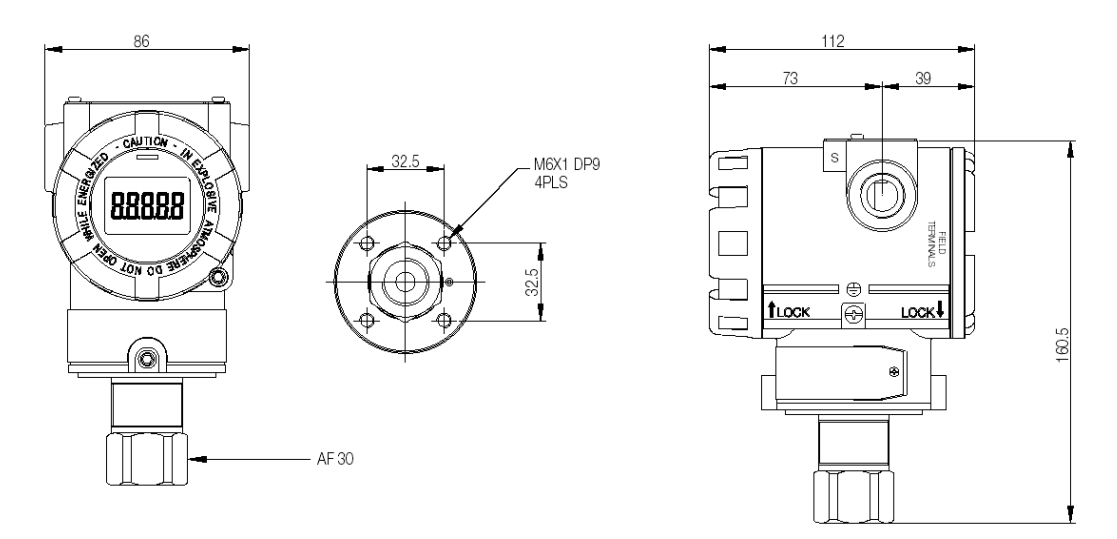

**Abbildung 6-6: Allgemeine Maßzeichnung – Typ PAS**

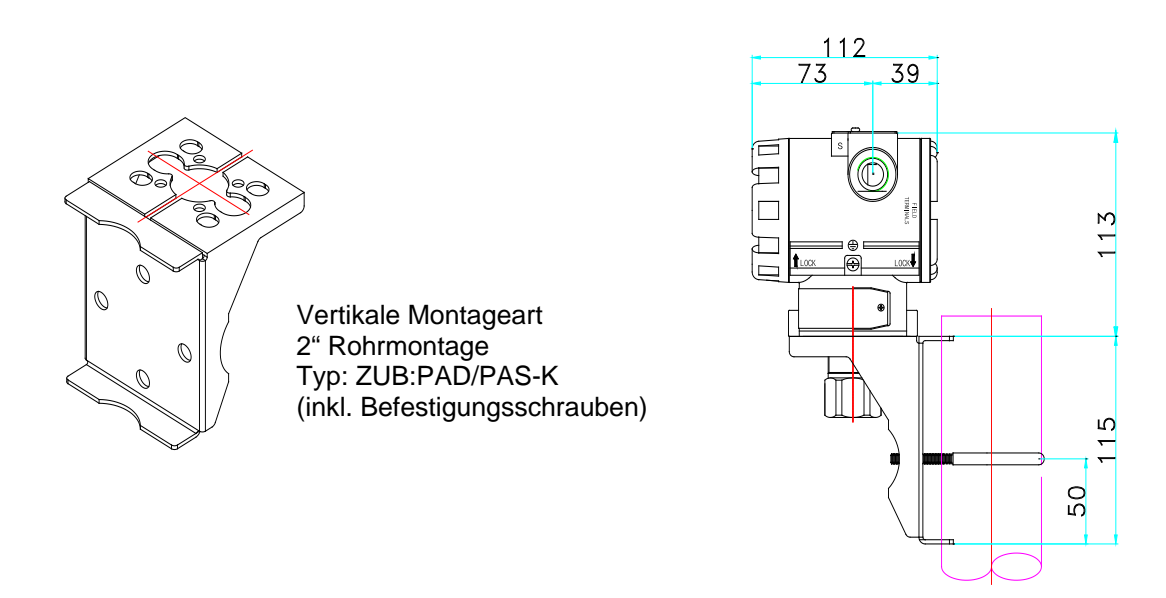

**Abbildung 6-7: Typische Montagehalterungen**

**Hinweis: Das Drehmoment nicht direkt auf das Elektronikgehäuse übertragen. Zur Vermeidung von Beschädigungen ist das Drehmoment nur auf den Sechskant-Prozessanschluss anzubringen.**

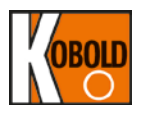

#### **6.8.1 Montage**

Für die Montage benötigen die Geräte eine stabile Halterung. Bei starken Vibrationen empfiehlt sich die 50mm Rohrmontage anhand geeigneter Montagehalterungen, die als Option erhältlich sind. KOBOLD bietet 2 x Montagehalterungen aus Edelstahl an. Diese beinhalten eine Winkelkonsole und eine Flachkonsole.

#### **6.8.2 Zugänglichkeit des Geräts**

Bei der Wahl des Einbauortes des Geräts können folgende Optionen berücksichtigt werden:

- (1) Klemmenseite des Geräts: Der Einbauort muss genügend Platz bieten, um den Zugang zu den Anschlussklemmen und das Entfernen der Gerätedeckel zu ermöglichen.
- (2) Beim Gerät mit LCD-Anzeige sollte die vordere Geräteseite genug Platz zum Entfernen des Gerätedeckels bieten.
- (3) Drehbarkeit des Gehäuses: Das Gehäuse kann bis zu 180° in Uhrzeigersinn und bis zu 90° in Gegenuhrzeigersinn gedreht werden, um einfachen Zugang zur vorderen (oder hinteren) Geräteseite zu gewähren. Zur Gehäusedrehung ist die am Gerätehals befindliche Sicherungsmutter zu lösen und sicherzustellen, dass die Sensorkabelanschlüsse nicht beschädigt werden.
- (4) LCD-Modul kann um 90° in Uhrzeigersinn oder Gegenuhrzeigersinn gedreht werden, falls gewünscht.

#### **6.9 Umweltbezogene Hinweise**

#### **6.9.1 Einfluss der Umgebungstemperatur**

Sie müssen einen Umgebungstemperaturbereich von -20 °C~60 °C (-4~180 °F)<br>sicherstellen. Wenn die prognostizierte Wärme die Grenze des prognostizierte Umgebungstemperaturbereichs zu überschreiten scheint oder dieser entspricht, müssen Sie eine zusätzliche Methode zum Abschalten der Prozesswärme in Betracht ziehen.

#### **6.9.2 Giftige und feuchte Umgebung**

Das Gehäuse des PAS bietet Schutz vor Feuchtigkeit oder giftigen Substanzen vorausgesetzt, dass die vorderen und hinteren Deckel mit geeigneten Dichtungen vollständig verschlossen/ eingerastet sind. Die Seite mit der elektronischen Schaltung ist von der Klemmenseite getrennt. Es könnte jedoch über das Schutzrohr (Kabelkanal) Feuchtigkeit in das Gerätegehäuse eindringen. Um Feuchteansammlung auszuschließen, sollte die Gerätehöhe oberhalb der Schutzrohrhöhe (Kabelkanalhöhe) liegen. Darüber hinaus sind zum Schutz vor eindringendem Wasser ein nicht aushärtendes geeignetes wasserfestes Dichtmittel an der Kabeldurchführung zum Klemmgehäuse und auf die Gewinde der Metallschläuche aufzutragen.

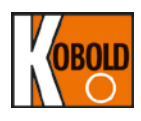

#### **6.9.3 Einbau in explosionsgefährdeten Bereichen**

Der Messumformer ist mit einem explosionsgeschützten druckfesten Gehäuse versehen und entsprechend markiert (nur wenn so bestellt). Die Installationsumgebung des Messumformers muss nachweislich den Vorschriften des Explosionsschutzes entsprechen.

# **7. Online-Betrieb**

# **7.1 Übersicht**

Dieses Kapitel beschreibt die Konfigurierung der Funktionen des Smart Druckmessumformers PAS. Der Messumformer kann in Online- oder Offline-Betrieb konfiguriert werden. Im Online-Konfigurationsmodus muss ein HHT (HART®-Handterminals) angeschlossen werden. Im Falle einer Multidrop-Kommunikation ist jedem am HART®-Bus angeschlossenen Gerät eine eindeutige HART®-Geräte-ID zuzuordnen

## **7.2 Sicherheitshinweise**

Achten Sie insbesondere auf die Sicherheit der Bedienperson. Wo es gilt, Schäden zu vermeiden und an Stellen, die besondere Sicherheit verlangen, steht ein Warnsymbol (▲). Lesen Sie die folgenden Sicherheitshinweise, bevor Sie eine Arbeit durchführen, vor deren Beschreibung dieses Symbol steht.

#### **7.2.1 Warnung**

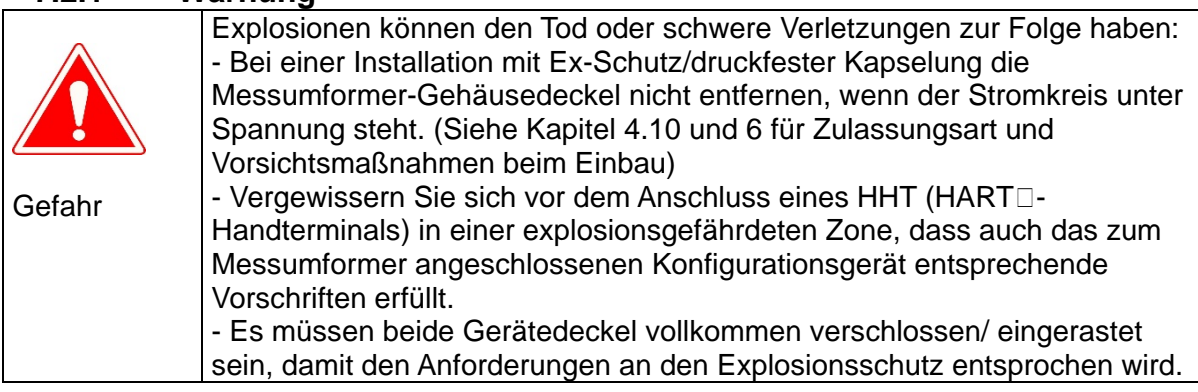

**7.2.2 Konfiguration im geschlossenen Messkreis** Bitte beachten Sie, dass im geschlossenen Stromkreis, d.h. bei angeschlossenem Steuerungssystem sich alle Menüeinstellungen direkt auswirken können!

Bitte passivieren Sie während aller Konfigurationseinstellungen den Steuerungseingang zu Ihrer SPS.

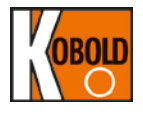

## **7.3 Datenüberprüfung**

Ist der Messumformer vor Ort eingebaut, wird nochmals die Übereinstimmung der Konfigurationsdaten mit den tatsächlichen Anforderungen der Anwendung überprüft.

## **7.4 Prüfung des Ausgangssignals**

Das Gerät ist mit einem Schleifentestfunktion ausgestattet (zugänglich nur über HART®-Handterminal unter Service-/ Wartungsmenü). Dies kann zur Ausgabe gewünschter Werte 4, 8, 12, 16, 20 mA benutzt werden, um den Stromausgang zu prüfen.

#### **7.4.1 Prozessvariablen**

Der PAS Smart Druckmessumformer misst zwei Prozessvariablen. Der Prozessdruck ist immer die PV (primäre Variable), wobei die Temperatur die SV (sekundäre Variable) ist.

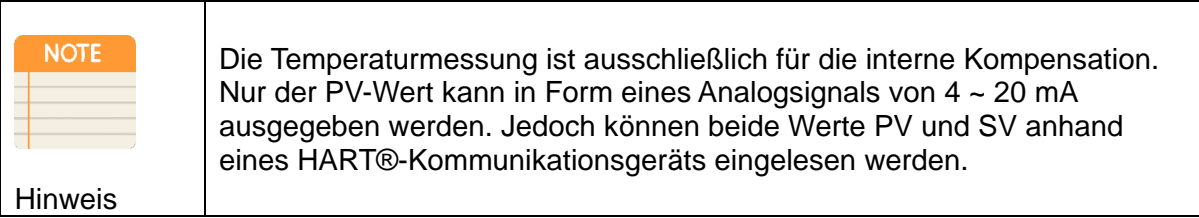

## **7.5 Grundeinstellung**

Dies beinhaltet die Konfiguration minimalster Einstellungen, um das Gerät einwandfrei zu betreiben.

#### **7.5.1 Einstellung des Sensorbereichs**

Der zu messende Druckbereich hängt vom Messbereichscode des Sensors ab. Dieser Wert wird vom Messbereichscode automatisch festgelegt und werkseitig eingestellt, falls nicht anders gewünscht. Dieser Bereich definiert die minimalen/ maximalen Messgrenzen und Messspanneneinstellung des jeweiligen Sensors und sollte während Normalbetriebs oder Neueinstellung des Messbereichs oder während Nullpunkt-/ Messspanneneinstellung nicht überschritten bzw. unterschritten werden.

#### **7.5.2 Einstellung der Maßeinheit für den Ausgang**

Maßeinheiten auswählen z.B. kPa, kg/cm<sup>2</sup>, bar, psi, mm H<sub>2</sub>O usw.

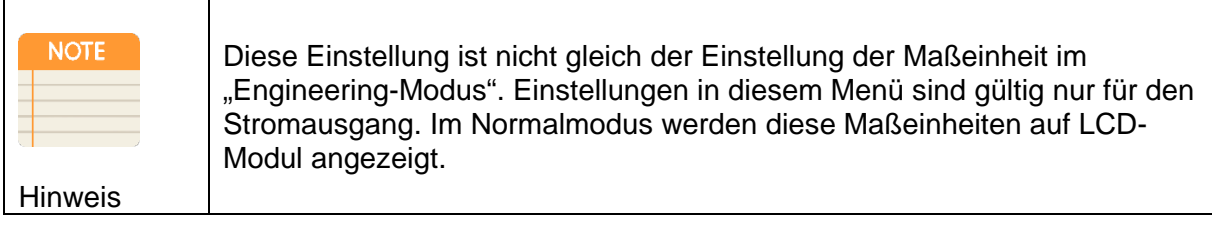

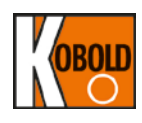

#### **7.5.3 Neueinstellung der Messspanne**

Hier kann man die Nullpunkt- und Messspanneneinstellungen des Analogausgangs 4 ~ 20 mA vornehmen.

#### **7.6 Fortgeschrittene Einstellungen**

#### **7.6.1 Einstellung des Fehlermodus/ Störmodus**

Stellt den Fehlermodus/Störmodus ("fail low" oder "fail high") vom 4/20 mA Stromausgang ein für den Fall eines automatisch während der Selbstdiagnose aufgetretenen Fehlers

Arbeitet der Sensor oder der Mikroprozessor des Messumformers nicht einwandfrei, ist der Wert des Stromausgangs auf "High" oder "Low" gesetzt.

#### **7.6.2 Einstellung der Dämpfung (in Sekunden)**

Hier kann auf Grundlage der erforderlichen Reaktionszeit, Signalstabilität und anderer Anforderungen an die Schleifendynamik des Systems die entsprechende Dämpfungseinstellung vorgenommen werden. Der Defaultwert (Werkseinstellung) der Dämpfung beträgt 1,0 Sekunde und kann zwischen 0 und 60 Sekunden eingestellt werden.

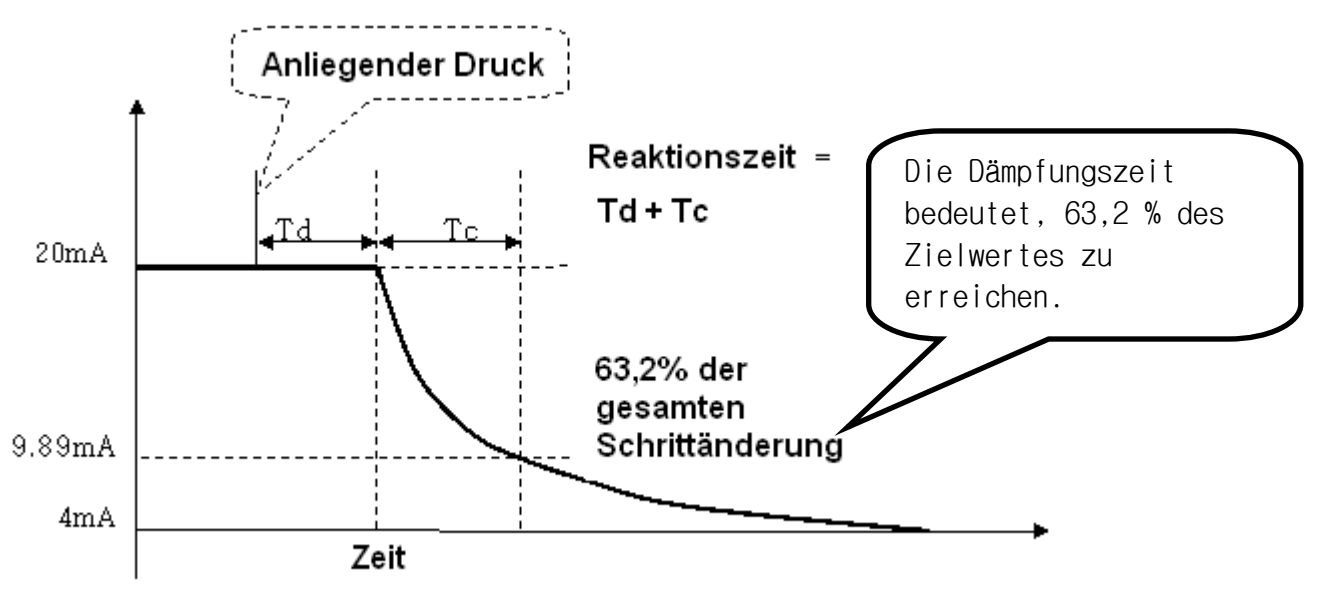

**Illustration der Dämpfung/ Ansprechzeit**

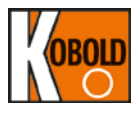

### **7.7 Konfiguration der Messstelleninformation**

#### **7.7.1 Einstellung Messstellenkennzeichnung**

Die Messstellenkennzeichnung dient zur eindeutigen Geräteklassifizierung und ist begrenzt mit bis zu acht alphanumerischen Zeichen.

#### **7.7.2 Einstellung Nachrichten**

Beim Einsatz von mehreren Messumformern kann der Betreiber zur Identifizierung jedes Messumformers 32 alphanumerischen vergeben. Eine solche Identitätsmeldung wird im EEPROM des Messumformers gespeichert.

#### **7.8 Konfiguration der Diagnosefunktion**

#### **7.8.1 Schleifentest**

Der Schleifentest überprüft den Ausgang des Messumformers, die Integrität der Schleife und das Funktionieren von Recordern oder ähnlichen Geräten, die in der Schleife eingebaut sind. Zur Durchführung eines Schleifentests wird wie folgt vorgegangen:

- (1) Schließen Sie einen Referenzmesser an den Messumformer an.
- (2) Wählen Sie am HHT (HART®-Handterminal) "Loop Test" aus und führen Sie ihn durch.
- (3) Wählen Sie den Stromausgang (4 mA/20 mA/usw.).
- (4) Stimmen die Messwerte überein, so sind Messumformer und Schleife richtig konfiguriert und funktionieren einwandfrei. Besteht keine Übereinstimmung der Messwerte, kann es sein, dass der Amperemeter an die falsche Schleife angeschlossen wurde, ein Fehler in der Verkabelung vorliegt, der Messumformerausgang abgeglichen werden soll, oder dass das Amperemeter nicht richtig funktioniert.

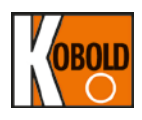

### **7.9 Kalibrierung**

Neueinstellung der Messspanne skaliert den Messanfang und das Messende aber hat keinen Einfluss auf die gespeicherten Kalibrierdaten des Messumformers. Ein Sensorabgleich kann dagegen zur Änderung der Kalibrierdaten benuzt werden.

Die Smart Messumformer arbeiten anders als herkömmliche analoge Messumformer. Ein Smart Messumformer verwendet einen Mikroprozessor, der zur Berechnung der endgültigen PV (Primärvariable) Informationen über die Sensorspezifikation in Bezug auf Druck- und Temperaturschwankungen enthält. Diese Kalibrierkurven werden mittels rückführbarer Laborstandards unter strenger Qualitätskontrolle ermittelt. Eine Änderung der werkseitigen Kalibrierdaten ist ratsam nur wenn eine Korrektur der Messumformeroffset erforderlich ist und wenn ein rückführbarer Kalibrierstand zur Verfügung steht, der mindestens fünfmal so genau ist wie der zu kalibrierende Messumformer. Die Funktionen für den Sensorabgleich und die Messspanneneinstellung sind daher unterschiedlich. Neueinstellung der Messspanne setzt den Messumformerausgang auf die eingestellten Werte für den Messanfang und Messende und kann ohne oder mit anliegendem Druck durchgeführt werden. Eine Neueinstellung der Messspanne ändert die im Mikroprozessor gespeicherte Kennlinie nicht. Ein Sensorabgleich verlangt einen genau anliegenden Druck und fügt einen Zusatzausgleich hinzu, die die werkseitig eingestellte Kennlinie einstellt. Der Betrieb des Messumformers wird über einen spezifischen Druckbereich optimiert.

#### **7.9.1 Sensorabgleich**

Der Sensorabgleich stellt die A/D-Signalumsetzung der Sensorelektronik ein und ermittelt ihre digitale Interpretation zu Druckschwankungen am Sensoreingang. Es ist sehr empfehlenswert, bei Inbetriebnahme vor Ort einen Sensorabgleich durchzuführen.

Der Sensor kann auf drei verschiedene Arten abgeglichen werden und zwar durch einen Sensor-Nullpunktabgleich, Vollabgleich und Nullpunkteinstellung.

**Sensor-Nullpunktabgleich** ist eine Einpunkt-Einstellung zur Kompensation der Einbaulage.

**Der Zweipunkt-Abgleich** ist ein Vollsensorabgleich, bei dem eine Beaufschlagung mit zwei genauen Endpunktdrücken (gleich wie oder größer als die Sensormessgrenzen, jedoch innerhalb der Sensorspezifikation) erfolgt. Dabei wird der Ausgang linear gesetzt. Um den genauen Offset festzulegen, soll zuerst stets der untere Abgleichwert eingestellt werden.

**Nullpunkteinstellung** erlaubt einem vordefinierten Offset (anders als Null) zur Messung des PV und kann bei manchen Anwendungen z.B. bei Füllstandmessung zur Kompensation der Einbauposition erforderlich sein.

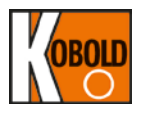

#### **7.9.2 D/A-Abgleich (digital/analog)**

Die Sensorabgleichfunktion stellt die Kalibrierwerte für PV nur am Sensoreingang ein. Jedoch wird beim D/A-Abgleich das Sensor-Eingangssignal dem 4 ~ 20 mA Stromausgangssignal angepasst. Bei Durchführung eines D/A-Abgleichs kann der Stromausgang minutiös zur Anpassung der gewünschten Stromwerte eingestellt werden. Zur Durchführung eines DA-Abgleichs wird ein präzises und rückführbares Amperemeter in Stromschleife am Ausgang eingebaut. Bei Durchführung eines D/A-Abgleichs ist die Benutzung der TEST-Klemmen zu vermeiden und das Referenzgerät zur Vermeidung unerwünschter Offsets direkt in Reihe am Ausgang zu schalten. Es ist nochmals sicherzustellen, dass das Referenzgerät 5 Mal so genau ist wie der Messumformer. Beim D/A-Abgleich sind mindestens 2 Punkte zu berücksichtigen d.h. Abgleich bei 4mA und 20mA. Für optimale Ergebnisse können wiederholte Abgleiche bei 4/20 mA erforderlich sein.

# **8. Wartung**

## **8.1 Übersicht**

Dieses Kapitel beschreibt die Fehlerdiagnose und Wartung.

## **8.2 Sicherheitshinweise**

Achten Sie beim Betrieb insbesondere auf die Sicherheit des Bedienpersonals. Informationen, die sich auf potenzielle Sicherheitsfragen beziehen, sind durch Warnsymbole gekennzeichnet. Lesen Sie die folgenden Sicherheitshinweise, bevor Sie eine Arbeit durchführen, vor deren Beschreibung diese Symbole stehen.

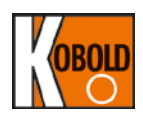

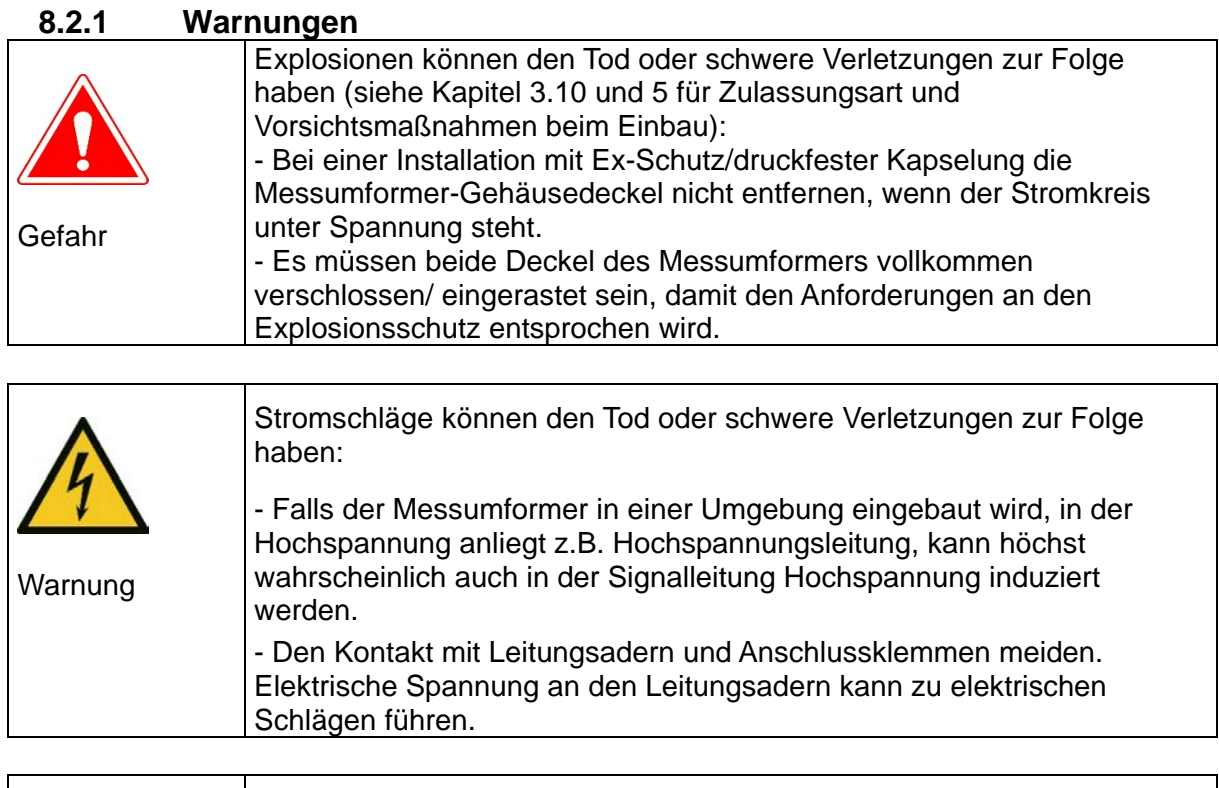

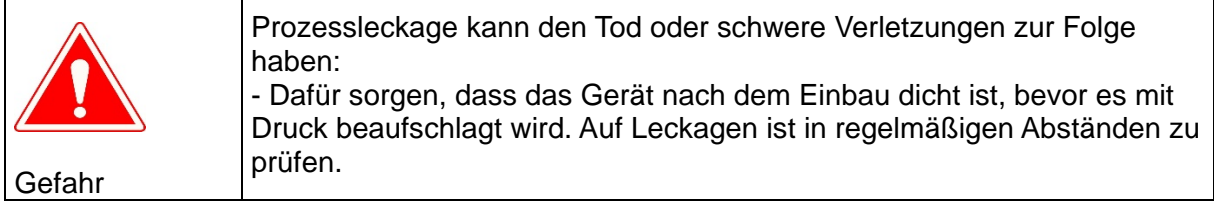

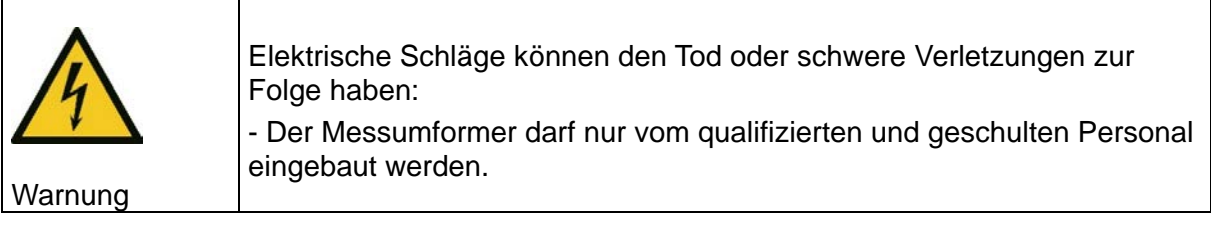

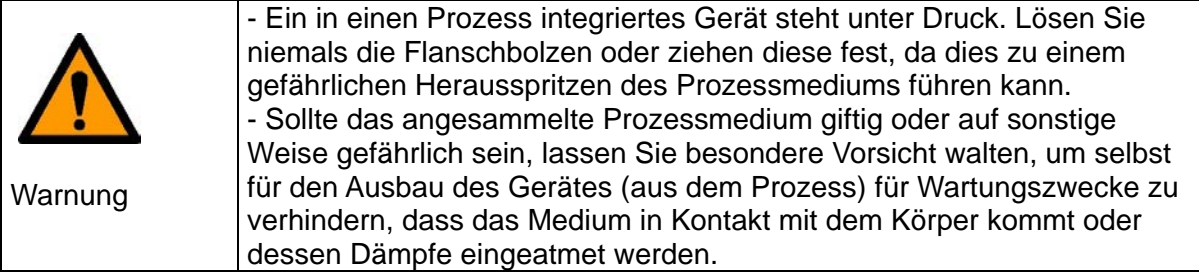

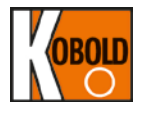

### **8.3 Hardwarediagnose**

Falls Sie eine Fehlfunktion vermuten, obwohl am HHT (HART®-Handkommunikator) keine Diagnosemeldung erfolgte, greifen Sie auf die<br>nachfolgende Tabelle 8-1 zurück, um zu überprüfen, ob die nachfolgende Tabelle 8-1 zurück, um zu überprüfen, ob die Messumformerhardware und die Prozessanschlüsse in einwandfreiem Zustand sind.

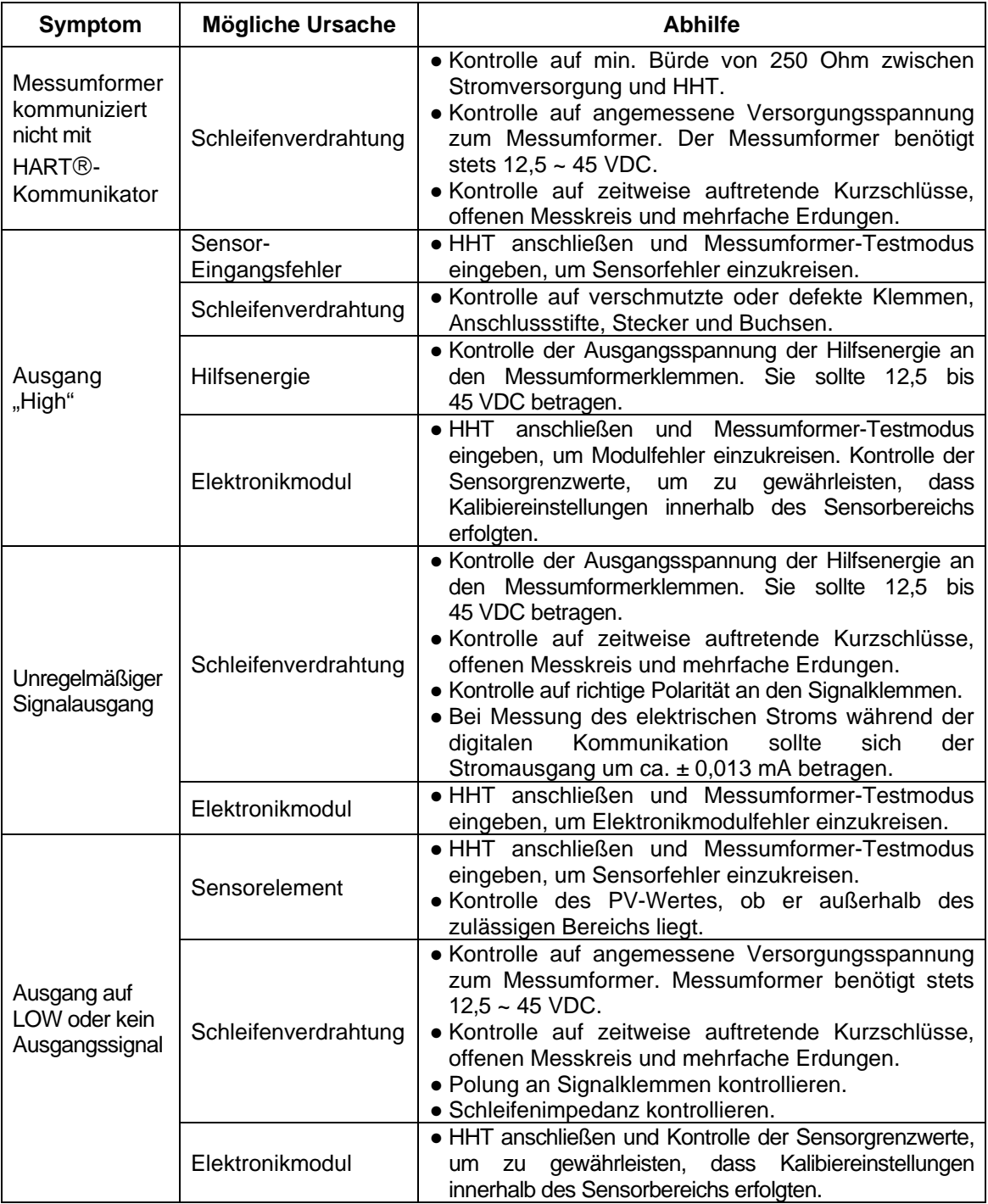

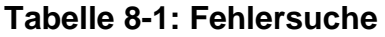

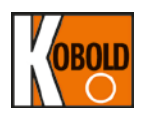

#### **8.4 Hardwarewartung**

Kobold PAS Smart Druckmessumformer haben keine beweglichen Teile und bedürfen nur eines Minimums an geplanter Wartung. Die Druckmessumformer zeichnen sich durch einen modularen Aufbau aus, der die Wartung erleichtert. Sollten Sie eine Fehlfunktion vermuten, kontrollieren Sie, ob dafür eine äußere Ursache vorliegt, bevor Sie die später in diesem Abschnitt erläuterten Diagnosemaßnahmen durchführen. Im Falle, dass Sie ausgefallene Druckmessumformer oder Teile zurückschicken müssen, senden Sie diese an Kobold Messring GmbH zur Überprüfung, Reparatur oder zwecks Ersatz.

#### **8.4.1 "TEST"-Klemmen (Prüfklemmen)**

Die Prüfklemmen auf der Klemmleiste sind mit "TEST" gekennzeichnet. Die "TEST"- und "-" Klemmen sind intern über eine Diode verbunden. Solange die Spannung über diese Klemmen unterhalb der Diodenschwellspannung gehalten wird, fließt kein Strom durch die Diode. Es ist zu gewährleisten, dass bei einer Testmessung oder bei Anschluss eines Anzeigegeräts kein Fehlerstrom über die Diode fließt. Der Widerstand der Testverbindung oder des Messgerätes darf 10 Ohm nicht überschreiten. Ein Widerstandswert von 30 Ohm verursacht einen Anzeigefehler von ca. 10 %.

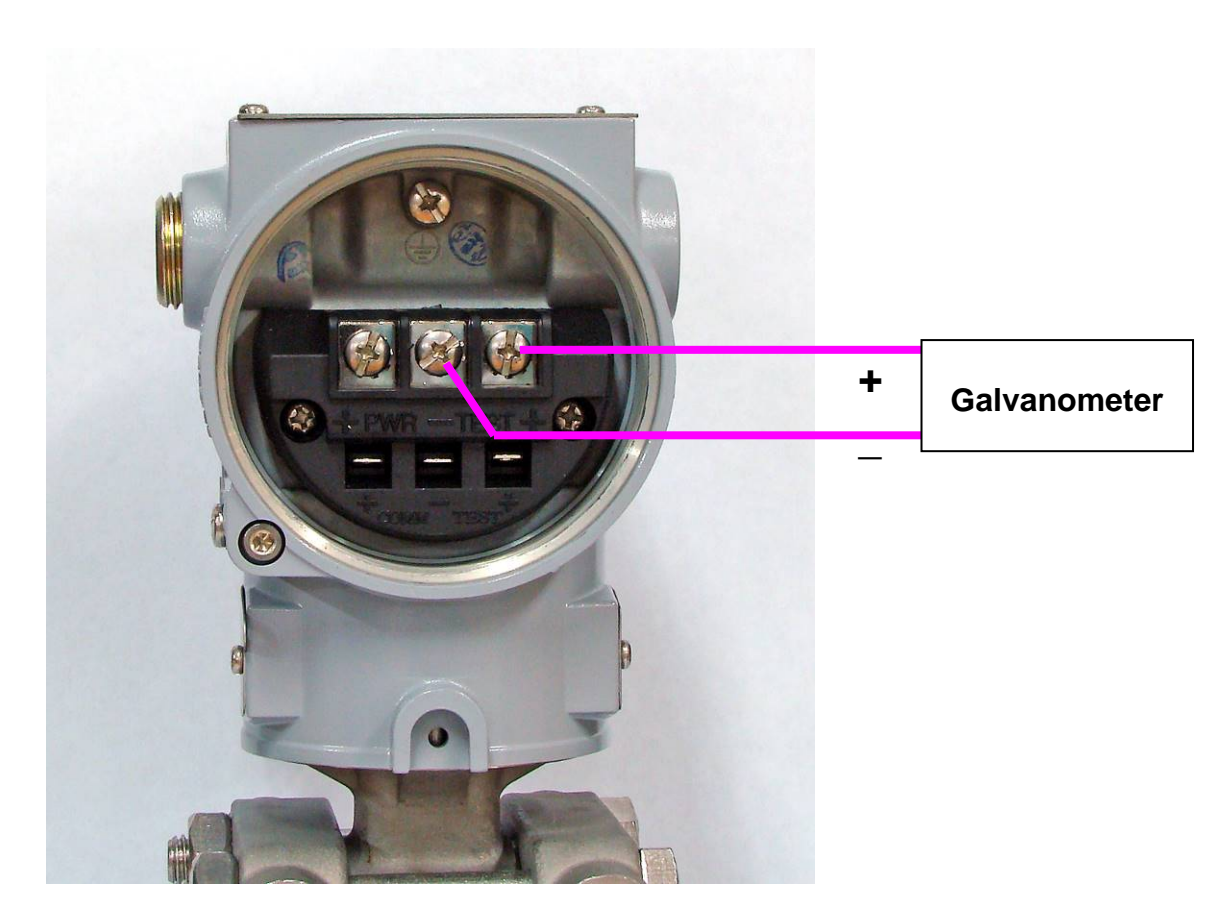

Abbildung 8.1: "TEST"-Klemmen (Prüfklemmen)

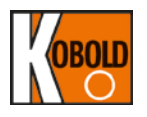

#### **8.4.2 Öffnen des Elektronikgehäuses**

Der Druckmessumformer ist mit einem aus zwei Kammern bestehenden Gehäuse versehen, von denen die eine das Elektronikmodul und die andere alle Anschlussklemmen und Kommunikationsanschlüsse enthält.

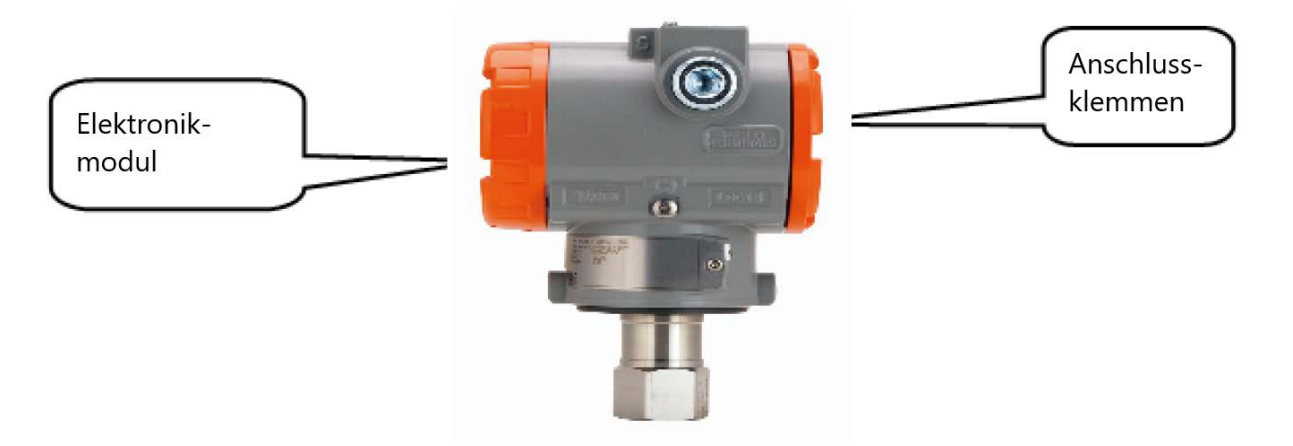

**Abbildung 8.2: Gehäuseaufbau**

#### **8.4.2.1 Demontage des Elektronikmoduls**

Gehen Sie zum Herausnehmen des Elektronikmoduls wie folgt vor:

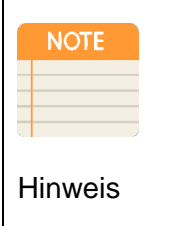

Anmerkung 1:

Die Elektronik, oder mit anderen Worten das Elektronikmodul, ist in einem gegen Feuchtigkeit geschützten Gehäuse dicht eingekapselt. Das Modul kann nicht repariert werden, d. h. beim Auftreten eines Fehlers ist ein Austausch der gesamten Einheit nötig.

- 1. Klemmen Sie die Hilfsenergie vom Messumformer ab. Nehmen Sie den Deckel der Elektronikseite des Messumformergehäuses ab (Abbildung 8.2).
- 2. Entfernen Sie nicht die Gerätedeckel von explosionsgeschützten Geräten in explosionsgefährdeten Umgebungen, wenn der Stromkreis unter Spannung steht. (Siehe Kapitel 4.10 und 6 für Zulassungsart und Vorsichtsmaßnahmen beim Einbau)
- 3. Klemmen Sie das LCD-Modul ab, indem zuerst dessen Befestigungsschrauben gelöst werden und dann das LCD-Modul aus dem Gehäuse herausgezogen wird.
- 4. Drehen Sie die zwei Schrauben heraus, die das Elektronikmodul mit dem Messumformergehäuse befestigen.
- 5. Stecker für Analogsensorkabel und Stromkabel von Anschlüssen entfernen.
- 6. Halten Sie das Elektronikmodul mit den Fingern fest und ziehen Sie es gerade aus dem Gehäuse heraus, wobei Sie darauf achten sollten, dass Sie die Anschlussstifte nicht beschädigen.

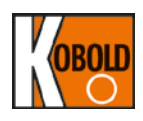

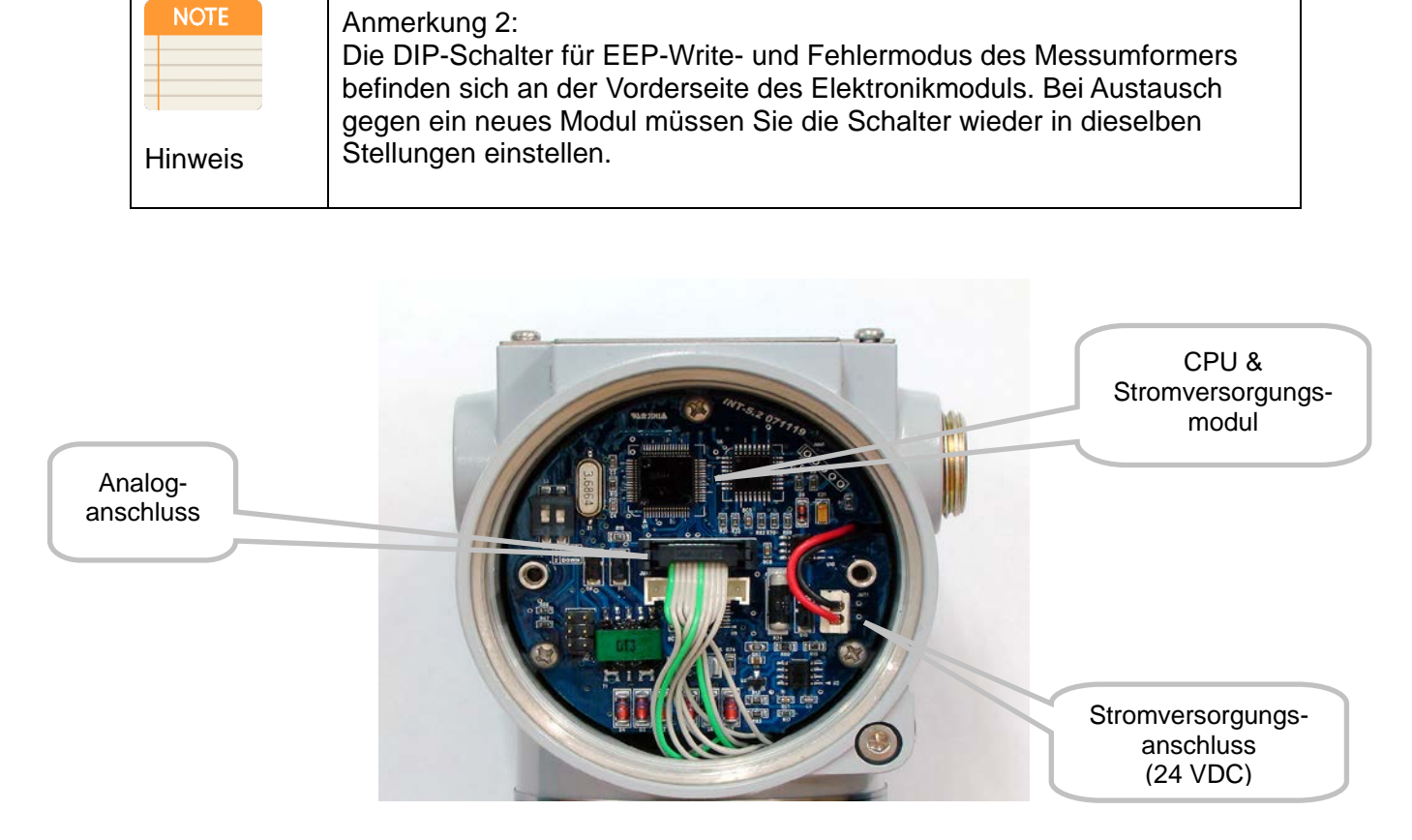

#### **Abbildung 8.3: Aufbau des Elektronikmoduls im Inneren des Messumformers**

#### **8.4.2.1.1 DIP-Schalter für Fehlermodus- und EEPROM-Schreibschutz**

Die DIP-Schalter für Fehlermodus- und der EEPROM-Schreibschutz befinden sich an der Vorderseite des Elektronikmoduls (siehe Abbildung 5-3).

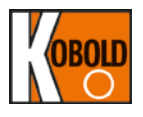

#### **8.4.3 Schließen des Elektronikgehäuses**

Zum Schließen des Gehäuses wird wie folgt vorgegangen:

- 1. Sicherstellen, dass Einstellungen für beide DIP-Schalter (Fehlermodus- und der EEPROM-Schreibschutz) stimmen.
- 2. Das Elektronikmodul ins Gehäuse stecken. Die Stecker für Analogsensorkabel und Stromkabel anschließen.

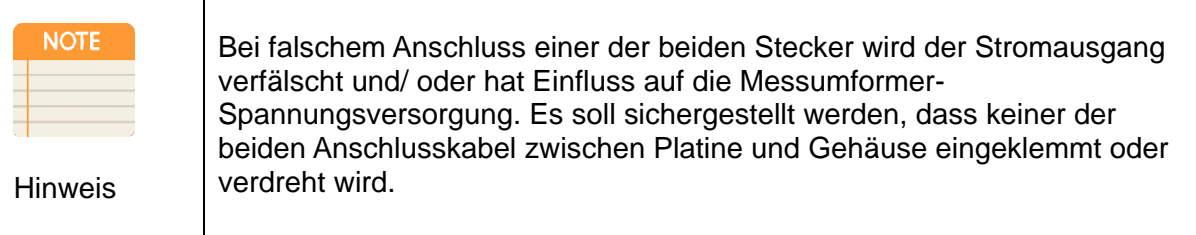

- 3. Das Elektronikmodul mit den drei Schrauben befestigen.
- 4. Setzen Sie das LCD-Modul so ein, dass der Stecker in die Steckbuchse auf der Elektronikplatine passt.
- 5. LCD-Modul wieder aufstecken und mit beiden Schrauben befestigen.
- 6. Die vordere Abdeckung vom Gehäuse schließen. Bei den "Ex"-geschützten Transmittern sicherstellen, dass die Abdeckung völlig eingerastet ist und der O-Ring richtig anliegt.
- 7. Schalten Sie den Transmitter ein und beachten Sie den Startbildschirm/Bootsequenz.
- 8. Wenn alle Selbsttests abgeschlossen sind, wechselt der Transmitter in den Messmodus.
- 9. Wenn Fehler gefunden werden, werden diese auf der LCD-Anzeige angezeigt. Folgen Sie der Anleitung zur Fehlersuche in dieser Bedienungsanleitung, um Fehler zu erkennen und zu beheben.

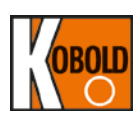

# **9. Anhang I**

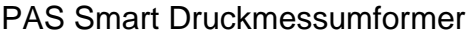

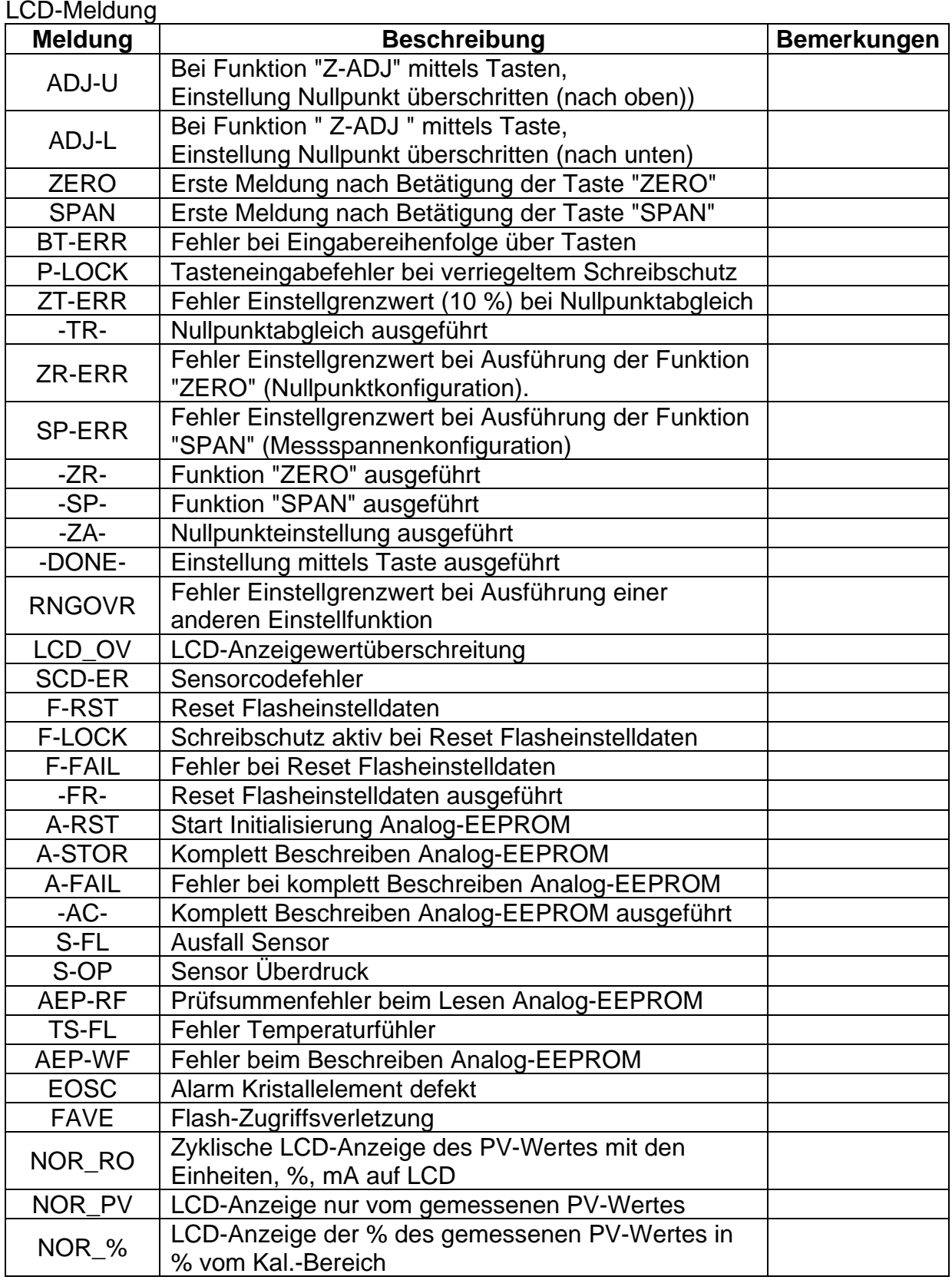

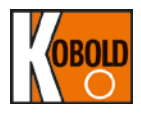

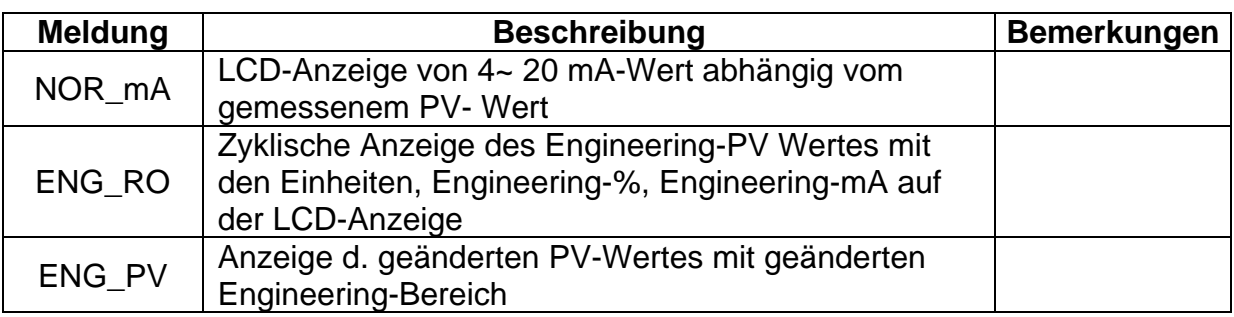

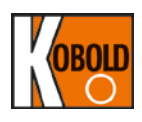

# **10. Entsorgung**

Siehe "Allgemeine Sicherheitshinweise" - über den QR-Code auf dem Gerät oder über [www.kobold.com](http://www.kobold.com/)

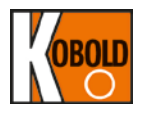

# **11. EU-Konformitätserklärung**

Wir, Kobold Messring GmbH, Nordring 22-24, 65719 Hofheim, Deutschland, erklären hiermit in alleiniger Verantwortung, dass das Produkt

**Smart Druckmessumformer Typ: PAS**

folgende EU-Richtlinien erfüllt:

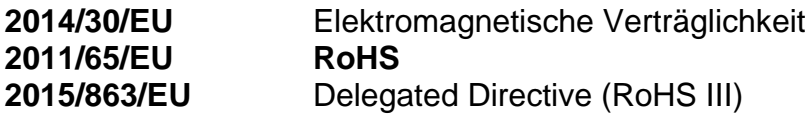

und mit den unten angeführten Normen übereinstimmt:

**EN 61326-1:2013** Elektrische Mess-, Steuer-, Regel- und Laborgeräte - EMV-Anforderungen - Teil 1: Allgemeine Anforderungen

**EN 61326-2-2:2013** Elektrische Mess-, Steuer-, Regel- und Laborgeräte - EMV-Anforderungen - Teil 2-2: Besondere Anforderungen - Prüfanordnung, Betriebsbedingungen und Leistungsmerkmale für ortsveränderliche Prüf-, Messund Überwachungsgeräte für den Gebrauch in Niederspannungs-Stromversorgungsnetzen

**EN 62321:2008** Produkte in der Elektrotechnik - Bestimmung von Bestandteilen der sechs Inhaltsstoffe (Blei, Quecksilber, Cadmium, sechswertiges Chrom, polybromiertes Biphenyl, polybromierter Diphenylether), die einer Beschränkung unterworfen sind

**EN IEC 63000:2018** Technische Dokumentation zur Beurteilung von Elektround Elektronikgeräten hinsichtlich der Beschränkung gefährlicher Stoffe

Damit die EMV-Bestimmungen erfüllt werden, muss beim Einbau von Druckmessumformern der Baureihe PAS in Anlagen die Signalleitungsverkabelung in Metallschutzrohren oder mittels abgeschirmter verdrillter Adernpaare ausgeführt werden.

Hofheim, den 15. März. 2024

H. Volz J. Burke Geschäftsführer Compliance Manager

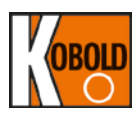

# **12. EU-Konformitätserklärung (ATEX)**

#### EU-Konformitätserklärung zur Bestätigung der Übereinstimmung mit der Richtlinie 2014/34/EU

#### **EU-Declaration of conformity for** confirmation with the Directive 2014/34/EU

Der Hersteller:

The Manufacturer:

#### Kobold Messring GmbH, Nordring 22-24, D 65719 Hofheim am Taunus

erklärt hiermit in alleiniger Verantwortung, dass das nicht-elektrische Gerät

hereby declares under its sole responsibility, that the non-electrical equipment

#### $PAx$ <sup>\*\*\*\*\*</sup>

mit dem Modell aus der EU-Baumusterprüfbescheinigungen mit den Nummern KEMA 10ATEX0141 X, sowie DEKRA 18ATEX0092 X mit den Bestimmungen folgender harmonisierter Normen der Europäischen Union übereinstimmt:

complies with the model, assessed during the EU-Type Approvals with the certificate numbers: KEMA 10ATEX0141 X and DEKRA 18ATEX0092 X is conform with the provisions of the following harmonised standards of the European Union:

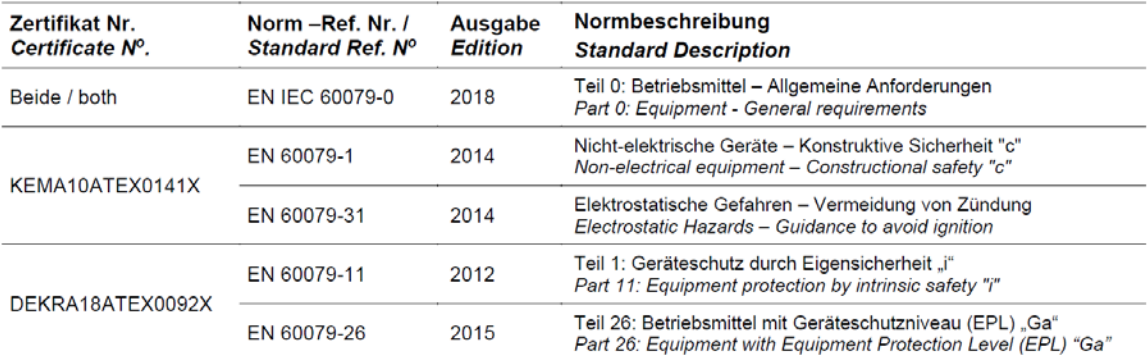

#### Kennzeichnungen:

#### **Markings:**

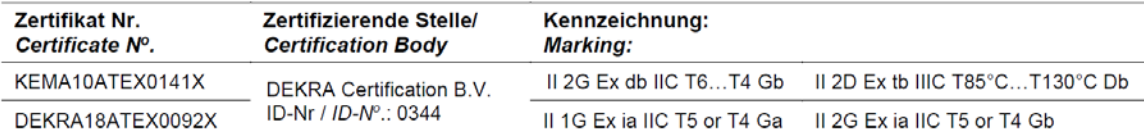

#### **Benannte Stelle**

Die notifizierte Stelle DEKRA Testing and Certification GmbH, Kenn-Nr. 0158, wurde, gemäß Artikel 17 der Richtlinie 2014/34/EU, eingeschaltet zur Überwachung der Qualitätssicherung bezogen auf den Produktionsprozess.

Zertifikat: BVS 24 ATEX ZQS/E110 **Notified Body** 

The notified body DEKRA Testing and Certification GmbH, identification number: 0158, was activated, in accordance with Article 17 of Directive 2014/34/EU, to monitor quality assurance related to the production process.

BVS 24 ATEX ZQS/E110 Certificate:

Issued at Hofheim on 27th March 2025

Ausgefertigt in Hofheim am 27.03.2025

Joseph Burke

 $ExB / ExR$ 

Unterzeichnet für und im Namen der / Signed for and on behalf of Kobold Messring GmbH

Geschäftsführer / CEO

Hans Volz

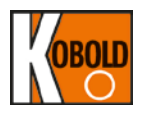

# **13. Baumusterprüfbescheinigung Ex d**

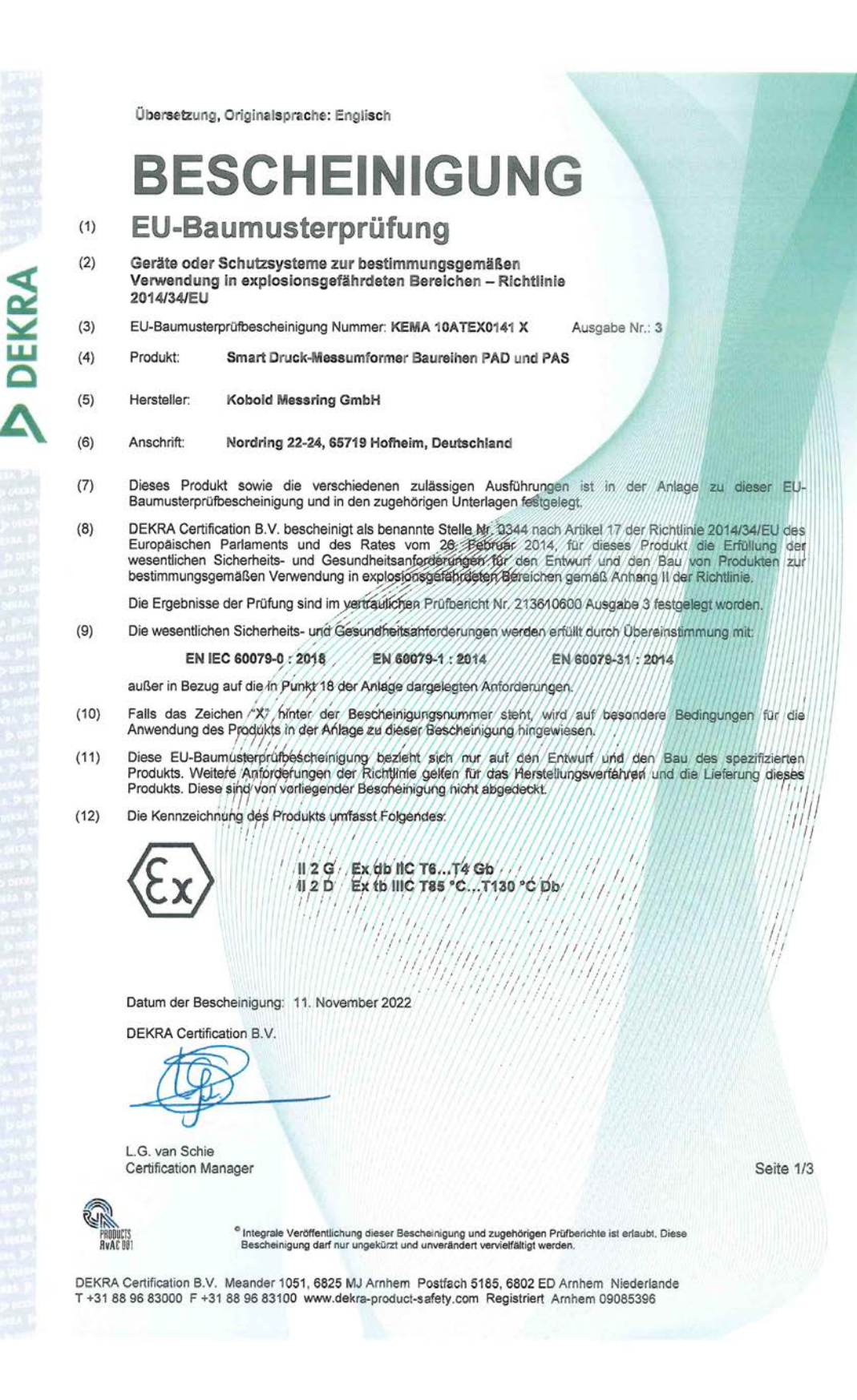

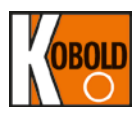

# **DEKRA**

#### $(13)$ **ANLAGE**

#### zur EU-Baumusterprüfbescheinigung KEMA 10ATEX0141 X Ausgabe Nr. 3  $(14)$

 $(15)$ Beschreibung

> Smart Druck-Messumformer der Baureihen PAD und PAS werden zur Messung von Prozessdrücken eingesetzt und wandeln den Prozessdruck in ein elektrisches 4 bis 20 mA Analogsignal um, das mit einem Digitalsignal überlagert ist (HART protocol).<br>Der komplette Transmitter ist in Schutzart druckfeste Kapselung "d" und Staubexplosionsschutz durch Gehäuse "t".

> Das Gehäuse gewährleistet einen Schutzgrad von IP6X in Übereinstimmung mit EN IEC 60079-0 und EN 60529.

#### Thermische Daten

Die Beziehungen zwischen maximale Umgebungstemperatur, maximale Prozesstemperatur, Temperaturklasse für Gruppe II und maximale Oberflächentemperatur für Gruppe III werden in der folgenden Tabelle dargestellt.

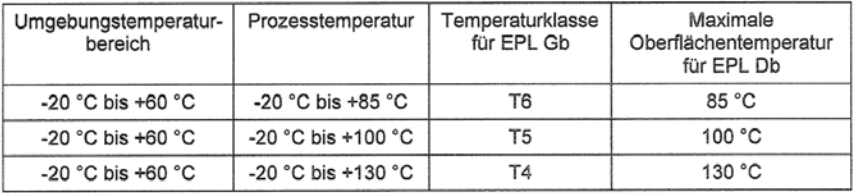

#### Elektrische Daten

Spannungsversorgung: 12,5 bis 45 Vdc Ausgang: 4 bis 20 mA

#### Errichtungshinweise

Die Betriebsanleitung des Herstellers ist genau zu befolgen um einen sicheren Betrieb zu gewährleisten.

 $(16)$ Prüfbericht Nummer

Nr. 213610600, Ausgabe 3.

#### $(17)$ Besondere Bedingungen

Für Information bezüglich Abmessungen der druckfesten Verbindungsstellen ist mit dem Hersteller Kontakt aufzunehmen.

#### $(18)$ Wesentliche Sicherheits- und Gesundheitsanforderungen

Von den Normen unter (9) abgedeckt.

Seite 2/3

Form 117F<br>Version 2 (2019-06)
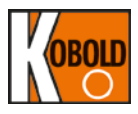

# **DEKRA**

#### $(13)$ **ANLAGE**

- zur EU-Baumusterprüfbescheinigung KEMA 10ATEX0141 X  $(14)$ Ausgabe Nr. 3
- $(19)$ Prüfungsunterlagen

Wie erwähnt in Prüfbericht Nr. 213610600, Ausgabe 3.

Bescheinungsübersicht  $(20)$ 

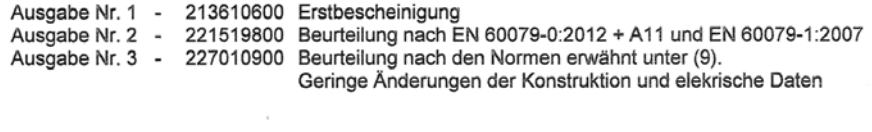

Seite 3/3

Form 117F<br>Version 2 (2019-06)

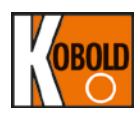

## 14. Baumusterprüfbescheinigung Ex ia

 $(1)$  $(2)$ 

 $(3)$ 

 $(4)$ 

 $(5)$ 

 $(6)$ 

Übersetzung, Originalsprache: Englisch

# **BESCHEINIGUNG**

## EU-Baumusterprüfung

- Geräte oder Schutzsysteme zur bestimmungsgemäßen Verwendung in explosionsgefährdeten Bereichen - Richtlinie 2014/34/EU
	- EU-Baumusterprüfbescheinigung Nummer: DEKRA 18ATEX0092 X Ausgabe Nr.: 0
- Produkt: Druck-Messumformer Baureihen PAD und PAS
- Hersteller: **Kobold Messring GmbH**
- Anschrift: Nordring 22-24, 65719 Hofheim, Germany
- Dieses Produkt sowie die verschiedenen zulässigen Ausführungen sind in der Anlage zu dieser EU- $(7)$ Baumusterprüfbescheinigung und in den zugehörigen Unterlagen festgelegt.
- DEKRA Certification B.V. bescheinigt, als benannte Stelle Nr. 0344 nach Artikel 17 der Richtlinie 2014/34/EU des  $(8)$ Europäischen Parlaments und des Rates vom 26. Februar 2014, für dieses Produkt die Erfüllung der wesentlichen<br>Sicherheits- und Gesundheitsanforderungen, für den Entwurf / und / den / Bau / von Produkten zur bestimmungsgemä

Die Ergebnisse der Prüfung sind im vertraulichen Prüfbericht Nr. 223118100 Ausgabe 0 festgelegt worden.

 $(9)$ Die wesentlichen Sicherheits- und Gesundheitsanforderungen werden erfüllt durch Übereinstimmung mit:

EN 60079-0: 2009 EN 60079-11: 2007 EN 60079-26 : 2007

außer in Bezug auf die in Punkt 18 der Anlage dargelegten Anforderungen

- $(10)$ Falls das Zeichen "X" hinter der Bescheinigungsnummer steht, wird in der Anlage zu dieser Bescheinigung auf besondere Bedingungen für die Anwendung des Produkts hingewiesen.
- Diese EU-Baumusterprüfbescheinigung bezieht sich nur auf den Entwurf und den Bau des spezifizierten Produkts.<br>Weitere Anforderungen der Richtlinie gelten für das Herstellungsverfahren und die Lieferung dieses Produkts.  $(11)$ Diese sind von vorliegender Bescheinigung nicht abgedeckt.
- $(12)$ Die Kennzeichnung des Produkts umfasst Folgendes

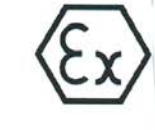

II 1G or 2G Ex ia IIC T5 or T4 Ga or Gb

Datum der Bescheinigung: 26. Oktober 2018

**DEKRA Certification B.V.** 

L.G. van Schie **Certification Manager** 

e Integrale Veröffentlichung dieser Bescheinigung und zugehörigen Prüfberichte ist erlaubt. Diese<br>Bescheinigung darf nur ungekürzt und unverändert vervielfältigt werden.

DEKRA Certification B.V. Meander 1051, 6825 MJ Arnhem Postfach 5185, 6802 ED Arnhem Niederlande T +31 88 96 83000 F +31 88 96 83100 www.dekra-certification.com Registriert Arnhem 09085396

Seite 1/2

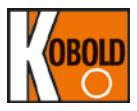

# **DEKRA**

#### **ANLAGE**  $(13)$

#### zur EG-Baumusterprüfbescheinigung DEKRA 18ATEX0092 X  $(14)$

Ausgabe Nr. 0

#### $(15)$ **Beschreibung**

Die Druck-Messumformer Baureihen PAD und PAS werden zum Messen von Differenz- (nur Baureihe PAD), Relativ- und Absolutdrücken und Umwandlung in ein 4-20 mA HART-Signal eingesetzt. Optional können eine Analogplatine und ein LCD-Display zur Verfügung gestellt werden.

Umgebungstemperaturbereiche:

- Für T5: -30 °C bis +40 °C - Für T4: -30 °C bis +80 °C
- 

### **Elektrische Daten**

Spannungsversorgung und Ausgangsstromkreis (Klemmen PWR + und -): In der Zündschutzart Eigensicherheit Ex ia IIC, nur für Anschluss an einen zertifizierten, eigensicheren Stromkreis mit folgenden Maximalwerten: Ui = 30 V, Ii = 200 mA, Pi = 0,9 W, Ci = 27 nF, Li = 104 uH

#### Errichtungshinweise

Die Betriebsanleitung des Herstellers ist genau zu befolgen um einen sicheren Betrieb zu gewährleisten.

#### $(16)$ Prüfbericht Nummer

Nr. 223118100, Ausgabe 0.

#### $(17)$ **Besondere Bedingungen**

Die nichtmetallischen Teile im Gehäuse dieser Geräte können eine zündfähige elektrostatische Aufladung erzeugen. Aus diesem Grund dürfen die Geräte nicht an einem Ort installiert werden. wo die externen Bedingungen zur elektrostatischen Aufladung solcher Oberflächen führen können, insbesondere wenn sie für Anwendungen eingesetzt werden, die explizit Geräte der Gruppe IIC, EPL Ga erfordern. Außerdem dürfen die Geräte nur mit einem feuchten Tuch gereinigt werden.

Ausführungen mit Aluminiumgehäuse (ASTM B85) werden als mögliche Zündgefahr durch Schlag oder Reibung eingestuft. Bei der Installation als auch im Einsatz muss darauf geachtet werden, Schläge und Reibung zu vermeiden. Insbesondere dürfen sie nicht für Anwendungen eingesetzt werden, die explizit EPL Ga Geräte erfordern.

Die Isolierung zwischen dem eigensicheren Stromkreis und dem Rahmen der Geräte kann eine Durchschlagfestigkeitsprüfung bei 500 V nach Klausel 6.3.12 in EN 60079-11 : 2007 nicht bestehen. Dies muss bei der Installation des Geräts beachtet werden.

#### Wesentliche Sicherheits- und Gesundheitsanforderungen  $(18)$

Von den Normen unter (9) abgedeckt.

#### $(19)$ Prüfungsunterlagen

Wie erwähnt in Prüfbericht Nr. 223118100, Ausgabe 0.

#### $(20)$ **Bescheinungsübersicht**

Ausgabe Nr. 0 - 223118100 Erstbescheinigung

**CERT06 V1.1** 

Seite 2/2